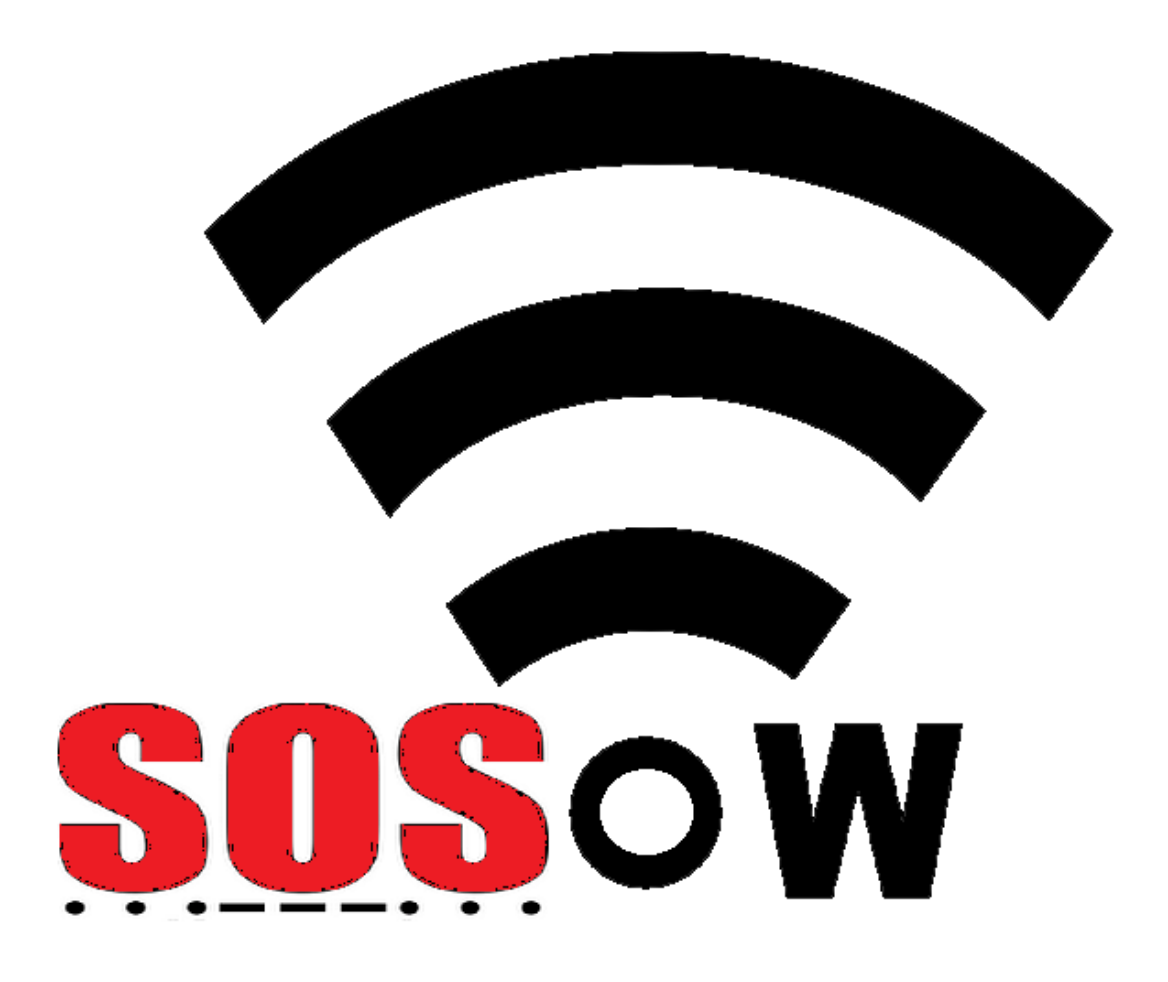

SOSoW: SOS Over Wireless, la APP que ajuda a localitzar-te

**Gerard Fuguet Morales**

<u>@0®0</u> BY NO SA

**Enginyeria Tècnica en Informàtica de gestió**

Aquesta obra està subjecta a una llicència de [Reconeixement-NoComercial-CompartirIgual](http://creativecommons.org/licenses/by-nc-sa/4.0/) 4.0 [Internacional](http://creativecommons.org/licenses/by-nc-sa/4.0/) de Creative Commons

**Consultors: Marc Domingo Prieto**

 **Jordi Almirall López**

**2014**

*Els inicis de la UOC van començar gràcies a Alexei Vera Pelayo, company de feina i poc desprès gran amic, qui em va motivar i orientar a ser-hi, sense ell, a hores d'ara no estaríem aquí.*

*A un gran mestre del codi Java, Iván Gómez Lozano, qui em va ensenyar les bases i maneres de fer d'aquest llenguatge, ajudant en els moments més negres quan ho necessitava.*

*A la meva parella, Cristina Borràs Ferraro, que ha hagut de patir les meves decepcions i hores mortes tirant fins assolir els meus objectius. L' entenc perfectament i admiro la seva gran paciència, capacitat i estima, perquè sap la recompensa que comporta. L'estimo amb tots els meus sentiments, i dono les gràcies novament per no llençar la tovallola.* 

*A tota la meva família i amics, que m'han vist patir en numerables moments, preocupat per la manca de temps i angoixa que provocava confusions en certes situacions. Tot objectiu té un inici i un final amb la seva finalitat.*

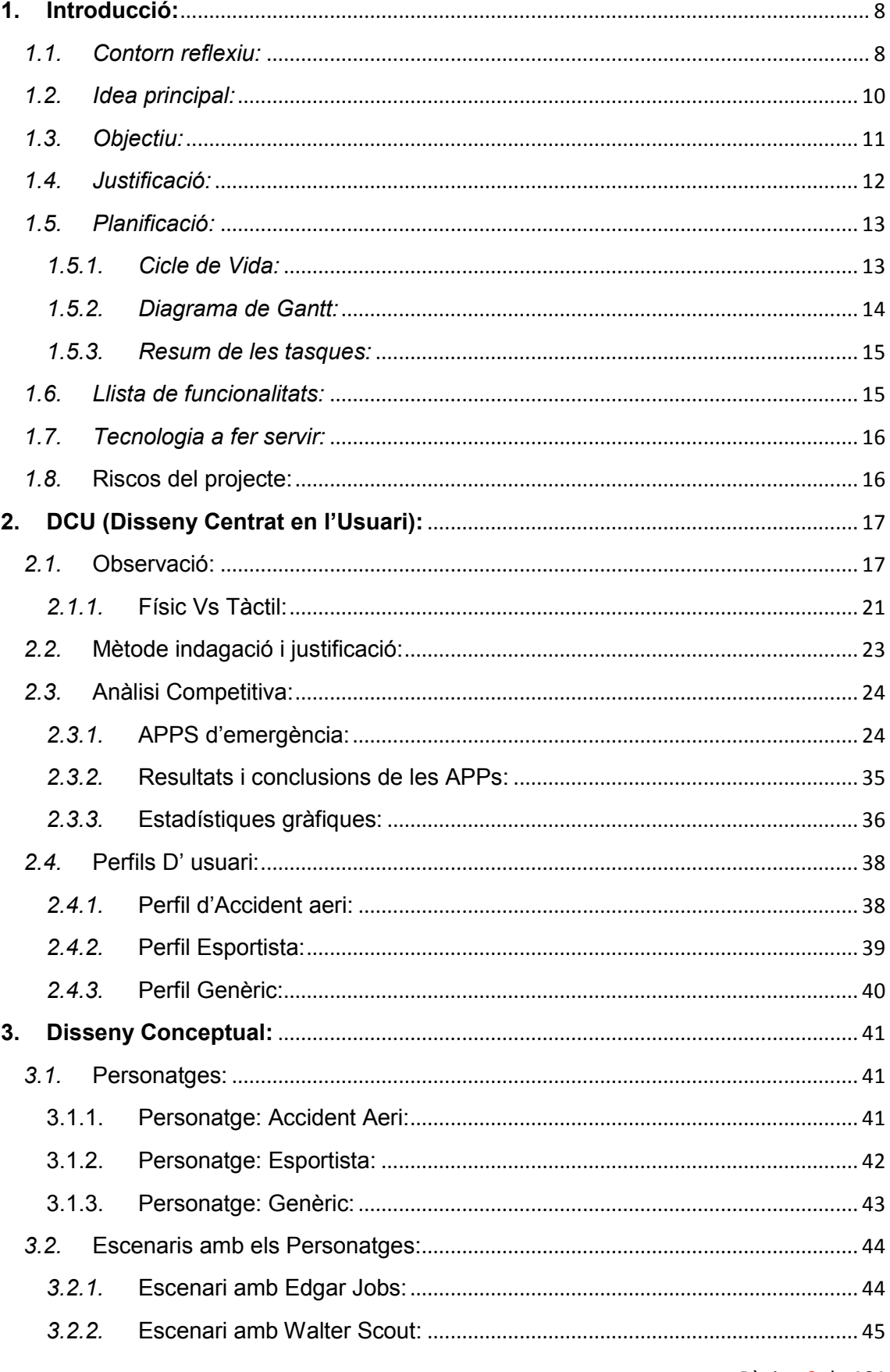

Pàgina 3 de 101

SOSoW **UOC** 

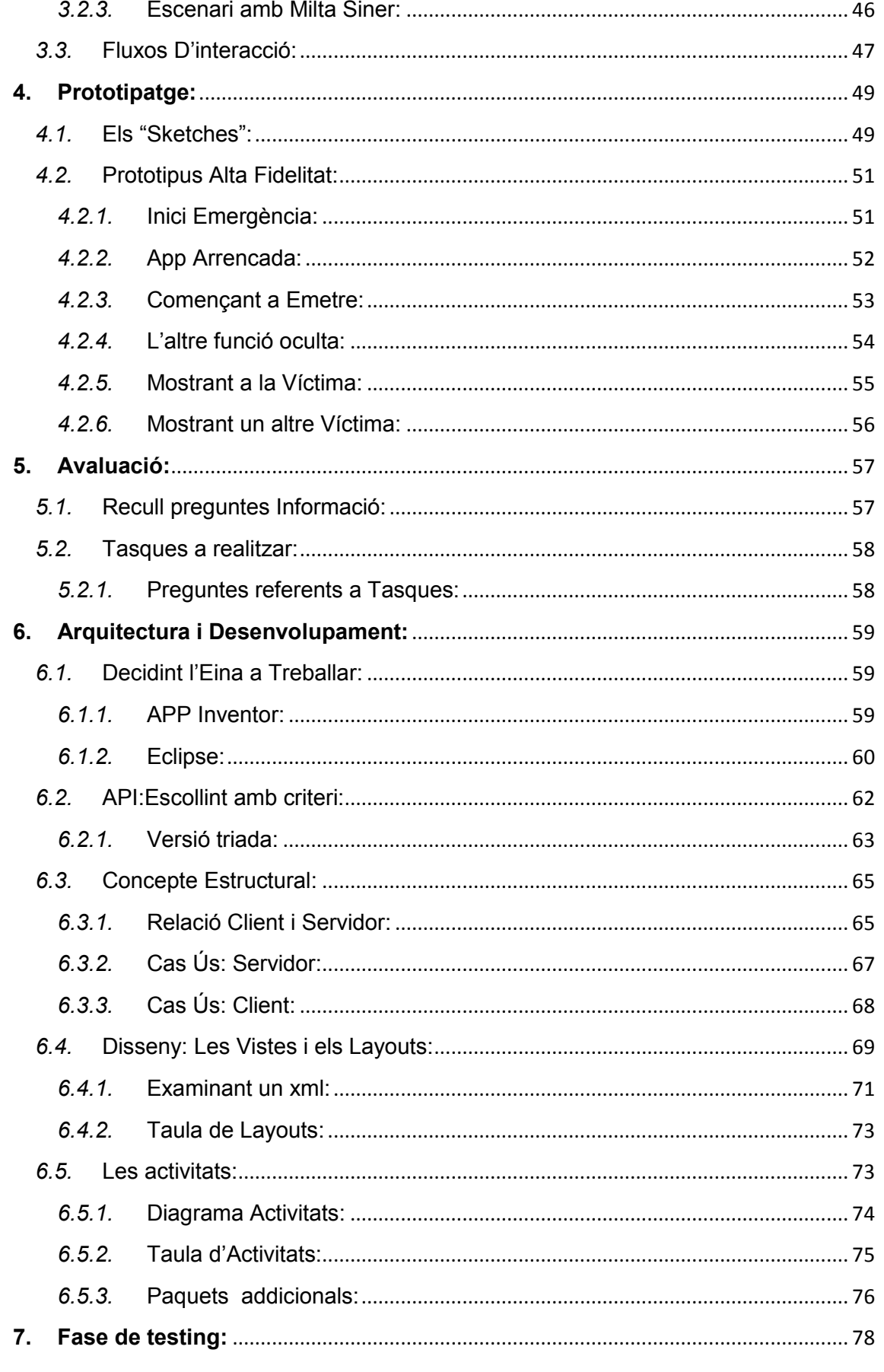

Pàgina 4 de 101

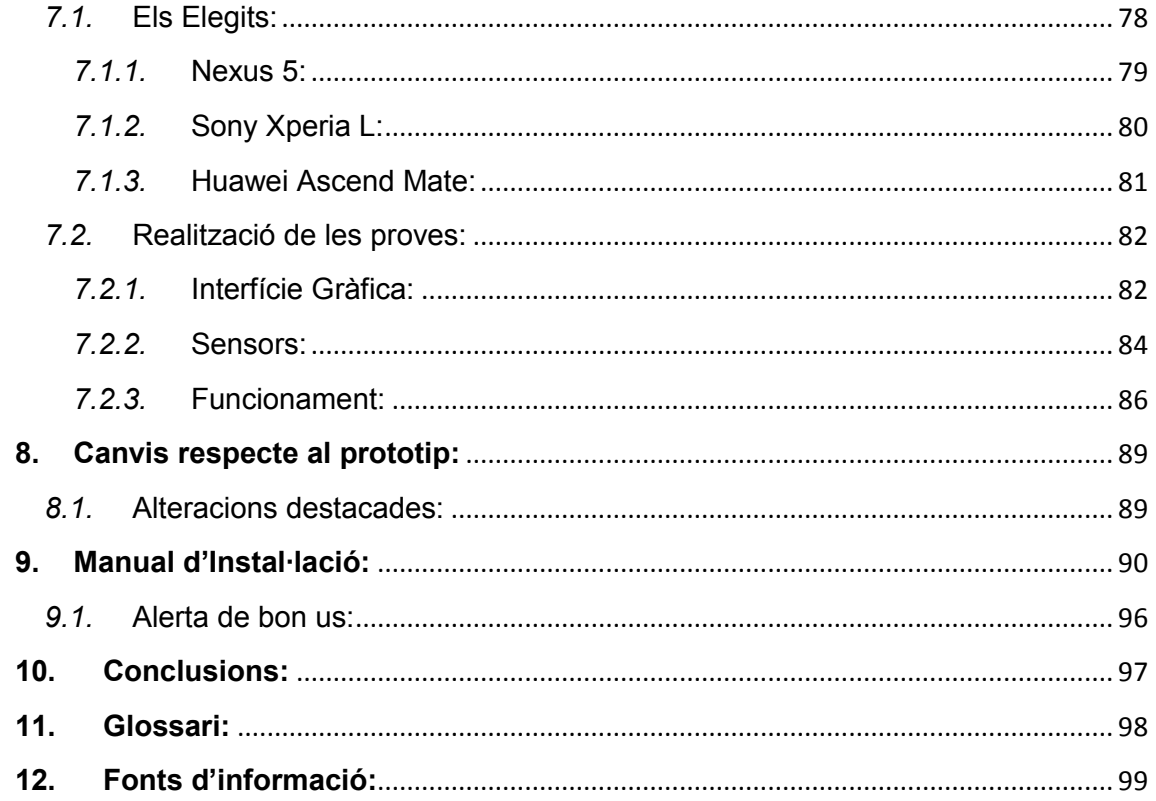

## **Taula d' Il·lustracions**

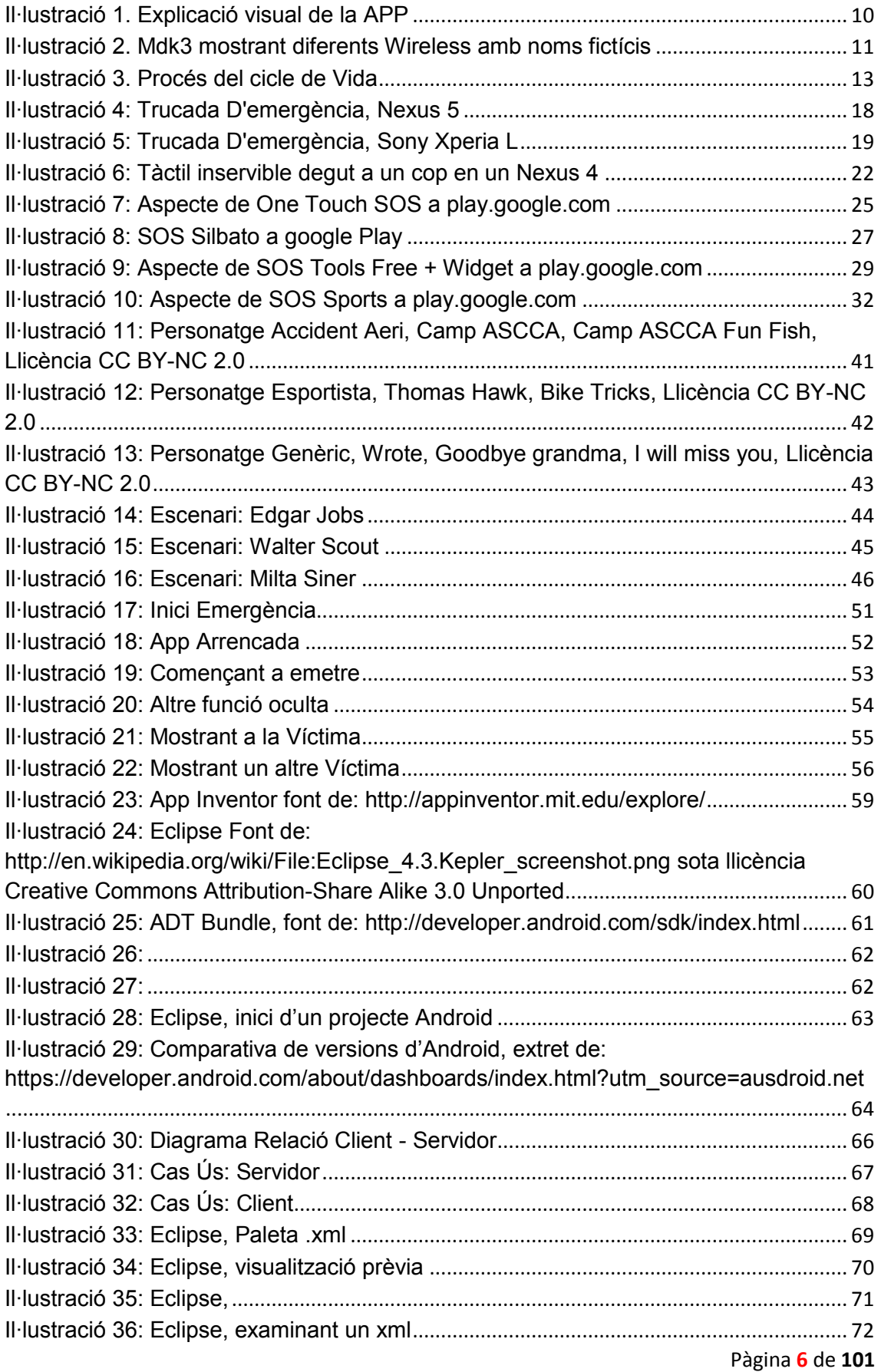

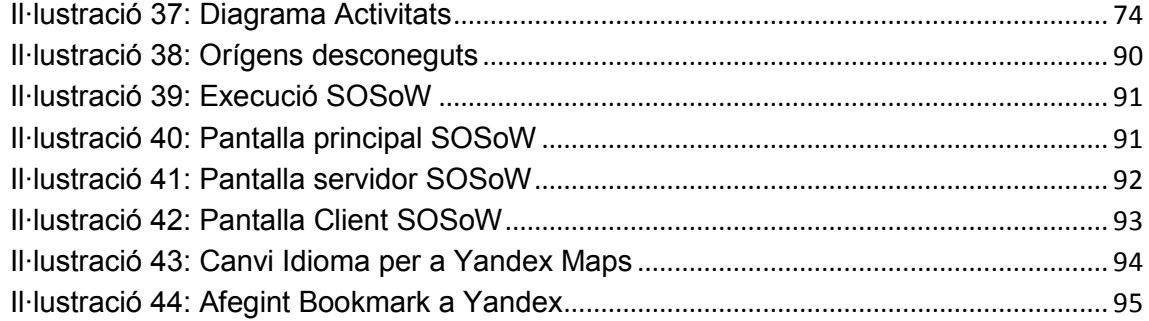

# <span id="page-7-0"></span>**1. Introducció:**

### <span id="page-7-1"></span>*1.1. Contorn reflexiu:*

La tecnologia mòbil ha esdevingut un important canvi a les nostres vides, transformant la idea principal en el que estava pensat en un primer moment sobre la seva utilitat d' estar comunicats mitjançant extensió telefònica portàtil, fins a brindar-nos una eina de serveis indispensables per a dur a terme tot tipus de tasques rutinàries.

El concepte de telèfon mòbil ja està quedant obsolet. Avui dia el fenomen esdevé anomenat *Smartphone*, que vindria a ser un telèfon intel·ligent, gràcies a que aquest està en connexió constant a Internet. És aquesta **la gran clau** de la majoria de serveis que pot donar, emprant informació actualitzada i refrescada permanentment.

Mitjançant aquest canal de connexió, es pot dur a terme la gravació de la informació nostre dins del concepte "*núvol<sup>1</sup> ",* amb una finalitat molt clara, **la comoditat** i la despreocupació d'ubicar elements externs d' emmagatzematge.

Però que passa quan no hi ha aquest canal? Quan no hi ha:

### **¿?**

### **INTERNET**

### **?¿**

És en aquest punt quan el *Smartphone* comença a perdre tot el seu potencial, o si més no, estem "educats" en certa manera a que així sigui.

Ens costaria rebobinar a fer tot allò que sabíem fer sense el "online", l'ajuda indispensable del nostre terminal, com si manqués una funció vital important al nostre cos per poder viure.

Pensem però, que el "telèfon mòbil avançat" tot i estar en mode "offline", encara té suficient capacitat per poder brindar serveis, tals i com:

- Bluetooth
- $GPS<sup>2</sup>$

**.** 

Lluminositat

 $1$  Núvol: O cloud, és un concepte informàtic on el principal objectiu, és allotjar els serveis fora de la infraestructura local mitjançant internet.

 $^{2}$  GPS: Sistema de posicionament global que permet situar-te mitjançant un satèl·lit per una latitud i longitud com a coordenades.

- Só  $\bullet$
- Brúixola
- WiFi
- Giroscopi

Són més serveis del que pot oferir un ordinador *Standard* d'avui dia, més potents inclús que algun d'ells, ja sigui en processador, memòria ...

Entre tots ells els més importants per la realització del nostre treball fi de carrera, són:

- **GPS:** Localització
- $\bullet$ **WiFi:** trames de senyalització (*Beacon Frames*)

Es tracte doncs, d'exprimir les possibilitats que ens brinda aquests dispositius per oferir suport en situacions d'emergència, on el sensor **GPS** i **WiFi** no són afectats pel terme "offline". Poden donar serveis indispensables i bàsics per sobreviure sense necessitat de tenir **internet**.

Amb aquests sensors i la programació adient amb **Android,** un dels sistemes operatius per a *Smartphones,* es tracte de localitzar a una persona que està en una situació d'emergència, incomunicada i sense cobertura, com alternativa d'altres serveis com, per exemple, el d'una bengala de socors.

A continuació es mostra a la il·lustració 1, un petit esquema visual:

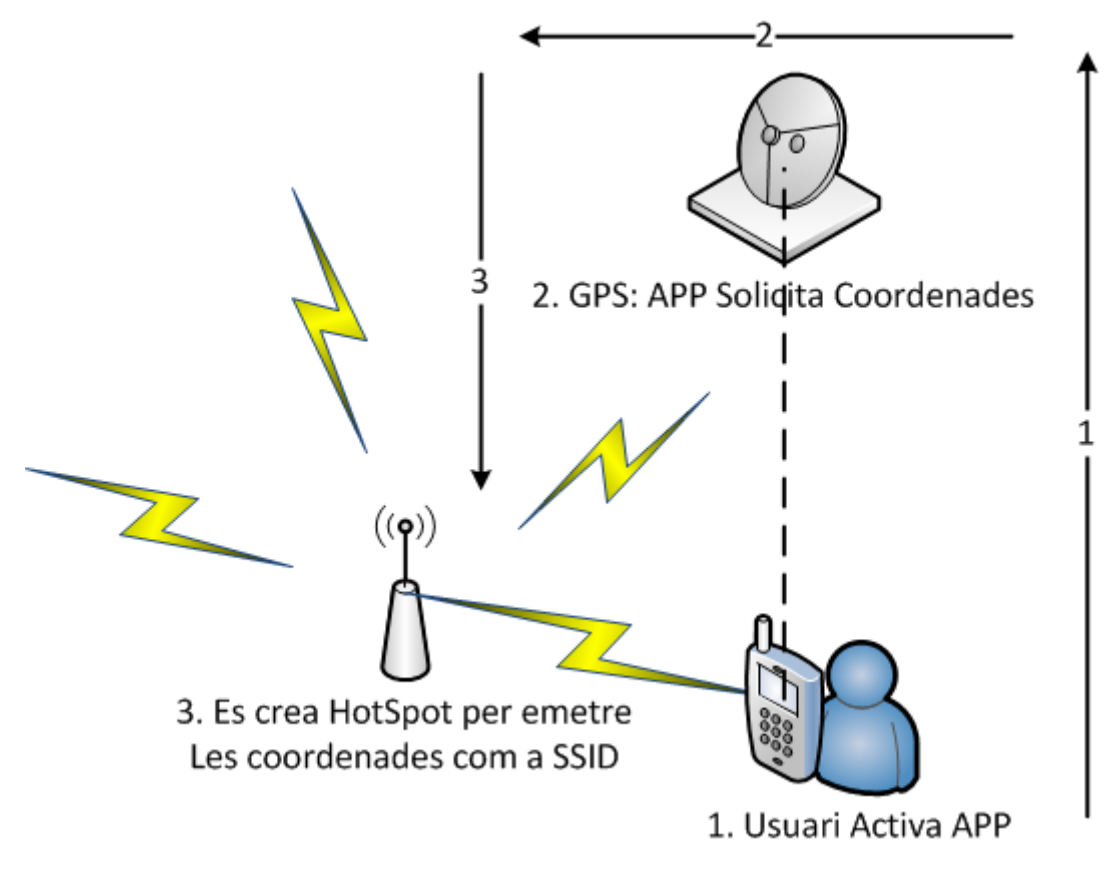

**Il·lustració 1. Explicació visual de la APP**

### <span id="page-9-1"></span><span id="page-9-0"></span>*1.2. Idea principal:*

**.** 

La idea de ser localitzat mitjançant missatges a través del WiFi (SSID<sup>3</sup>) ve vinguda pel software *mdk3<sup>4</sup>* que funciona sota Linux. Permet introduir una opció d'enviament massius d'ones wireless, fent creure que hi ha molts tipus de Punts D'accés amb diferents noms, tot i col·lapsant l'espectre de les senyals.

<sup>3</sup> SSID: És el nom que es fa servir per identificar una WiFi

<sup>4</sup> MDK: és una eina de prova de concepte per explotar les debilitats del protocol IEEE 802.11.

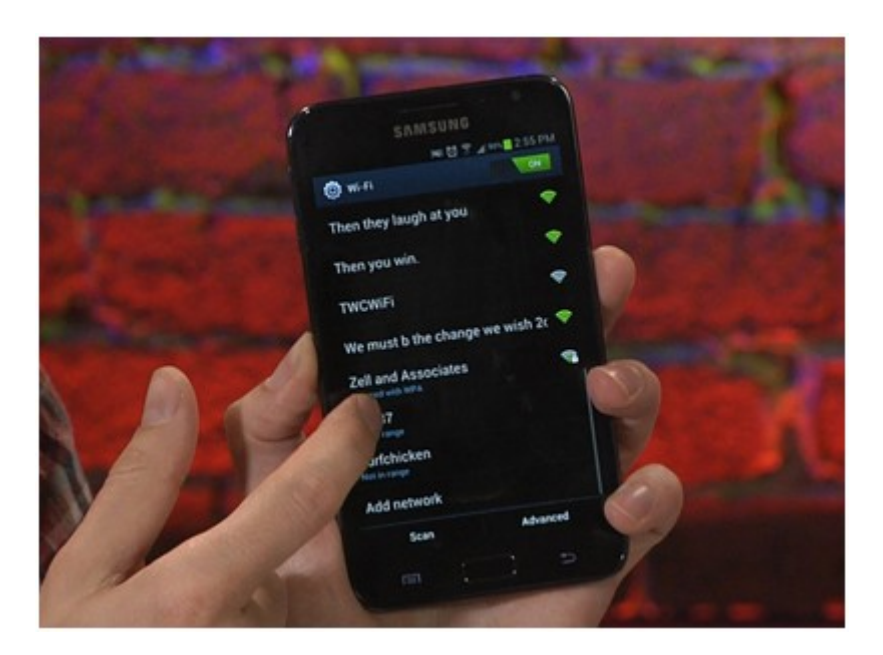

**Il·lustració 2. Mdk3 mostrant diferents Wireless amb noms fictícis**

<span id="page-10-1"></span>Vam determinar quina utilitat podríem treure d'aquests missatges, sense que sigui amb una finalitat "molesta" i que doni un servei per a tot tipus d'usuari, pel fet de poder informar per aquest canal que s'emet a l'aire i s'expandeix en tot tipus de direccions.

## <span id="page-10-0"></span>*1.3. Objectiu:*

L' objectiu és fer servir un mètode alternatiu d'emergència per tal de ser localitzat, fent us d'un element molt estès pels ciutadans, el *Smartphone*.

Quan es va a qualsevol lloc, ja sigui d'excursió o bé per temes professionals, solem fer una llista abans de tot allò que portarem, encara que sigui mentalment. Sovint és possible deixar-se algun element, de vegades molt urgent com poden ser les claus de casa, i d'altres, coses sense cap mena de significat o de caràcter urgent per aquell moment, però si útil per assolir el confort que voldríem.

De totes aquestes coses, hi ha una que sol ser la que menys es descuida, ja que el seu ús és tant elevat, que es fa difícil perdre'l de vista, aquest element és el telèfon mòbil intel·ligent, el *Smartphone.* Sabem que no només té valor monetari, sinó que la por a perdre l'altre part nostre de la identitat, ens produeix més atenció cap a ell.

### <span id="page-11-0"></span>*1.4. Justificació:*

Imaginem que la persona es perd i du a sobre el telèfon, el que hauria de fer és:

- 1. Situar-se de nou per a trobar algun objecte que li retorni la orientació
- 2. No perdre la calma
- 3. Trucar a un conegut seu
	- a. Sense cobertura
- 4. Engegar la app

Al ser engegada, la APP:

- activaria el sensor GPS
	- o adquireix les coordenades
	- o un cop rebudes passa a la següent fase
- Es crea un HotSpot<sup>5</sup>  $\bullet$

1

- o Es posa de nom les coordenades adquirides pel GPS
- o S'actualitza cada "x" temps sí es mou la persona, revelant així la seva posició gràcies al WiFi creat.

En aquest moment, una altre persona/equip de rescat amb la mateixa app, faria de rastrejador, i només que es detecti un sol cop, ja es queda reflectit sabent la posició exacte de la víctima.

<sup>5</sup> HotSpot: És la modalitat de fer servir el *Smartphone* de router WiFi, tot i compartint l'internet de l'operador.

### <span id="page-12-0"></span>*1.5. Planificació:*

### <span id="page-12-1"></span>*1.5.1. Cicle de Vida:*

El cicle de vida, al tractar-se d'una aplicació, es procedirà a consolidar fase per fase, no seguint amb la següent fins que l'anterior no hagi estat verificada. Això ens ajudarà a mantenir una relació sòlida del seu procés:

<span id="page-12-2"></span>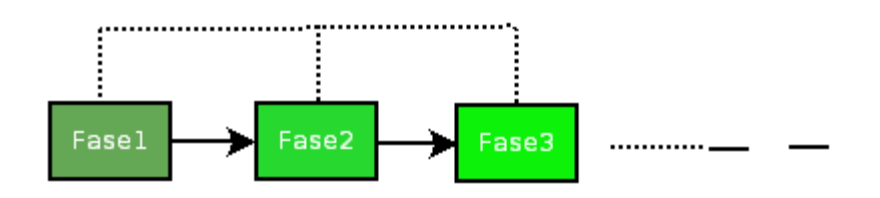

**Il·lustració 3. Procés del cicle de Vida**

# 1.5.2. Diagrama de Gantt:

<span id="page-13-0"></span>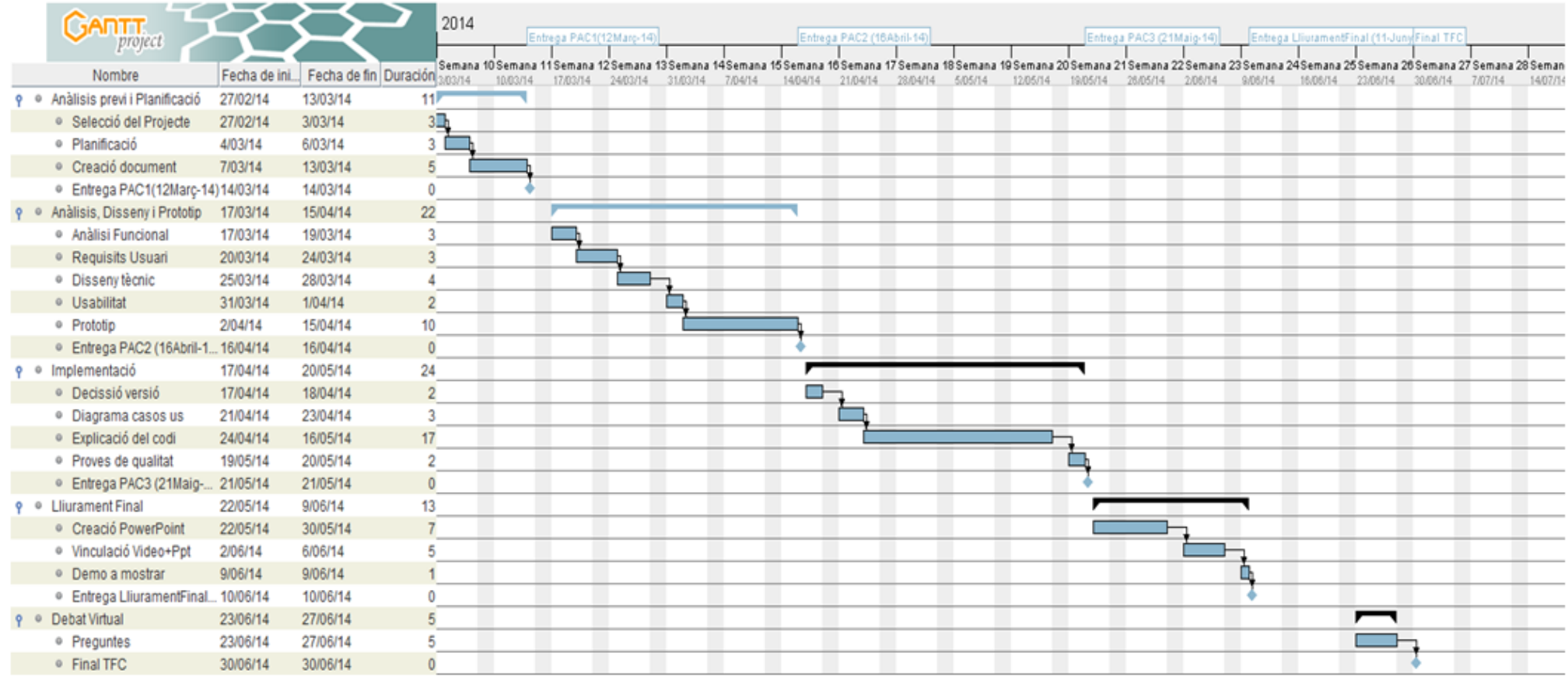

Pàgina 14 de 101

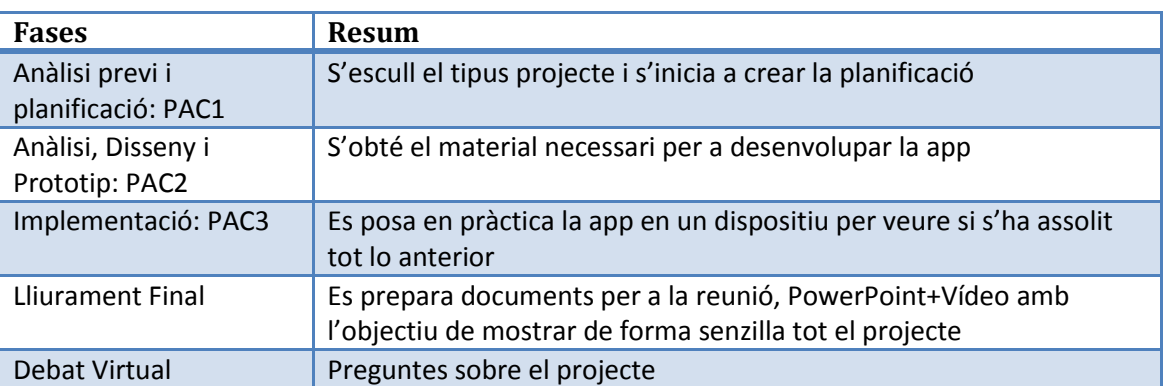

## <span id="page-14-0"></span>*1.5.3. Resum de les tasques:*

## <span id="page-14-1"></span>*1.6. Llista de funcionalitats:*

La principal funcionalitat és trobar-te en cas d'emergència, per tant, en una situació d'aquest tipus, s'intenta minimitzar al màxim els processos a gestionar amb la app per tal d'accelerar el procés de rescat.

Podríem parlar no obstant, de dos tipus de gestions dins l'aplicatiu, la de víctima i personal de rescat o bé de client i servidor.

- Servidor:
	- o Es tracte de la víctima o persona en la situació d'emergència. En obrir la app, es mostra opció de trobar o de ser trobat rebel·lant la seva localització.
	- o En obrir-se el GPS és qui adquireix la posició amb les coordenades
	- o Un cop conté coordenades, es disposa a activar el HotSpot i a emetreles pel senyal WiFi
- Client:
	- o Es tracta del personal de rescat que ajudarà a trobar a la víctima o servidor.
	- o En engegar la part "client" es disposa a buscar a la persona, tot i movent-se per fer rastreig.
	- o Al trobar-la, es guarda en una llista de la app, encara que es tanqui i es torni a activar més tard, i indica la distància que hi ha en línia recta entre client i servidor, i així amb les diferents víctimes si és que s'han trobat més.

# <span id="page-15-0"></span>*1.7. Tecnologia a fer servir:*

Es fa servir la tecnologia del sistema operatiu d'Android, amb llenguatge de la programació orientada a objectes, Java, orientat a mòbils. Es fa ús doncs, del SDK de Android, que conté un editor específic de Eclipse<sup>6</sup>, amb un emulador de dispositiu per poder veure el que es fa sense necessitat de tenir present un Smartphone.

Es disposa de 3 terminals per a fer trasteigs.

# <span id="page-15-1"></span>*1.8.* Riscos del projecte:

Podem trobar alguns problemes pel que fa a limitacions del propi terminal, els exposem en una taula:

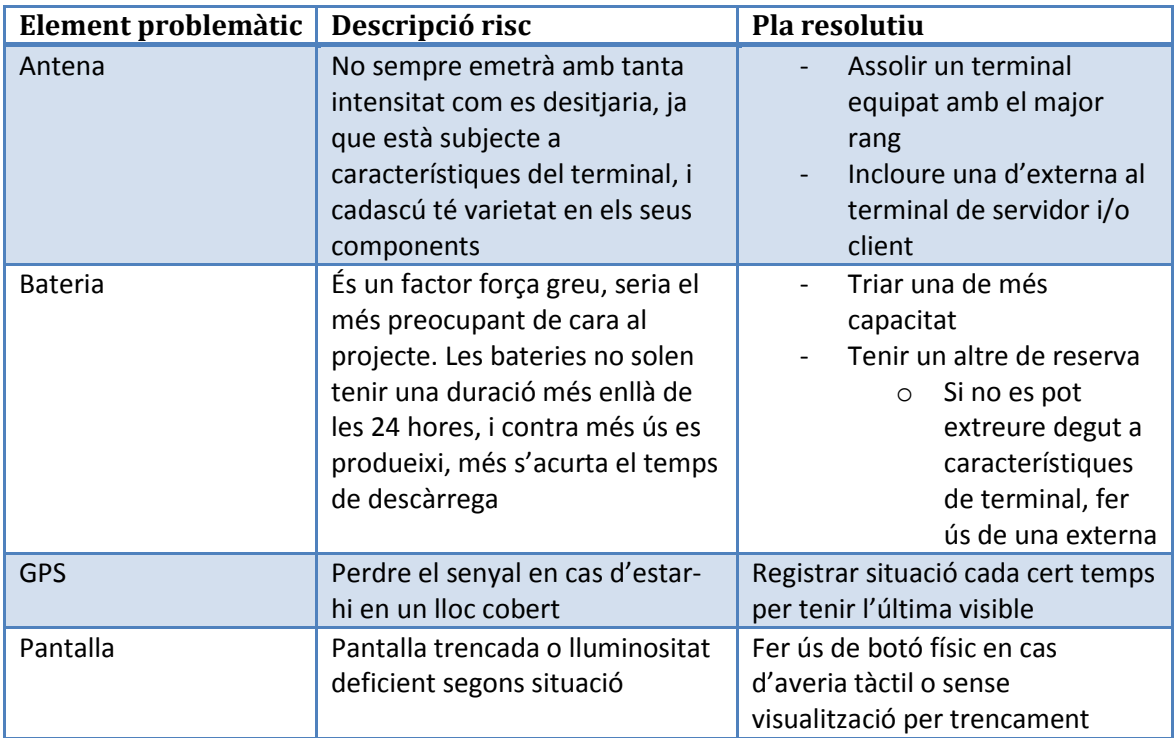

 6 Eclipse: és un entorn de programació molt utilitzat en java però també compatible amb altres llenguatges.

# <span id="page-16-0"></span>**2. DCU (Disseny Centrat en l'Usuari):**

### <span id="page-16-1"></span>*2.1.* Observació:

L'aplicatiu està enfocat per a un sistema d'emergència, és per tant, un servei que cal ser cridat per a un cas ocasional i sota la responsabilitat de l'usuari en les condicions requerides. No és un aplicació per entretenir-se com en el cas d'un joc, ni d'un servei per satisfer necessitats que poden ser dispensables com el d'un comparador d'ofertes de diverses coses.

El servei SOSoW, ha d'estar vigent en tot moment, com en el cas de la trucada d'emergència, que hi és per defecte a qualsevol Smartphone, sense necessitat de descarregar-ho ni tant sols per primera vegada.

Analitzem aquest servei per extreure detalls en base la seva urgència:

- Comparem dos telèfons, un dels creadors d'Android i un altre amb el mateix tipus de sistema operatiu, però no de la gama dels creadors (google).
	- o Nexus 5:

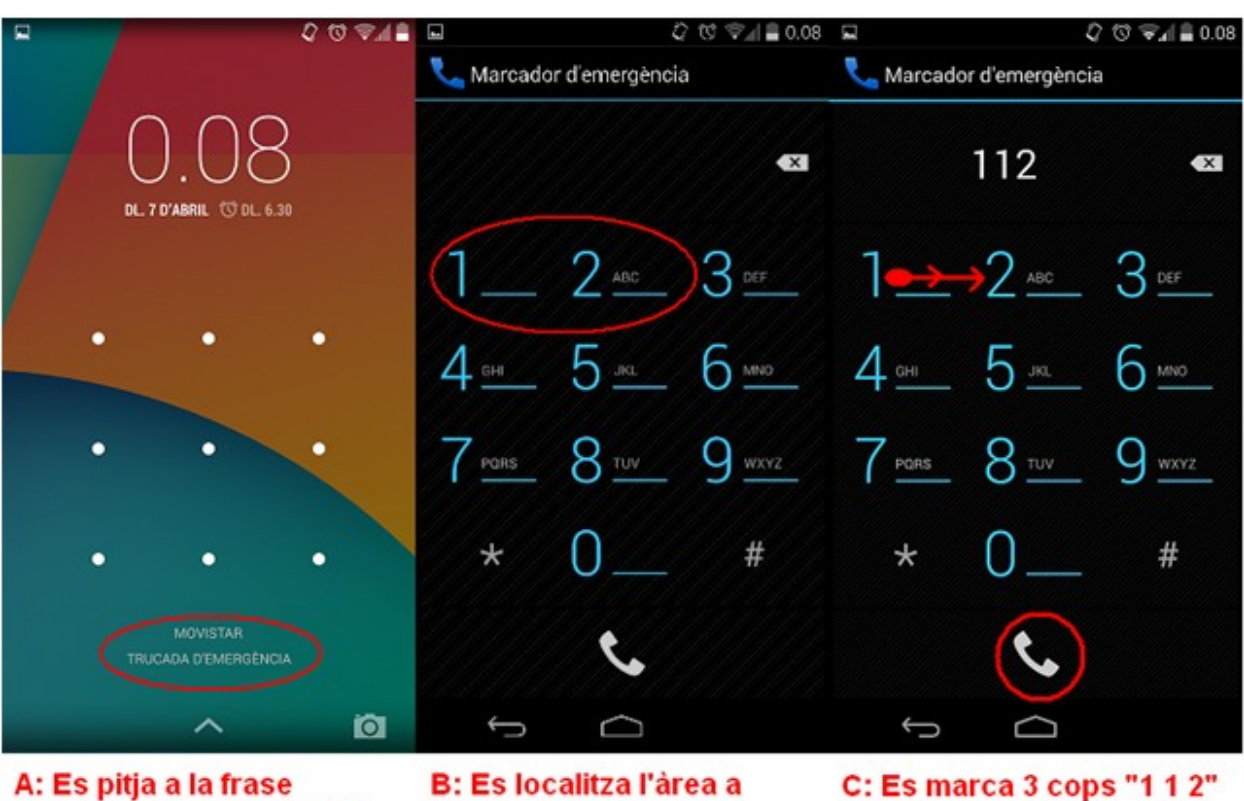

<span id="page-17-0"></span>"Trucada D'emergència" marcar

*i* establim trucada

**Il·lustració 4: Trucada D'emergència, Nexus 5**

o Sony Xperia L:

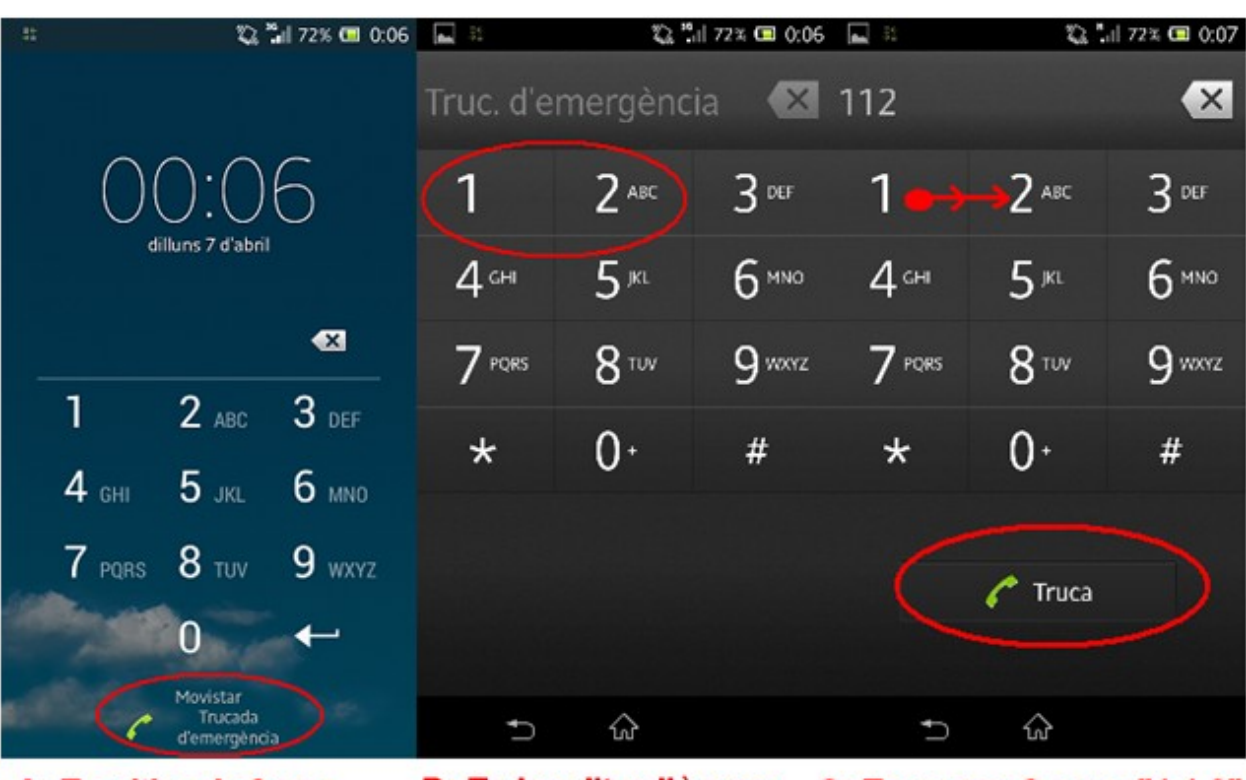

B: Es localitza l'àrea a C: Es marca 3 cops "1 1 2" A: Es pitja a la frase "Trucada d'emergència" marcar I establim trucada

#### **Il·lustració 5: Trucada D'emergència, Sony Xperia L**

<span id="page-18-0"></span>Veiem que tot i sent el mateix sistema operatiu, cada marca de hardware adapta/ modifica alguns aspectes que els fan característics, no només en el seu aspecte atractiu, sinó també pensant en el DCU com podem contrastar-ho a la següent taula a mode comparatiu.

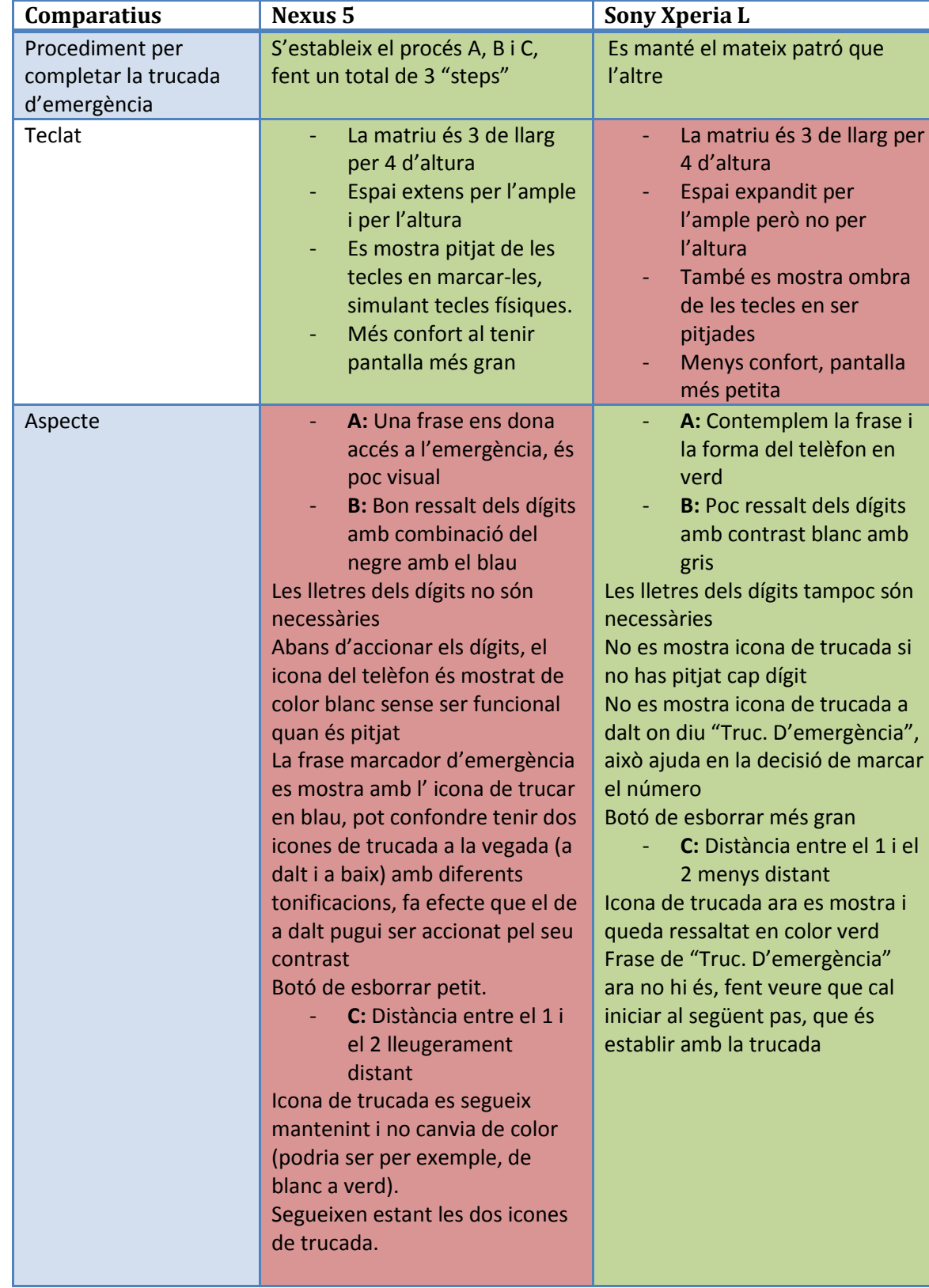

Pàgina **20** de **101**

En resum, tenen punts semblants però divergeixen en el aspecte de com fer veure quin és el següent pas. L' únic punt en comú és la metodologia que segueixen ambdós per tal d'arribar a fer la trucada d'emergència, però no comparteixen la flexibilitat d'arribar-hi.

En aquesta comparativa, podem dir que Nexus 5 ha simplificat aquesta part fent dubtar en el pas de la trucada sense fer un canvi de color, o de fer aparèixer desaparèixer el icona de trucada i de com fa mostrar la frase de manera estàtica. Creiem que el dinamisme que ha adoptat el Sony Xperia L, fa de la tasca d'emergència més àgil en dites condicions, on una persona pot veure's afectat pels nervis en una situació crítica, on amb aquests petits detalls, és ajudat a poder iniciar el protocol amb pocs obstacles.

### <span id="page-20-0"></span>*2.1.1.*Físic Vs Tàctil:

El tàctil té un atractiu i silenci molt destacat respecte al físic. Si més no, el tàctil emula la realitat física per fer-ho creure de manera virtual, és per tant doncs, quan es demostra que el primer en ser nascut és el físic, i no deixa de ser una adaptació en constant canvi i molt sotmès a proves, sobretot en la manera d'escriure, on hi ha molta diferència entre un teclat tàctil i un de físic.

En el cas de decidir-se en un sistema, hi ha gustos de tot tipus, es pot arribar acostumar perfectament a escriure amb un i amb d'altre, tots tenen els seus avantatges i inconvenients. Però **no** és aquí on volem entrar en detall per aquesta comparativa, aquest fet de disposar de sistema físic és molt important pels sistemes d'emergència, ens interessa doncs, una manera física per poder interactuar com a sistema d' anti-desastres.

Descrivim un dels cassos típics reals d'accidents que solen patir, i és fàcil que succeeixi, dels Smartphones.

**.** 

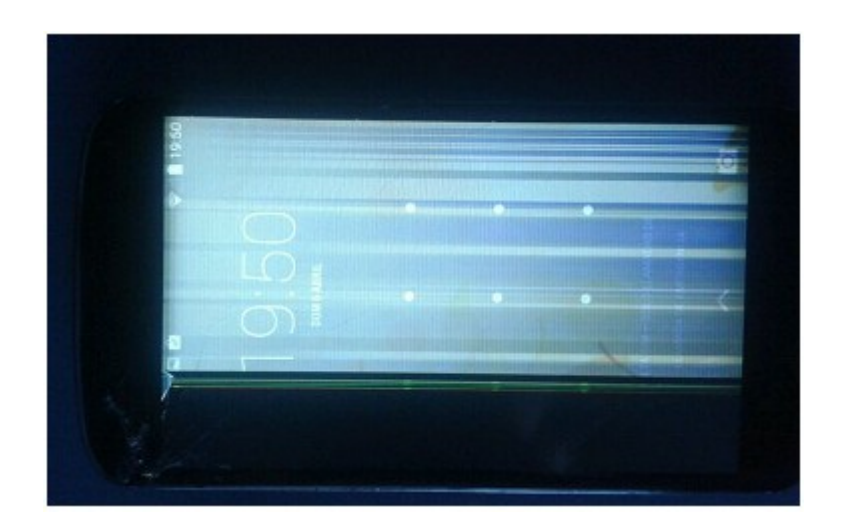

#### **Il·lustració 6: Tàctil inservible degut a un cop en un Nexus 4**

<span id="page-21-0"></span> En aquesta Il·lustració 6, podem veure que, tot i haver rebut un impacte al lateral de la pantalla, aquesta segueix visible, encara que amb una imatge menys nítida que en el seu estat de correcte salut.

Ara bé, encara es podria fer una trucada d'emergència, amb el contrast dels dígits i altres aspectes seria possible, però malauradament, en aquest cas no ens és possible, ja que el tàctil queda *inutilitzat.* Es pot dur a terme el mateix objectiu amb un terminal que funciona amb menys capacitat? Depèn, però de ben segur que no podrem si el factor d'incapacitat afecte a la pantalla, més concretament a la funció tàctil.

És un factor preocupant perquè la pantalla és un element que sol patir cops degut a la seva exposició i a la seva mida. Una manera de poder interactuar seria fent ús dels pocs botons físics que disposa un Smartphone, com poden ser, en el cas de l' il·lustració, els dos de volum (volum + i -) i el botó d' engegada/apagada (on/off). Es podria gestionar un sol número de marcatge d'emergència global, com el 112, i ser cridat mitjançant una combinació dels botons físics o bé mantenint premut durant uns pocs segons un o més. Aquesta funció no ha estat trobada en el cas dels Smartphones Android, tampoc en els d'altres sistemes actuals que existeixen.

Cal dir que en aquest estat, tampoc ens és possible extreure informació sí no tenim un compte al núvol (google +, dropbox), ni si no té una tarja de dades(tipus microSD) dins el terminal (probablement si el telèfon estigués "rootejat"<sup>7</sup> i amb la depuració<sup>8</sup> activa també ens ajudaria). Aquesta idea d' estar sense tarja de dades i només disposar de

<sup>7</sup> Rootejar: o superusuari: S'anomena rootejar al fet d' alliberar un sistema operatiu, fent ús d'un compte on té el màxim de privilegis per poder interactuar amb parts del sistema on normalment no és possible degut a la seva restricció.

<sup>8</sup> Depuració: Mode de prova per a programadors, on es sol veure la part interna de la consola del sistema amb la finalitat d' ajudar dels errors i tenir una visió més amplia.

memòria interna al telèfon, dificulta les tasques de recuperació, com també les d'emergència com hem pogut veure.

## <span id="page-22-0"></span>*2.2.* Mètode indagació i justificació:

Les emergències fan córrer un risc molt elevat a tothom. Ningú és immune, som vulnerables davant de tot tipus de catàstrofes, ja siguin naturals com produïdes per nosaltres, pels propis humans.

Aquestes situacions sovint, es fan molt difícils de controlar, el seu ràtio de probabilitat és baix, però en el moment que es produeixen, no solem estar preparats i el comportament és portat per un instint incontrolable i sovint desfavorable, que amb uns remeis adients es pot fer una anul·lació del perill, salvant la vida com a principal objectiu per tots els mitjans que es disposen en aquell instant, on el temps és el factor determinant que ens proporciona més o menys recursos.

Els perills es poden succeir quan estem sols o bé quan estem acompanyats. La situació és diferent en cada cas:

#### - **Al estar acompanyats:**

o La situació pot estar més controlada.

Normalment hi ha un pla abans del desastre, com en un edifici amb forces plantes d'oficina on tots els membres que hi resideixen dins la infraestructura estan obligats a sotmetre's a un curs i unes directrius per saber que fer en cas de desastre. En cada àrea es fa fer responsables per poder respondre i tenir la situació controlada al màxim possible.

### - **Al estar sols o amb pocs membres:**

#### o És aquí on se'ns pot complicar la situació.

En aquest cas tenim menys recursos per afrontar les coses, no podrem adquirir tot el que necessitaríem en aquestes situacions, i aquests solen esgotar-se ràpid sinó els sabem racionar com calen.

Aquestes situacions es solen produir en llocs externs, com en muntanyes, i activitats realitzades pel nostre propi compte.

Ens centrem en la segona opció, a la més crítica, cal l'auto ajuda tecnològica del terminal, motiu per el qual s'exprimeix tot el seu potencial, i unir-se a on més cal, per fer suma amb nosaltres i ser complementari a l'ajuda de la nostre ubicació exacte.

En una situació així, s'opta per a fer la cerca amb *l'anàlisi competitiva*.

Estudiant les motivacions i fins dels creadors de les apps per saber que li han portat a fer-ho. Aquestes proves seran la manera de fer la percepció més acurada, d'altre banda amb enquestes, no arribaríem a projectar una situació de la mateixa magnitud com en una situació tant delicada com és la d'emergència.

### <span id="page-23-0"></span>*2.3.* Anàlisi Competitiva:

L' anàlisi és basat en les apps que es troben a google Play.

Mirem únicament les gratuïtes. Aquestes no solen estar lligades a cap fi comercial i solen tenir una descripció variable en funció de l'autor. Aquest mateix, com és el creador, és lliure d'introduir tot tipus de descripció, més selecta, explicant una experiència viscuda, consells, problemes en desenvolupar la app, etc. Ens dona tota la informació que volem per posar en ruta la nostre aplicació.

Subratllem les paraules clau de la seva descripció per tenir en compte els factors comuns destacats pels desenvolupadors.

### <span id="page-23-1"></span>*2.3.1.* APPS d'emergència:

Escollim les més valorades i indaguem les seves característiques:

Gerard Fuguet Morales SOSo**W UOC UOC TFC App en Android** 2014

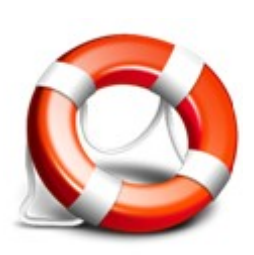

NOM: **One Touch SOS** CREADOR: Ideophone **Data: 17/12/2013**

### ASPECTE:

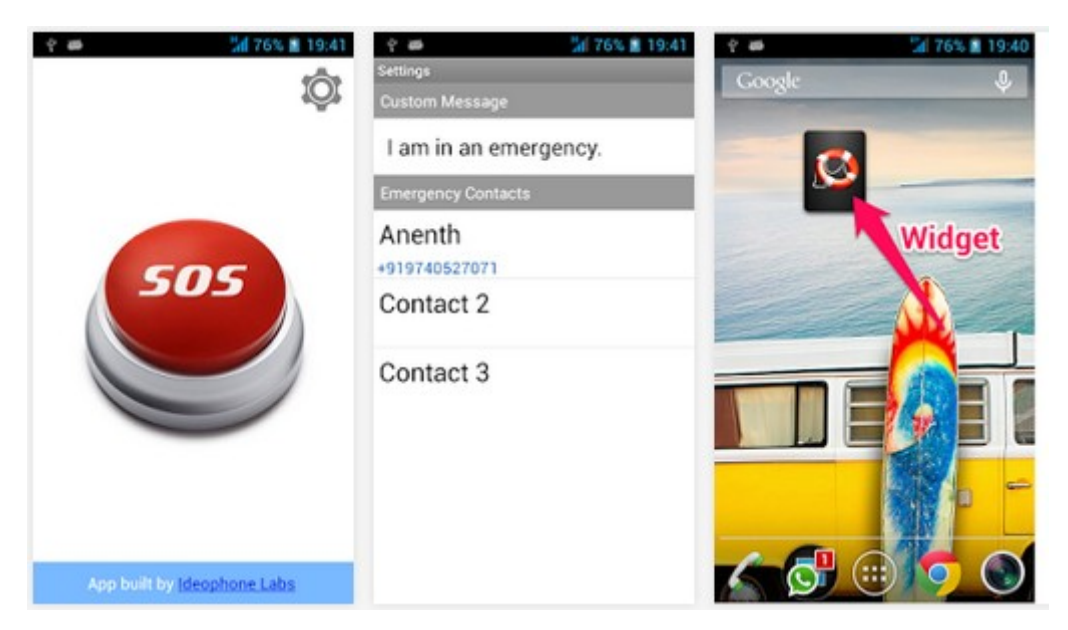

**Il·lustració 7: Aspecte de One Touch SOS a play.google.com**

### <span id="page-24-0"></span>DESCRIPCIÓ:

Molt ràpid, fer click sobre SOS quan estiguis en perill. Obtenció de l' ubicació i envia la direcció a un amic amb un link junt amb un mapa. Quan estiguis en risc, es pot explicar la situació amb un microsegon. A cadascú el tractem com si valgués un milió de dollars. Fem el possible per obtenir la ubicació per tots els mitjans per tal d'establir contacte amb el seu amic amb total certesa mitjançant un SMS. Això ha de ser lliure!

CLASSIFICACIÓ DEL CONTINGUT: Nivell de maduresa baix

VERSIÓ ANDROID PER A FUNCIONAR: 2.1 i superiors.

COMENTARIS DESTACATS:

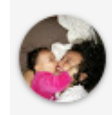

#### Arq. Jorge Engelbert Ochoa

15 de octubre de 2013 \*\*\*\*\*

Se puede mejorar hola soy mexicano es una aplicación muy buena, sería mejor con un widget y aún mejor si funcionará imprimiendo por largo tiempo un botón como el de volumen o personalizar un botón para enviar la alerta

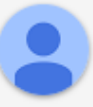

Un usuario de Google 4 de abril de 2012 \*\*\*\*\*

Excelente utilidad de Emergencia. Al presionar el Botón de SOS envía un mensaje personalizado vía SMS que cuenta, además, con un Link que se puede usar con GoogleMaps (por ejemplo) y la precisión es muy buena. Lo recomiendo, nunca esta de más tenerlo, solo hay que tener la precaución de utilizarlo únicamente si es necesario. No es un Juguete.

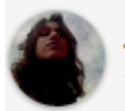

Jamy Pad 15 de diciembre de 2013 \*\*\*\*\*

Buena app pero.... Bueno pero luego de enviar el sos queda en la pantalla que se envio y no se esconde. Puede hacer q te maten mas rapido al ver que recurriste a ayuda. Y el boton seria mas eficiente en la pantalla de desbloqueo

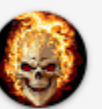

Jose Tomas Fernandez 3 de febrero de 2013 \*\*\*\*\*

Muy buena Es super buena y confiable, sin embargo le falta un widget de SOS rapido en el escritorio!!

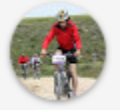

FiuRy. es 30 de mayo de 2013 \*\*\*\*\*

Sensor de movimiento Solo falta un sensor de movimiento, ya sea por acelerometro o gps para que envie el mensaje de emergencia automáticamente.

Gerard Fuguet Morales SOSo**W UOC** TFC App en Android 2014

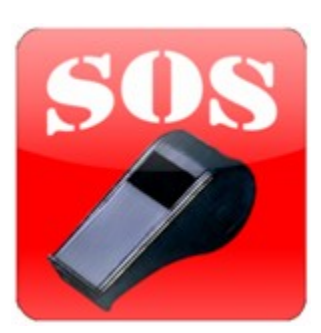

NOM: **SOS Silbato**

CREADOR: ComNetSystem Android Team

**Data: 22/08/2012**

#### ASPECTE:

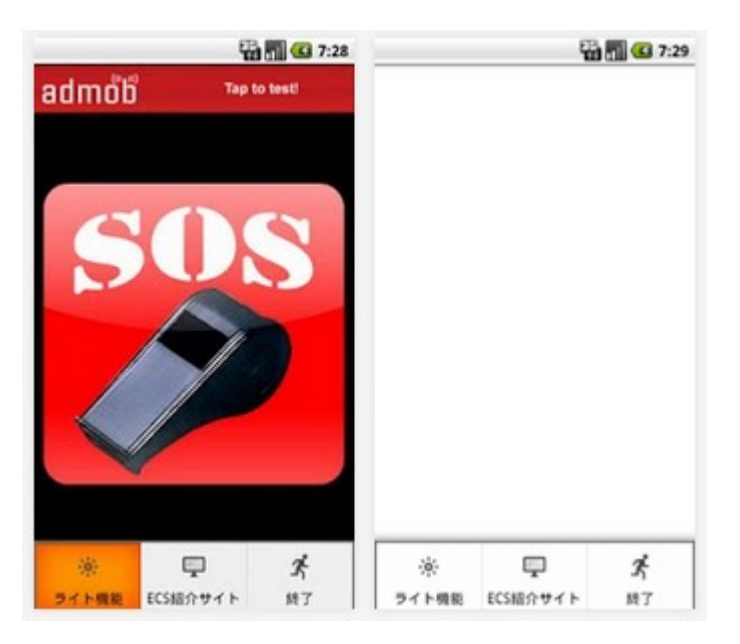

### **Il·lustració 8: SOS Silbato a google Play**

<span id="page-26-0"></span>DESCRIPCIÓ:

[Funció]

Característica de xiulet

Funció Wright (arrancada desde el botó de menú)

Xiulet es sent quan es pitja botó

Es para quan es torna a pitjar.

[Com]

Quan s'inicia, cal pitjar per ser sentit i es para al cap d'una estona de no ser pitjat.

Sistema ECS per seleccionar el contacte i emetre-ho.

Fes-lo servir per demanar ajuda si ningú el sent i evitar malgastar força en la veu.

Sol·licita ajuda per rescatar persones amb aquest aplicatiu.

Tingues en compte si us plau que no és garantitzada la seguretat del usuari.

CLASSIFICACIÓ DEL CONTINGUT: Tots

#### VERSIÓ ANDROID PER A FUNCIONAR: 1.6 i superiors

#### COMENTARIS DESTACATS:

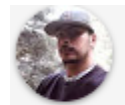

alexander gomez perez 29 de marzo de 2014 \*\*\*\*

Muy buena Me fascina esta app. Me coloque un uniforme de policía de transito .. Y ahora coloco miles de multas y también pido soborno....además puedo llamar a mis amigos a 2 kilómetros súper génial

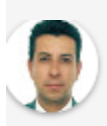

Humberto Pachon 25 de diciembre de 2013 \*\*\*\*\*

Para toda ocasion En mi caso particular no se silbar o chiflar y lo use para llamar un taxi en la calle y funciono de maravilla

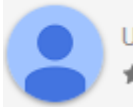

Un usuario de Google 20 de junio de 2013 大大大大

Si sirve e incluso útil con perros los distrae no los hauyenta

Gerard Fuguet Morales SOSo**W UOC** TFC App en Android 2014

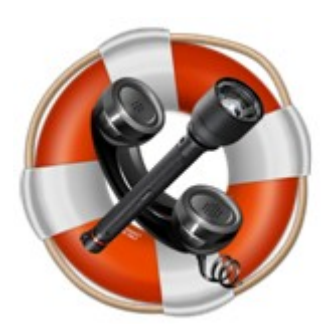

NOM: **SOS Tools Free + Widget** CREADOR: GCC Productions **Data: 02/03/2014**

#### ASPECTE:

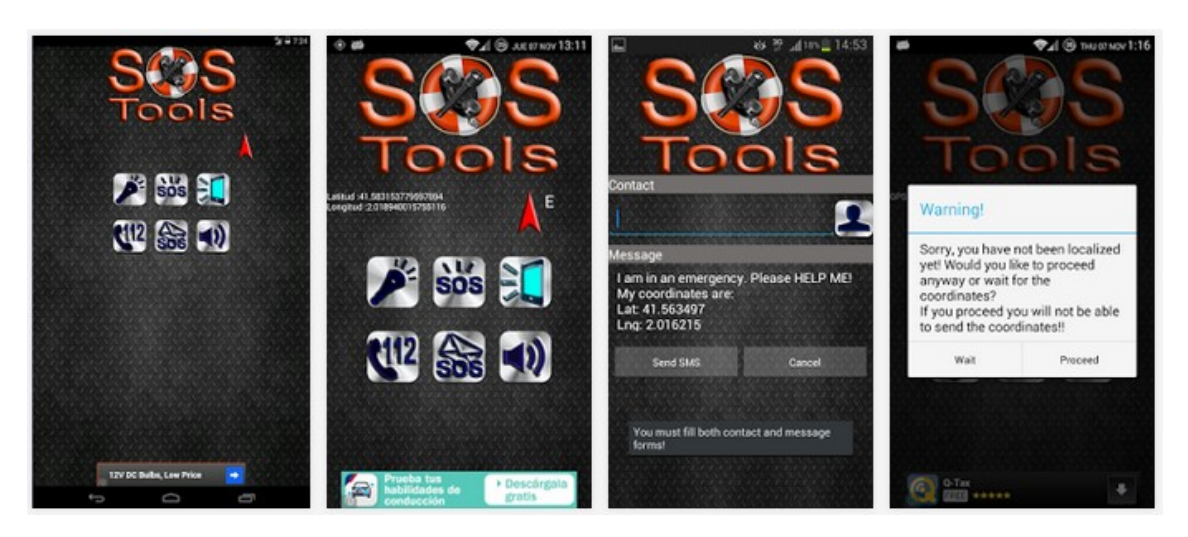

**Il·lustració 9: Aspecte de SOS Tools Free + Widget a play.google.com**

#### <span id="page-28-0"></span>DESCRIPCIÓ:

IMPORTANT: Si us plau si ficaràs una nota negativa (menys de 5 estrelles), al menys diguem el motiu, sinó no podré ajudar millorant la app!

SOS Tools és una eina molt útil que l'ajudarà a sortir de més d'una situació d'emergència o altres problemes.

La llum flash i la llum de la pantalla (en el cas que el seu dispositiu no disposi del flash de la càmera) el guiaran a través de l'obscuritat i amb el senyal de codi Morse SOS integrat permetrà que els altres sàpiguen que es troba en problemes.

En una situació de veritable perill o d'emergència, utilitzi la funció de trucada d'emergència ràpida per a informar a les autoritats o els SMS d'emergència amb el missatge predefinit incloent les seves coordinades per a informar a un contacte que es troba en problemes.

### Característiques:

- Pantalla Brillant amb el Flash de la càmera
- Codi Morse SOS utilitzant el flash de la càmera
- Funció de llum de la pantalla amb el color ajustable i la brillantor màxima, en cas que el seu dispositiu no disposi del Flash de la càmera.
- Funció de trucada d'emergència al 112.
- SMS d'emergència amb el missatge predefinit incloent les coordinades i la selecció de contactes.
- Botó de so de l'alarma d'alt volum SOS
- Localització GPS.
- Funció de brúixola.
- Idiomes suportats: EN, ES, FR, IT, DE, NL, CA, RO

Futures Característiques:

- Selecció de múltiples contactes pel SMS d'emergència.
- Guies d'emergència i consells per a diferents situacions.

Espero que li agradi i sisplau, li estaré molt agraït si reporta qualsevol error o problema que trobi durant l'ús de l'aplicació amb la finalitat de millorar-la i optimitzar-la.

CLASSIFICACIÓ DEL CONTINGUT: Nivell de maduresa baix

VERSIÓ ANDROID PER A FUNCIONAR: 3.2 i superiors

COMENTARIS DESTACATS:

SOSoW **UOC**  **Gerard Fuguet Morales** TFC App en Android 2014

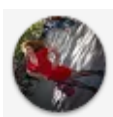

Floreana Navarro Dueñas 18 de abril de 2014 \*\*\*\*\*

Estupenda Una app muy estable. El único problema es que en las tablet wifi no resulta muy útil debido a sus limitadas características.

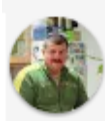

Cristin Codarcea 13 de agosto de 2013 \*\*\*\*\*

Estupenda La aplicación muy estable e interfaz muy lograda, pero no es muy útil si se utiliza desde una tablet como la Galaxy Tab sin 3G y sin flash. Eperando más funcionalidades que no requieran esas características.

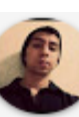

Renato José Miranda Urquizo 9 de agosto de 2013 \*\*\*\*\*

Excelente Un widget de acceso directo a las diferentes opciones y sería genial. Por lo demás excelente aplicación.

Gerard Fuguet Morales SOSo**W UOC UOC TFC App en Android** 2014

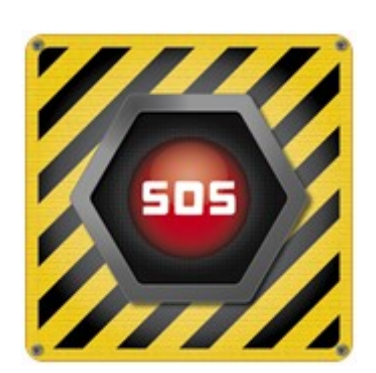

NOM: **SOS Sports** CREADOR: epinanab **Data: 18/02/2014**

### ASPECTE:

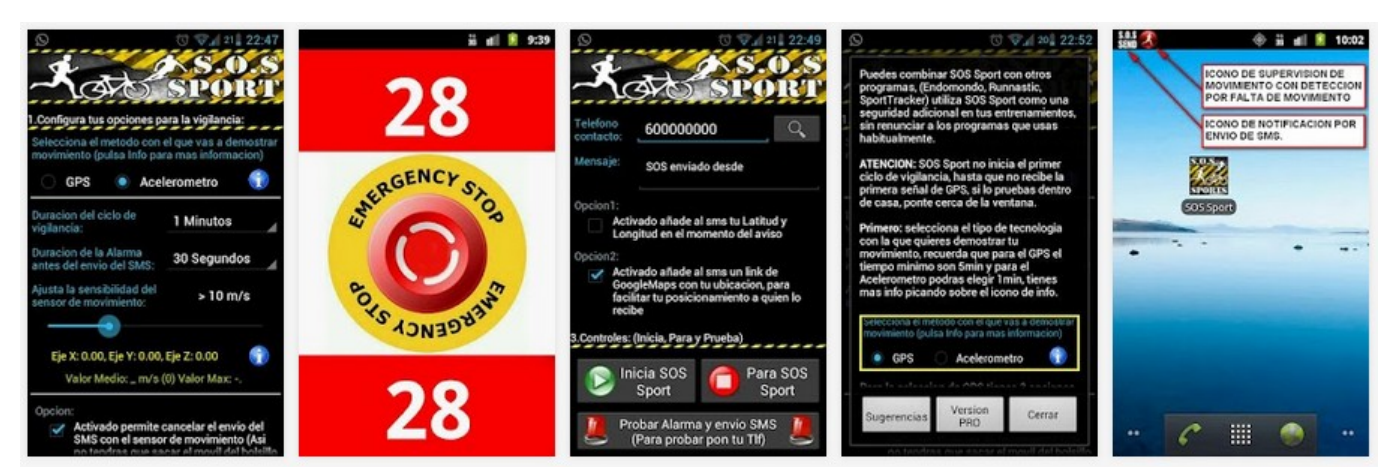

**Il·lustració 10: Aspecte de SOS Sports a play.google.com**

<span id="page-31-0"></span>DESCRIPCIÓ:

Mai ha pensat en fer el seu esport preferit... Què passa si tinc un accident?

Com em trobaran? Com es pot alertar algú pel meu rescat?

SOS Sports supervisa el moviment a través de GPS o acceleròmetre si durant un temps ( que es defineix ) que no detecta que s'està movent , SOS Sport iniciarà una alarma que es pot cancel·lar ( si es tractés d'una falsa detecció). Si no, SOS Sport envia SOS per a vostè com un SMS al contacte designat amb les seves coordenades ( latitud , longitud ) perquè puguin anar a buscar a vostè , o advertir als serveis d'emergència

SOS Sport és completament automàtic . Un cop activat , no cal fer res . Si no detecta moviment en el temps especificat , SOS enviarem un SMS per al seu rescat . Això és lògic . Si vostè està greument ferit o inconscient , com es fa per obtenir una mica d'ajuda?

SOS Sport és útil per córrer , caminar , senderis me , etc ... Tots els esports ! Utilitzeu en qualsevol moment i tindreu la tranquil·litat de saber que algú serà capaç de trobarvos.

Aquesta aplicació és independent . Vostè encara pot utilitzar el seu rastrejador normal: Sport Tracker , Endomondo , OruxMaps , etc Recordeu, és un complement per a la seva seguretat

\* He creat aquesta aplicació perquè practico ciclisme de muntanya i moltes vegades estic sol . Si creus que es pot millorar , si us plau envieu-me un correu electrònic amb la seva proposta o millora i estaré feliç de considerar-ho .

\* Recordi que vostè podria estar en un lloc sense cobertura , SOS Sport no serà capaç d'enviar un SMS, en aquest cas. Així l'esport amb responsabilitat !

CLASSIFICACIÓ DEL CONTINGUT: Nivell de maduresa mitjà

VERSIÓ ANDROID PER A FUNCIONAR: 2.2 i superiors

COMENTARIS DESTACATS:

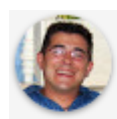

Chema Flores 17 de marzo de 2014 电电位

Fallo gordo Le quita muchos puntos el tema, como ya se ha comentado, de que solo se pueda configurar un numero para enviar la alerta. Debería ser prioritario solucionar esto. En su día podía ser un punto a tener en cuenta el coste de los SMS, hoy ya la mayoría de planes incluyen SMS ilimitados, ademas si se sufre una emergencia lo que menos me preocupa es el coste de los SMS. Yo viví un accidente de MTB saliendo solo con fractura de clavícula y dos costillas en mitad de la montaña,... me apañe con WhatsApp pero esta App me hubiera ido de perlas, ya la tengo instalada a ver si para un próximo update se pueden incluir mas números de alerta. Saludos

#### epinanab 17 de marzo de 2014

Gracias por la propuesta, pero como los SMS tienen coste, lo descarte en su momento, para la proxima actualizacion intentare implementarlo. Gracias!! ;p

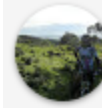

Vicente Fernandez 1 de febrero de 2014 \*\*\*\*\*

De las pocas por las que vale la pena pagar o tú no lo vales:) No entiendo a los que dicen que les gasta batería, yo la arranco, apago la pantalla y perfecta

#### epinanab 17 de marzo de 2014

Gracias!! ;p. Yo mismo la uso (practico MountainBike) y tampoco me da problemas!

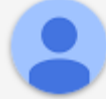

David Herrero 2 de marzo de 2014 \*\*\*\*\*

Muy buena y útil. Creo que es imprescindible poder poner más de un teléfono de contacto para garantizar que el SMS le llega a alguien.

#### epinanab 17 de marzo de 2014

tomo notal gracias por la propuestal los sms son bastante fiables (a no ser que no tengas covertura).

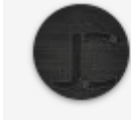

Jose Carlos Carrasco Dionisio

7 de abril de 2014 \*\*\*\*\*

Mas numeros Me parece muy buena opcion pero solo deja un numero. Se le deberia añadir un par de ellos mas como minimo y que diera opcion a insertarlo por whatsapp o telegram, incluso por e-mail. Un saludo

## <span id="page-34-0"></span>*2.3.2.* Resultats i conclusions de les APPs:

Valorem les app un cop feta la fitxa de la tria.

Com a trets més característics, en la majoria es fa servir la opció del SMS, un sistema senzill, antic però robust, amb la única pega que cal tenir cobertura per poder fer l'enviament, tot i que no cal tenir un pla de dades, és a dir, es podria instal·lar la app i funcionar només amb GSM sense dades per a dur a terme aquests enviaments.

Dins dels SMS ofereixen la posició obtinguda del GPS o via antenes GSM per determinar la posició amb la màxima precisió possible.

Esmentem els punts forts i dèbils segons les comparacions entre aquestes apps i els comentaris realitzats pels usuaris:

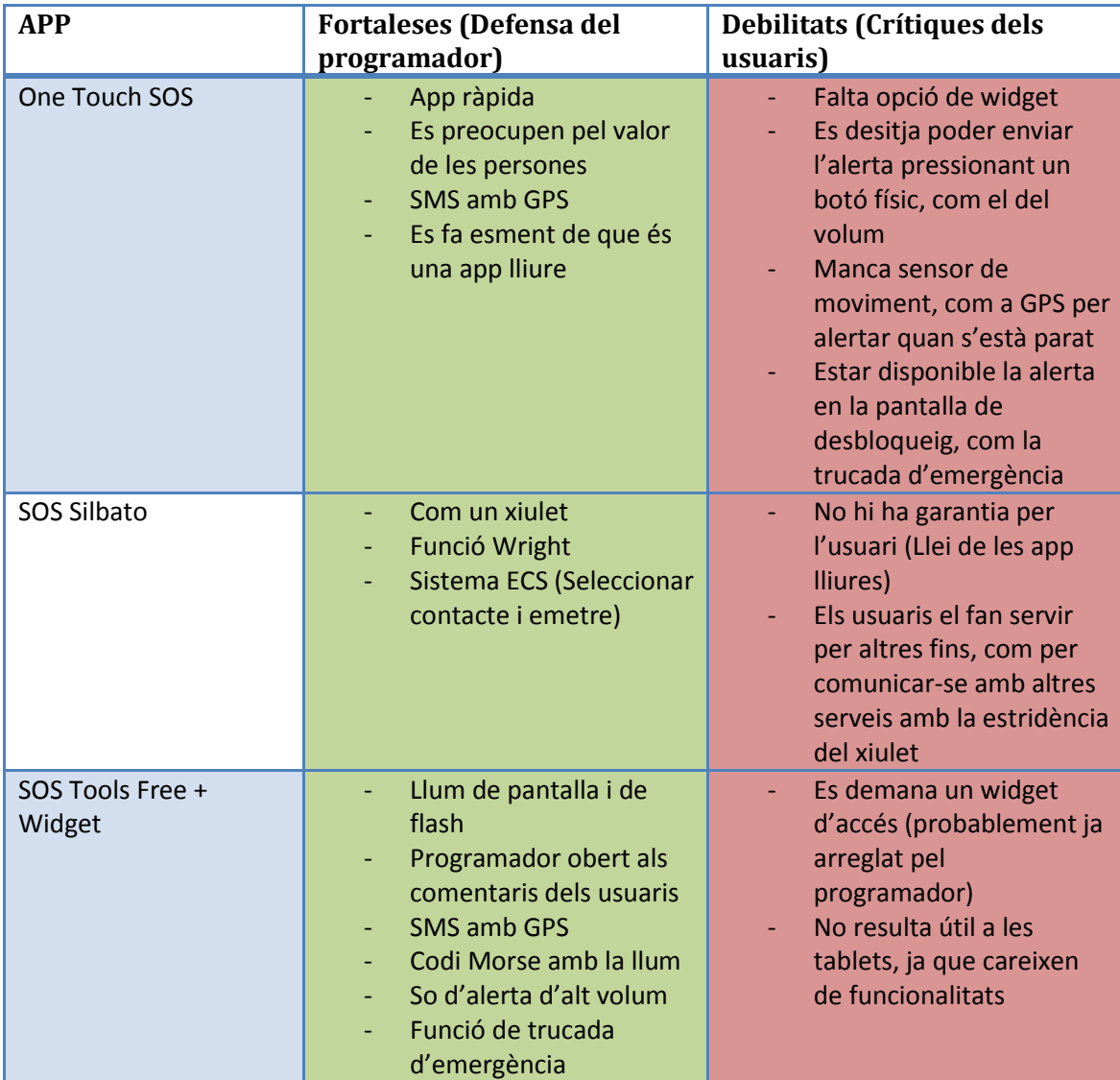

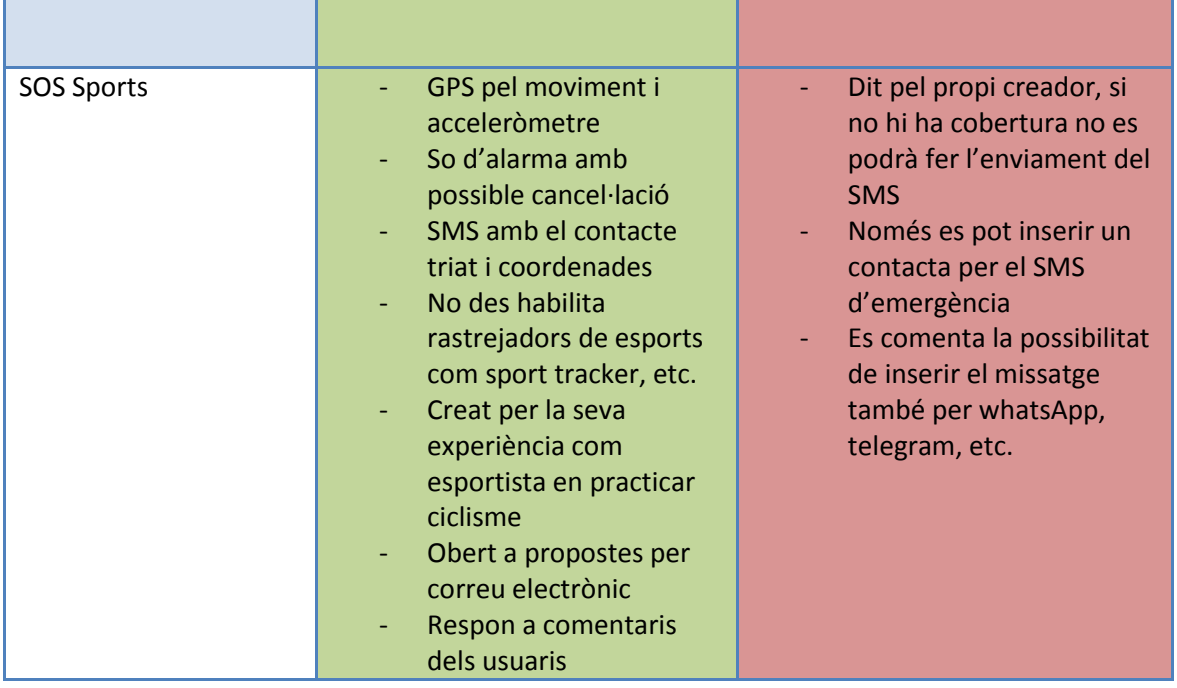

# <span id="page-35-0"></span>*2.3.3.*Estadístiques gràfiques:

Mostrem la informació en cercles i percentatges per tenir una idea més aproximada de l'estat en que han sigut trobades les apps.

- Total de valoració dels punts dèbils/forts:

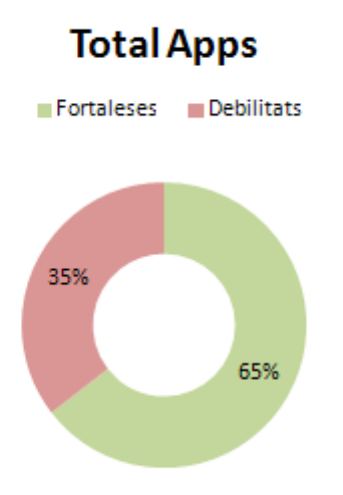

Podem veure a la gran majoria predominen les fortaleses, i que les debilitats no arriben a la meitat.

- Per app:

Pàgina **36** de **101**
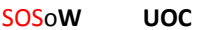

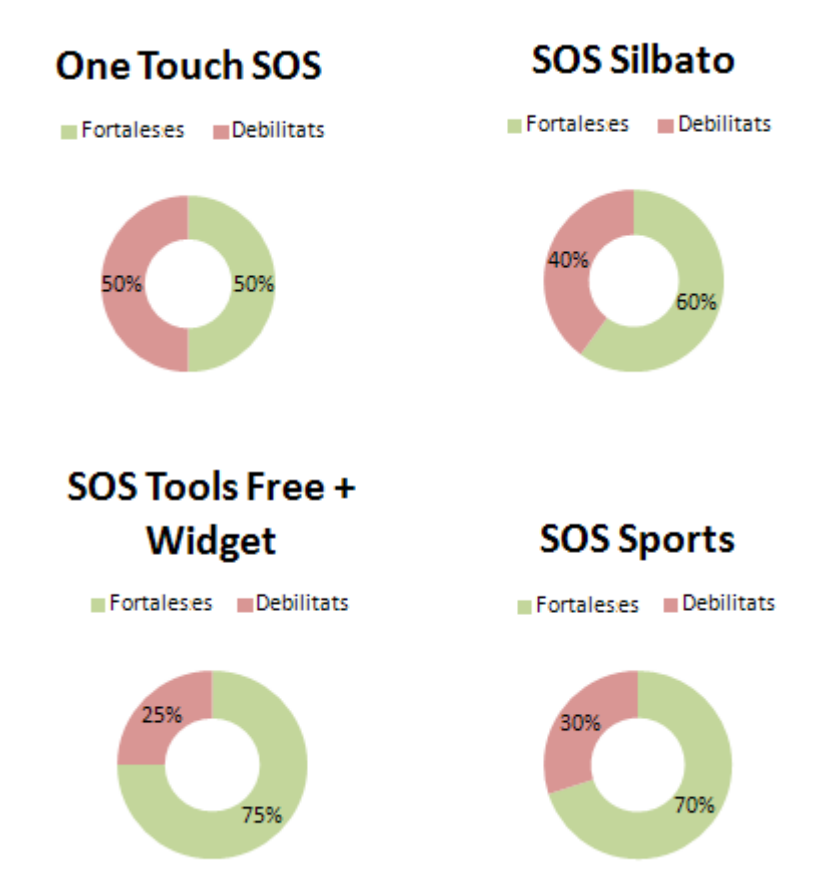

Les fortaleses són més altes que les debilitats, només en un cas s'iguala, amb la One Touch SOS, amb la resta, el nivell més alt de debilitat és la SOS Silbato, és la que té menys funcions, i la que té menys debilitats és la SOS Tools Free + Widget, aquesta és la que conté més funcions que cap altre.

Tot i així, cal dir que cap conté la funció de inserir les coordenades GPS com a HotSpot.

## *2.4.* Perfils D' usuari:

Els perfils que busquem en aquestes situacions, són de persones que poden quedar **aïllades** de la civilització.

Aquests casos poden ser accidents de transport, fent èmfasi en el d'aviació; com el del cas de l'accident en els Andes del vol 571 a l'any 1972 o el cas del vol 370 de Malàisia perdut i sense rastre el 8 de març del 2014. Altres perfils poden ser el d'un esportista que sol fer activitats sense companyia a la muntanya o altres llocs remots. Aquests són els perfils més destacats i crítics.

No obstant, es pot adequar a tothom, és una eina que es pot fer servir en qualsevol situació, ja sigui aïllada o no, podem fer d'aquest grup un perfil més genèric.

## *2.4.1.* Perfil d'Accident aeri:

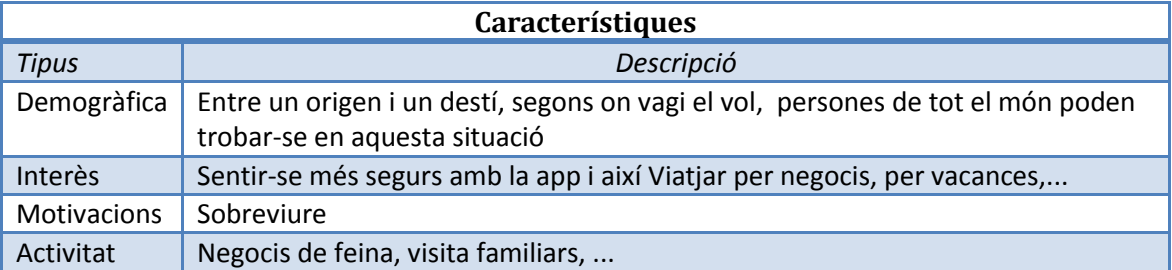

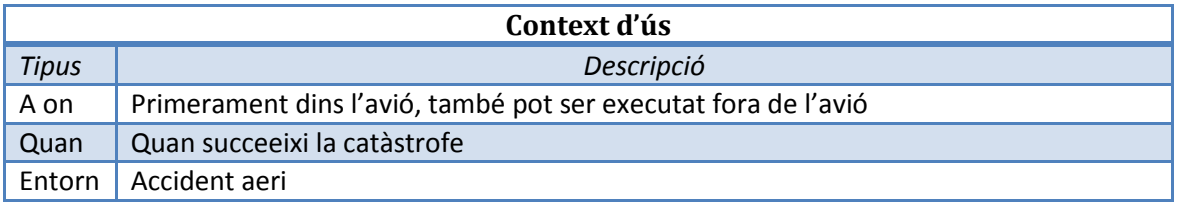

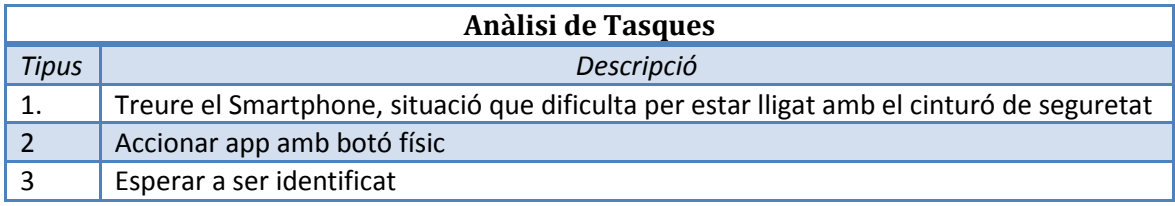

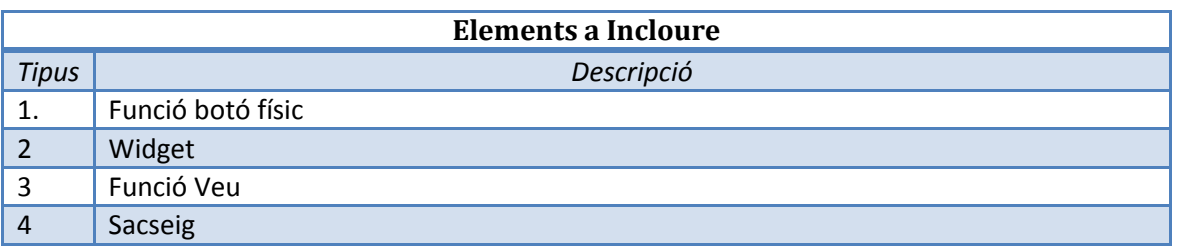

# *2.4.2.* Perfil Esportista:

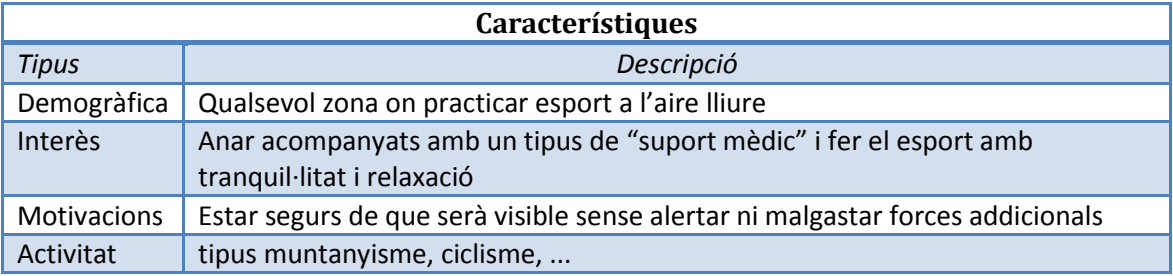

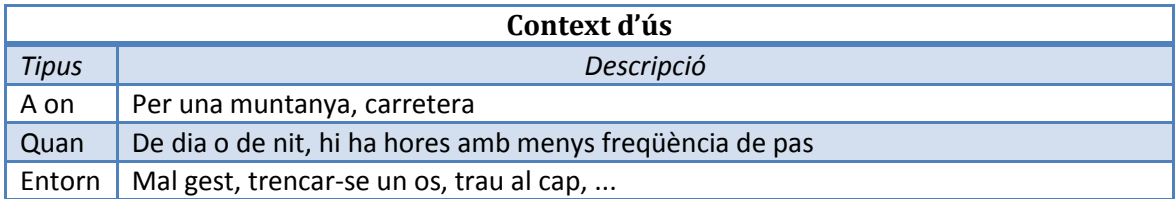

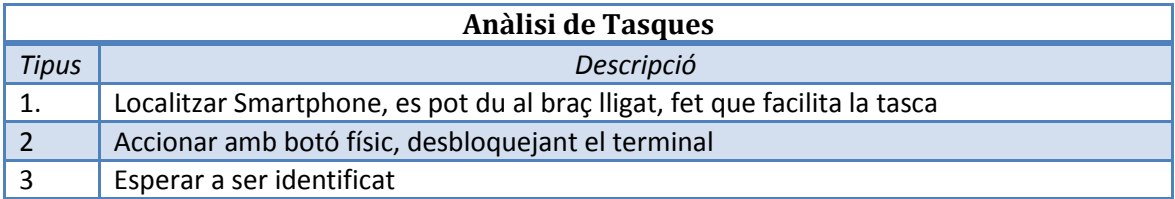

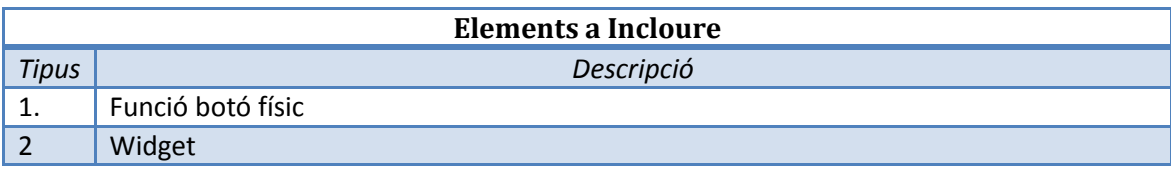

# *2.4.3.* Perfil Genèric:

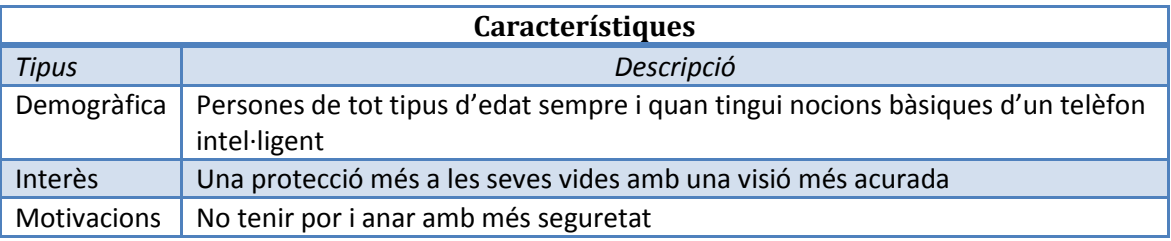

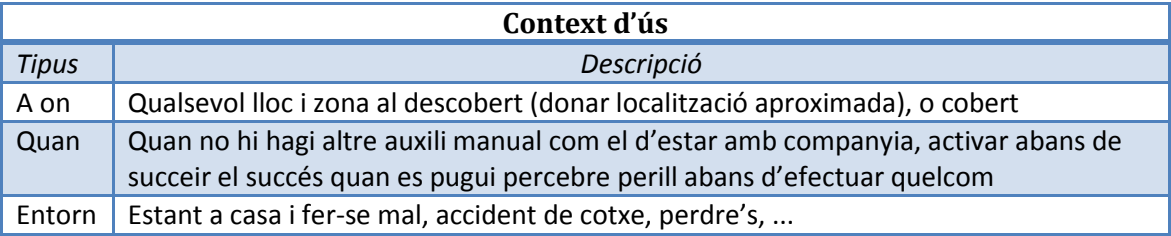

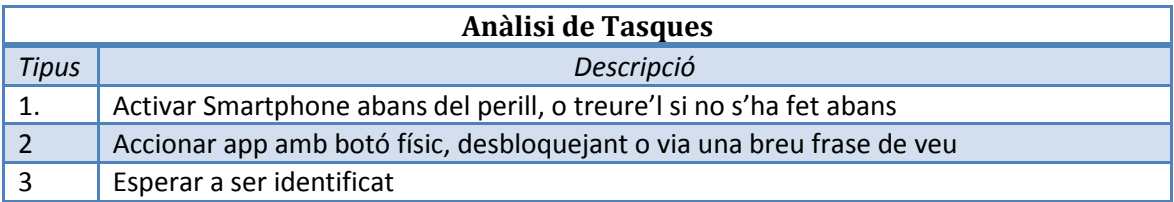

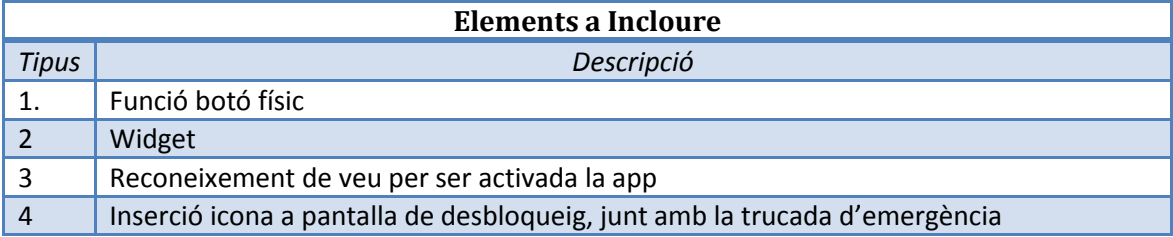

# **3. Disseny Conceptual:**

Es determinaran personatges per tal de que "actuïn" i s'extregui més informació pel seu desenvolupament vist en escenaris ficticis o succeïts amb fets reals. Tenim tota la informació per a dur a terme aquesta tasca amb les funcions més adients, ràpides i usables possibles.

## *3.1.* Personatges:

Crearem un personatge per perfil; Accident aeri, esportista i genèric.

## 3.1.1. Personatge: Accident Aeri:

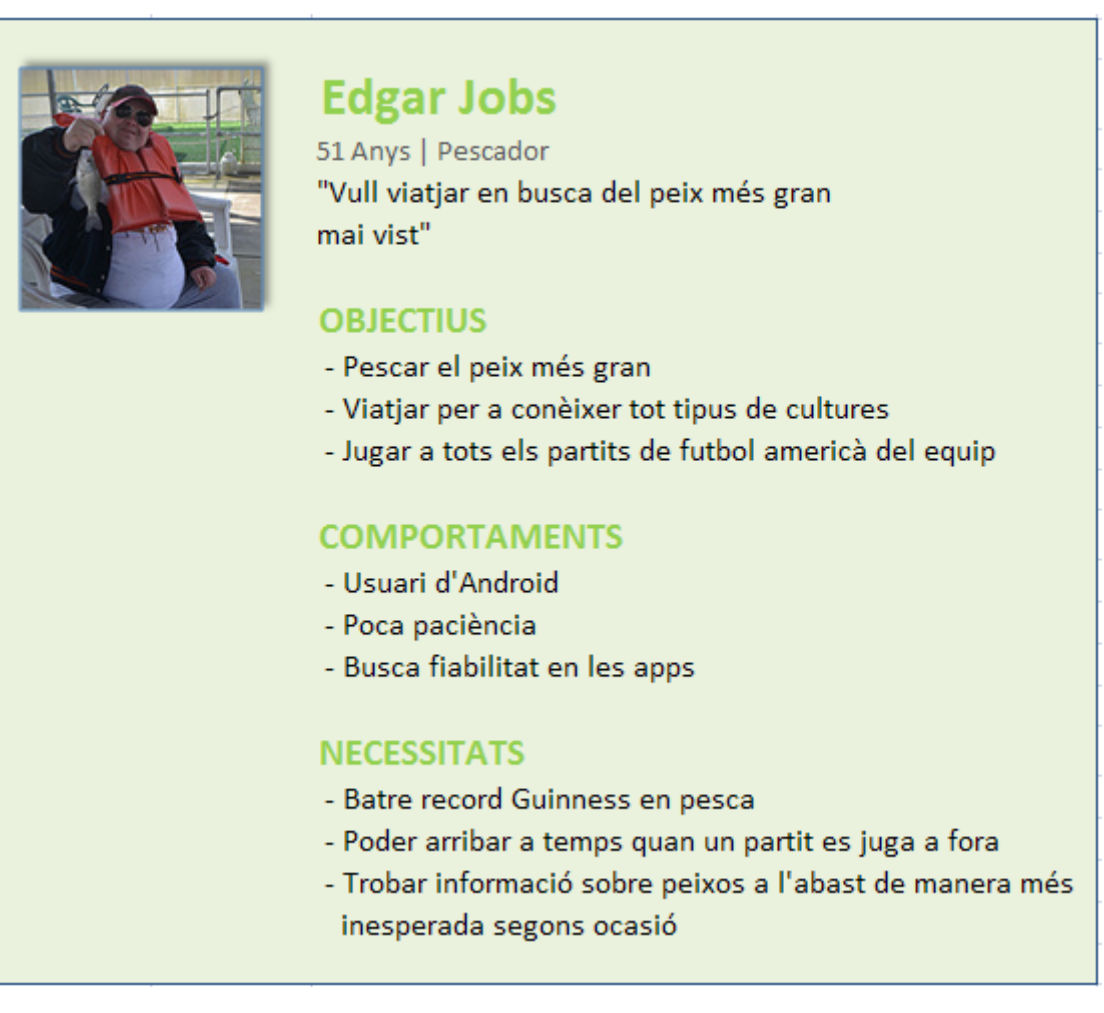

**Il·lustració 11: Personatge Accident Aeri, Camp ASCCA, Camp ASCCA Fun Fish, Llicència CC BY-NC 2.0**

# 3.1.2. Personatge: Esportista:

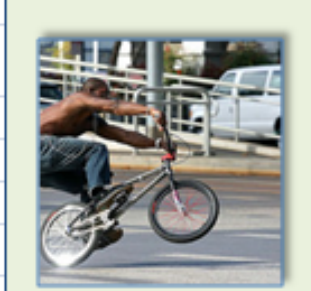

**Walter Scout** 

35 Anys | Ciclista "Vull fer el truc més maco de tots"

## **OBJECTIUS**

- Sentir-se realitzat dia a dia
- Fer trucs en llocs remots
- Ser el millor en les competències

## **COMPORTAMENTS**

- Usuari de tot tipus de SmartPhone
- Insistent amb els trucs
- Accepta les seves derrotes sense confrontaments

## **NECESSITATS**

- Ser dins la llista dels "top ten"
- Entrenar amb la bici a llocs on exprimeixi al màxim
- Tenir una bici a temps per poder continuar

**Il·lustració 12: Personatge Esportista, Thomas Hawk, Bike Tricks, Llicència CC BY-NC 2.0**

# 3.1.3. Personatge: Genèric:

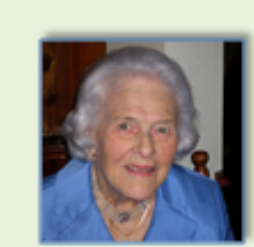

# **Milta Siner**

82 Anys | Jubilada "Fer desaparèixer la mort"

### **OBJECTIUS**

- Satisfer als seus nets
- Poder caminar cada dia
- Exercir la memòria

## **COMPORTAMENTS**

- No té molt de contacte amb el món dels SmartPhones
- Perdida de memòria
- Manca per a realitzar tasques

## **NECESSITATS**

- Sentir-se estimada
- Alimentar-se de manera adequada diàriament
- Ajuda complementària en ocasions

**Il·lustració 13: Personatge Genèric, Wrote, Goodbye grandma, I will miss you, Llicència CC BY-NC 2.0**

## *3.2.* Escenaris amb els Personatges:

Desprès de la seva presentació, anem ara a escoltar la seva història...

## *3.2.1.*Escenari amb Edgar Jobs:

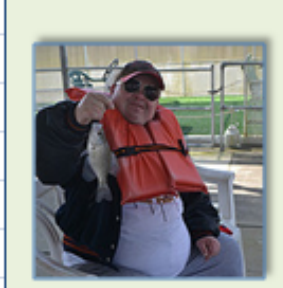

>> El Edgar ha guanyat un dels campionats més importants de la seva vida, però encara cal fer-se amb la victòria final. Per poder-la jugar se'n van amb un avió cap a Xile. Allà passen l'estona rient i divertint-se amb els seus companys com mai. Però degut a un error pel pilot, acaben estavellant-se als Andes. Mor gran part dels passatgers, però ell no perd l'esperanca i agafa el seu SmartPhone. Té la pantalla trencada però és capaç d'engegar la app i emetre la seva posició. Allà no hi ha cobertura, ni menjar, ni electricitat. Sols davant la natura, esperaran a que vingui un equip de rescat.

Edgar no perd mai l'esperança...

**Il·lustració 14: Escenari: Edgar Jobs**

## *3.2.2.*Escenari amb Walter Scout:

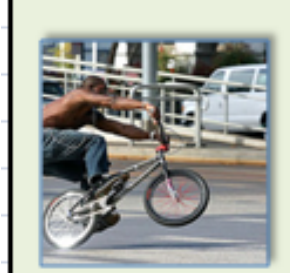

>> Walter és un ciclista d'elit molt ben entrenat Està a punt d'aconseguir el truc més impactant de la història amb la seva Universal Bike. Li han proposat fer un salt mortal que posa en perill la seva vida, però ell està disposat a lluitar amb totes les seves forces perquè és una de les coses que més l'omplen a la seva vida i de vegades, és tant el seu esperit per aquest esport, que no ho dubta ni ho consulta amb ningú per prendre aquest tipus de decisions. Decideix practicar per la muntanya més perillosa del seu nucli. De bon de matí, comença a rodar bici avall sense mirar pas pels seu cantó, direcció ferma i decidida cap endavant, com si tingués aclucalls. En un moment donat perd el control tant ràpid que queda estabornit d'un cop ben sec. Al cap d'uns instants, se n'adona que només pot moure un braç, agafa el terminal, i amb un toc de botó engega la app, queda encesa però

ell torna a perdre el coneixement...

**Il·lustració 15: Escenari: Walter Scout**

## *3.2.3.* Escenari amb Milta Siner:

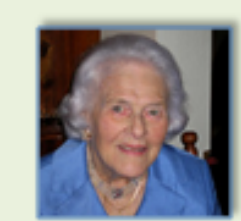

>> La senyora Siner és una dona que ja pot estar segura d'haver viscut una vida ben plena Els seus nets li fan una visita sorpresa un diumenge solejat d'estiu. Ella els hi prepara uns dolços boníssims d'única recepta de iaia. En un moment donat, la senyora Siner necessita anar al lavabo, per mala sort a la casa tant sols hi ha un de lavabo i és a dalt de tot, al tercer pis d'aquella tant vella mansió Amb tot el seu esforç, aconsegueix arribar-hi, i... Al obrir la porta de bany, el seu cor fa uns bateigs estranys, mai viscuts abans. Intenta cridar per demanar auxili, però la seva veu és molt fluixa, la cruel situació li ha fet treure la gran majoria de forces. Amb la poca veu, aconsegueix fer funcionar la app "SOSss...Ow!!!..!" Diu amb els últims esforços... La app queda engegada i rep senyal de GPS, per sort al estar a dalt de tot agafa bona senyal. Un dels nets se n'adona que hi ha un wifi lliure al seu abast...

**Il·lustració 16: Escenari: Milta Siner**

## *3.3.* Fluxos D'interacció:

Es fa mostrar l'estructura gràfica mitjançant un diagrama de flux de la app.

Es fan els mínims passos per a dur a terme el seu èxit, salvar la vida amb poc temps.

Gerard Fuguet Morales SOSo**W UOC** TFC App en Android

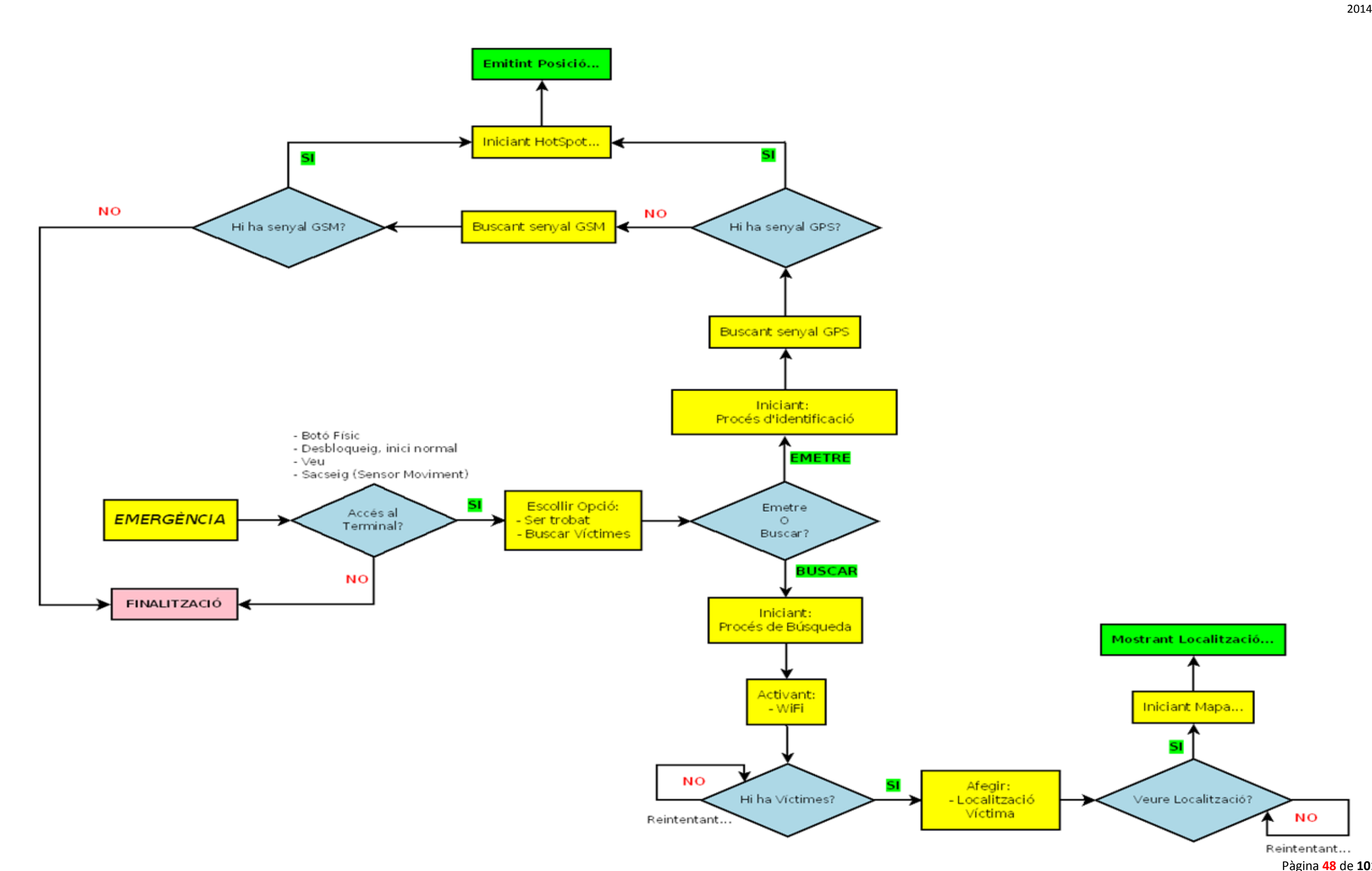

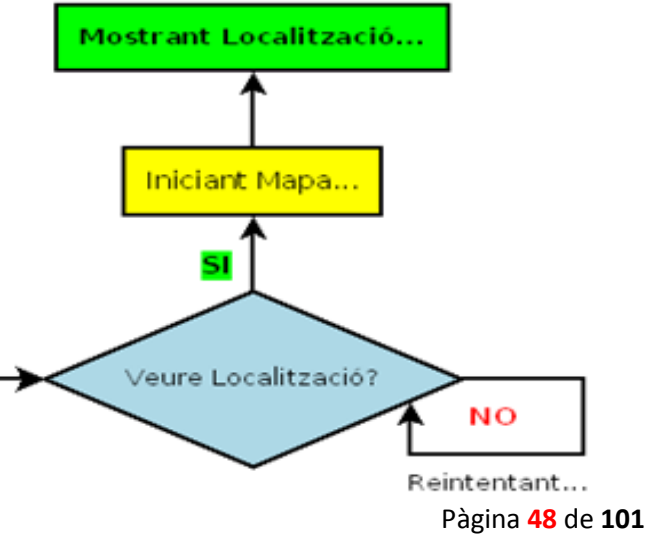

# **4. Prototipatge:**

Representarem la app en un format de demostració de manera senzilla per acostar-ho al producte final. Ficarem els primers esbossos de com és la app d'una forma intuïtiva i ràpida, és la manera peculiar i funció de transferència d'idees, "agafades al vol", al paper per no deixar-les en un oblit. Així, amb aquesta primera tècnica, s'intenta plasmar la idea i treballar sobre ella, tenint-ho refrescat i útil per a consulta.

És la guia inicial de gran ajuda.

## *4.1.* Els "Sketches":

Inserim els primers esbossos, unes imatges o "gargotes" valen més que mil paraules...

Gerard Fuguet Morales SOSo**W UOC** TFC App en Android 2014

Break Server Solv Vo  $1-$ Perfect response ICONS  $\circ$ Allenable Valum + Victims on may One line  $7^{11}$ **SERVICE**  $227288A$ screen 1. Step Oo in a list Norme of Hot syst  $1, 7...$ Acquiring  $\mathcal{P}$  00 Comit er Willes took White ede  $5MAP$  $\overline{\mathbf{3}}$  $\Box$  Dec

Pàgina **50** de **101**

## *4.2.* Prototipus Alta Fidelitat:

*4.2.1.* Inici Emergència:

Hem fet la creació del prototipus amb Prototyper free-edition de justinmind. Hi ha però, visualitzacions que no han sigut afegides ja que l' aplicació té limitacions a nivell de versió (free edition té més limits), no obstant això, seran comentades adjunt al prototipus.

# $\vec{a}$  ii 10:01 ă, < Google D Ü  $\overline{\mathbb{C}}$

**Il·lustració 17: Inici Emergència**

És la pantalla d'inici, en ella accedirem en accionar la app. La icona representa el logo de la app, es pot apreciar clarament el que diu, tant dins com a fora. Els colors vermell i negre destaquen sobre el fons blanc cuadrat.

Formes d'activació:

Pitjant amb el dit a sobre

Per veu, amb un patró estipulat

Botó físic en cas de que la pantalla estigui trencada per exemple i el tàctil no funcioni.

Sacsejant-la amb un tipus de patró de moviment.

## *4.2.2.* App Arrencada:

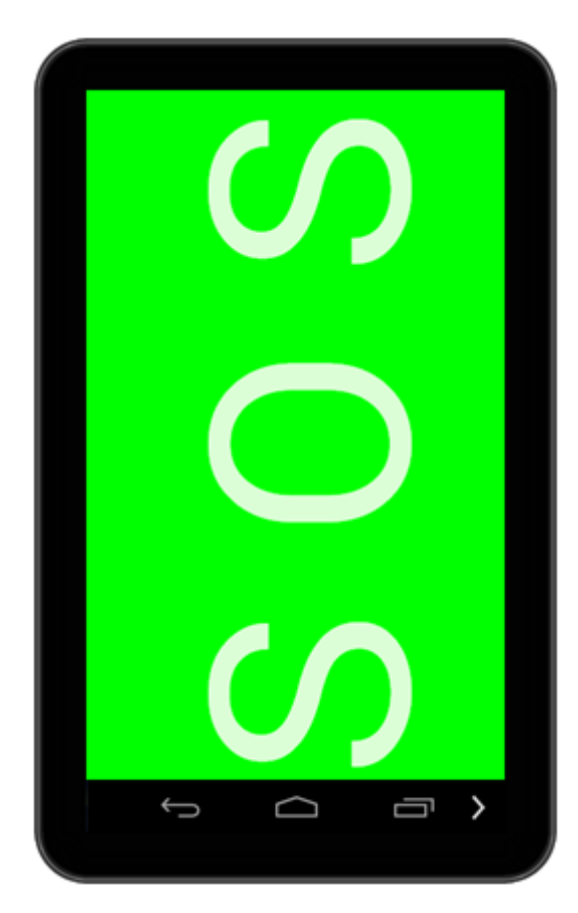

**Il·lustració 18: App Arrencada**

La primera pantalla que veiem és la més crítica. Es pot contemplar com a colors predominants el verd i el blanc.

Estar pensat que aculli tota la pantalla per ser més visible. Els colors han sigut triats per la cerca de tria de logotips d'emergència estàndards, com els que veiem en un edifici, i que són il·luminats quan s'està a les fosques, per tant, hem volgut donar el mateix aire, així, ja es pot relacionar un panell de sol·licitació d'ajuda al tenir la costum de veure'ls directe o indirectament a nombrosos llocs.

Sobre els botons virtuals, veiem que ha aparegut un a la cantonada dreta. És la funció que portarà a fer la cerca de la víctima. El motiu pel qual s'ha decidit ficarho de manera més oculta és perquè la persona que s'encarrega de fer la cerca està físicament bé de salut.

## *4.2.3.* Començant a Emetre:

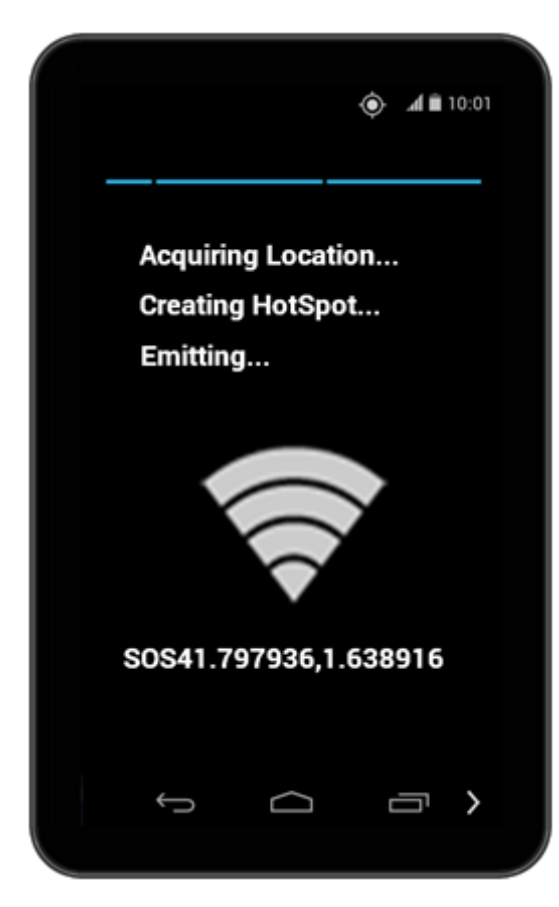

**Il·lustració 19: Començant a emetre**

Comença a emetre la posició, però abans s'ha de passar per unes poques fases:

- Obtenir localització
- Un cop obtingut, es crea el HotSpot

- Amb aquestes dos coordenades ja es pot emetre

L'icona del Wifi que podem observar és mostrat quan totes les fases han estat passades correctament, i junt amb la icona, al mateix o pràcticament temps, es mostra la ubicació seguida de la paraula SOS, per tal de que sigui identificada per la mateixa app en mode de "Cerca"

A dalt s'observa que el sensor GPS és activat, en cas contrari adquiriria el sensor de GSM.

M'entres emet, la barra de progrés blava és mostrada

## *4.2.4.* L'altre funció oculta:

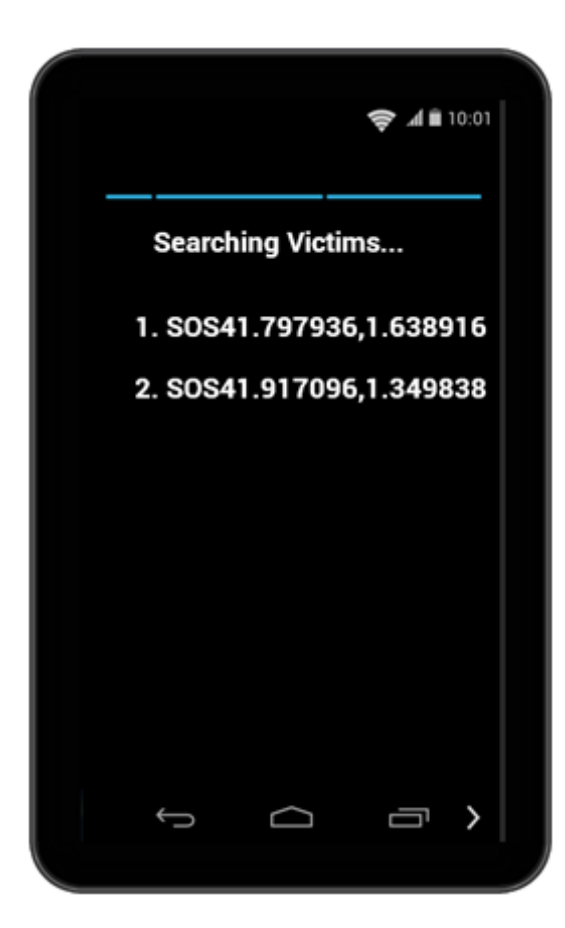

Aquesta funció bé de l'apartat 4.2.2 , quan es pitja a la tecla de la cantonada de la dreta.

De seguida veiem que es posa a buscar víctimes, però abans de fer dita funció, fa servir el wifi per a trobar "altres wifis" al seu abast, com si ens haguéssim de connectar a una wifi qualsevol d'una biblioteca o de casa d'un amic. En aquest cas però, només sortiran les que siguin identificades per la paraula SOS seguit de les coordenades. Teòricament tindrem 22 dígits, el wifi suporta 32 caràcters com a màxim, suficient per poder mostrar les coordenades.

Fins que no troba cap víctima, la barra de progrés no marxarà. Desapareix en sorgir la primera.

Internament busca també la ubicació actual nostre.

#### **Il·lustració 20: Altre funció oculta**

En pitjar sobre la víctima, ens sorgirà un mapa de google maps, (en cas de que hi hagi Internet per mostrar el mapa).

Cada víctima és indicada amb un número per ordre d'aparició.

## *4.2.5.* Mostrant a la Víctima:

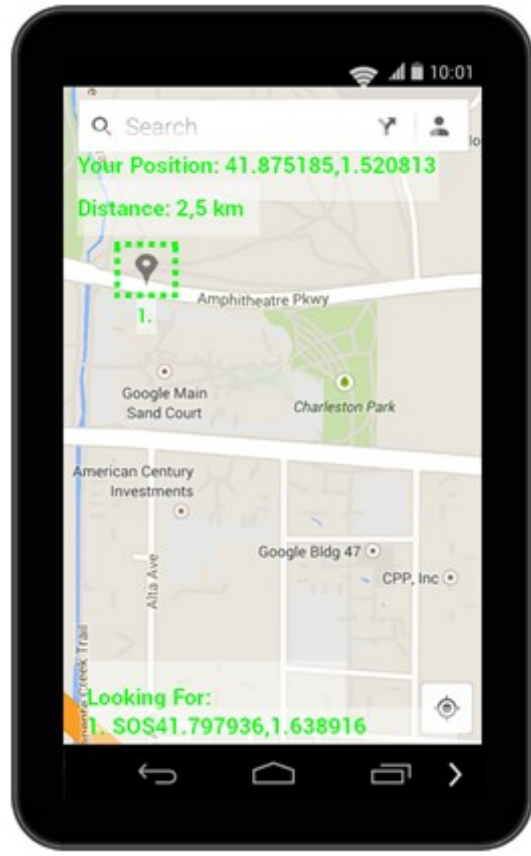

 **Il·lustració 21: Mostrant a la Víctima**

Aquest és el mapa que sorgeix en pitjar la primera Víctima, la 1.

Predomina el verd com a color de text, hem pensat que s'associa a element important d'emergència, i destaca sobre els diferents colors que té el mapa.

A sobre mostra informació sobre nosaltres, veiem la nostre posició i la distancia indicada en km de nosaltres cap a la víctima. Es fa escaneig cada minut, i és mostrada amb un "pin" com a icona i el seu número, encerclat amb un quadrat puntejat.

A sota veiem encara la seva posició, també en cas de que no tinguem el mapa, per orientar-nos per altres vies.

# *4.2.6.* Mostrant un altre Víctima:

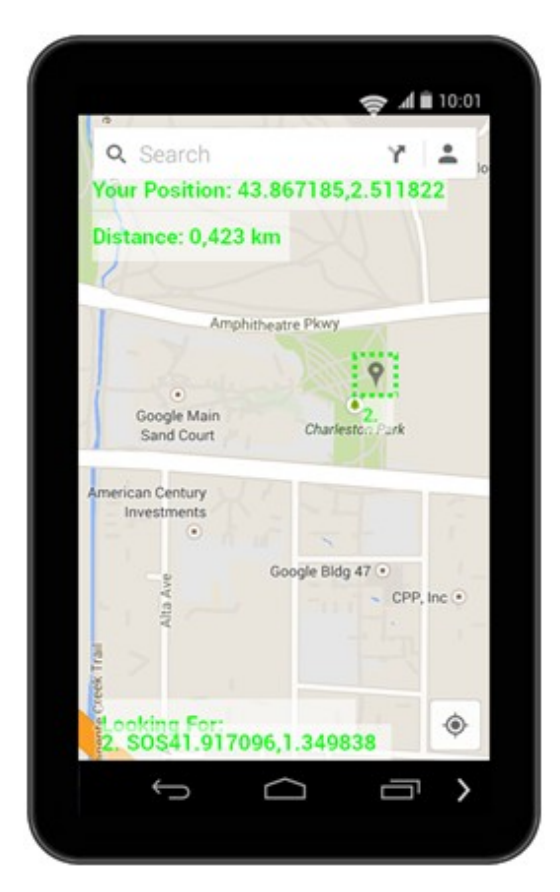

**Il·lustració 22: Mostrant un altre Víctima**

Ara mostrem una pantalla idèntica però que es diferencia de l'altre pel número de la víctima.

Ho exposem per la raó de no provocar dubtes al lector.

## **5. Avaluació:**

Exposem un enfocament de la tècnica del test amb els usuaris en forma de demo.

## *5.1.* Recull preguntes Informació:

- 1. Saps que és un SmartPhone o telèfon intel·ligent?
- 2. Tens alguna preferència de sistema operatiu?
- 3. T'has trobat mai en una situació de risc?
- 4. En cas afirmatiu, quines vies has fet servir per socorre 't?
- 5. Creus que un SmartPhone és prou intel·ligent per socorre?
- 6. Quins serveis et dona o li dones?
- 7. Quins punts són per tu els més febles d'ell?
- 8. I els més forts?
- 9. Prefereixes pantalla tàctil o física?
- 10. Que et diu SOSoW?

## *5.2.* Tasques a realitzar:

Per a fer una prova el més real possible, els hi demanaria que testegessin quan més ho necessitin en un lloc o una situació on es pugui tenir una mica de por. Aleshores sense dir res a ells, m'agradaria que a sí mateixos la "trastegin" i mirin a veure si han sigut capaços d'arribar al objectiu. Ens serà de molta utilitat per veure el ràtio de usabilitat que s'hi ha implementat en la app SOSoW.

Recopilarem la info sense gaire presa, donant comoditat al usuari per testejar-la amb total llibertat.

## *5.2.1.*Preguntes referents a Tasques:

Com hem dit en l'apartat anterior. No volem donar masses pistes, farem preguntes molt genèriques per incentivar molt amb la imaginació i fer sentir desig per a la app.

- 1. Que t'esperes?
- 2. Creus que tindrà so?
- 3. Penses que pugui ser dolent per la salut?
- 4. Algun missatge subliminal dins ell?
- 5. I si falla?
	- ....

# **6. Arquitectura i Desenvolupament:**

Ara és l'hora de convertir la teoria en la pràctica, per tant, entrem d'aquesta manera dins del món "profund" d'Android.

El vam rebre amb una forta abrasada des de els seus inicis així que, dubto molt en cas de que l'objectiu no sorgeixi amb èxit, que me'n vagi del seu territori per una tasca no completada, de ser així, sempre queden oportunitats de tornar a rebre'l amb una nova benvinguda, i amb ànims positius.

## *6.1.* Decidint l'Eina a Treballar:

El temps en aquests treballs sempre és un factor molt delicat... per sort tenim la plena motivació d' haver triat una app pròpia o "al gust", i això és el que sempre fa no deixarte a "l'estacada".

Són tantes les ganes que tenia que volia plasmar la idea com sigui en un entorn més amigable que no el d' un pur de programació dens com el de Java, dic dens, perquè no soc programador habitual i la meva experiència programant en Java ha estat adquirida a partir del meu començament en els estudis de la UOC.

Fent una cerca per la xarxa, trobem una alternativa molt cridanera, APP Inventor:

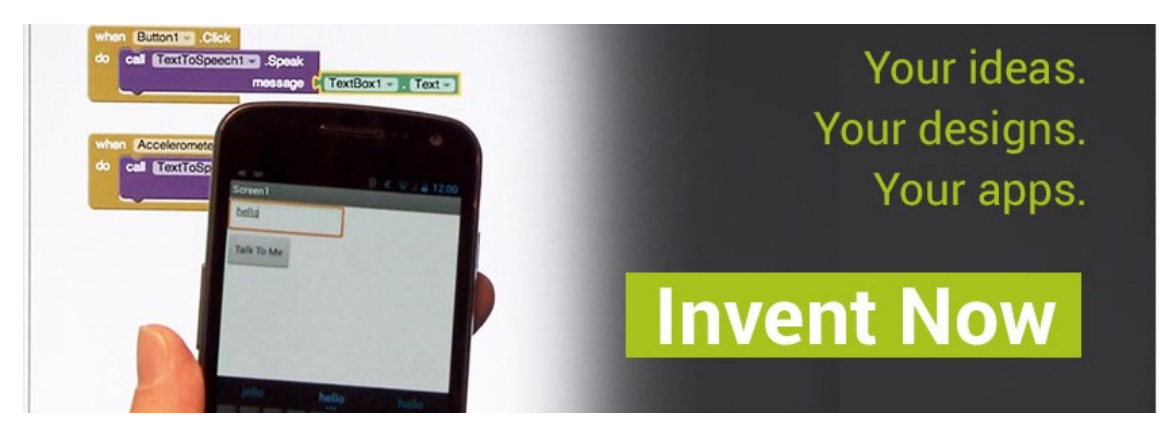

# *6.1.1.*APP Inventor:

**Il·lustració 23: App Inventor font de: http://appinventor.mit.edu/explore/**

L'App Inventor és un software per desenvolupar sobre Android que funciona en el núvol, és a dir, no cal instal·lar un entorn de programació a la teva màquina, aquesta és una de les seves grans avantatges. Tampoc requereix de tenir coneixement en programació, la seva estructura esta formada per blocs, i qui pot construir un "puzzle", també pot construir la app de la mateixa manera.

El vaig estar investigant, i tot i que està per una fase més desenvolupada que des de els seus inicis, la vam haver de descartar... no es podia fer servir les eines bàsiques per la meva app, com el **WIfI** i el **HotSpot** que es pot englobar en el mateix sensor,.. fet que em va obligar (pel meu bé i es clar ;) ) a triar un altre entorn de programació, el eclipse.

#### 8 Java EE - jupi2/us/eg/ava/net/web/jupi/vi/pages/Page.java - Edipte **Contract Contract** ace Adadar Navigate Septi Bajad: Ban Wadaw Halp<br>한편 이 이 이 이 의 지 선 (호구 호 호 호 호 호 호 호 전 전 전 전 전 전 전 호 호 호 전 전 전  $0.0 - 0.004 = 0.004 + 0.004$ ET | C Inst II | By Sith Repository Eq.  $\sigma$  -  $\sigma$  -Quick Ac **PO BRISTINY OF 2** Papulava 35  $B(\overline{B})$ Eleport Save.So.IOExceptSon() stroller for All DSPX files, she /><br>default for pages without controller, she /><br>tent and master pages inherits from. ,<br>Alic class Pag private static final Logger Logger = LoggerFactory.getiogger(Page.class); public static final String DispatchedPape = "DispatchedPage"; protected ServletContext context;<br>protected String charSet; private String page(RL) El Properties #5 Servers 100 Data Source Explorer 25 Snippets 20 Problems 40 Console 40 Progress af Search **Billion CRA** × 後継 ※ × | 田 田 名 | 行 | 9 |  $\frac{1}{2}$  show were completed to apply and uncaught<br> $\frac{1}{2}$  Show and Lengthence caught and uncaught and uncaught<br> $\frac{1}{2}$  Show photos CutOfficum discoprions caught and uncaught<br> $\approx$  AssetView Controller (line: )5} - pa  $\epsilon$ Writable Smart Insert  $|82:1|$ **Chair**

## *6.1.2.*Eclipse:

#### **Il·lustració 24: Eclipse Font de:**

## **http://en.wikipedia.org/wiki/File:Eclipse\_4.3.Kepler\_screenshot.png sota llicència Creative Commons Attribution-Share Alike 3.0 Unported**

És una de les eines més valorades pels entenedors en programació en Java (suporta altres llenguatges amb els seus connectors adients), dur molt bon suport i està estès des de 2004, corre sota pràcticament tots els sistemes operatius actuals.

Seguint les recomanacions d'un bon amic, vaig triar la versió complerta que ofereix google, el ADT Bundle:

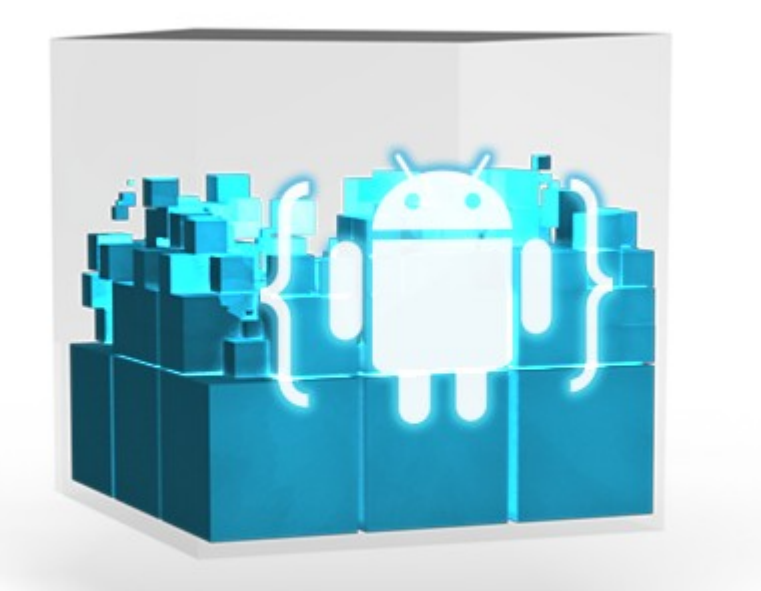

**Il·lustració 25: ADT Bundle, font de: http://developer.android.com/sdk/index.html**

És un pack complert que engloba totes les eines fonamentals per exprimir el màxim el potencial d' Android, inclou:

- Eclipse
- SDK Android
- + eines Android
- Exemples
- Emulador

Tant sols cal instal·lar per separat la màquina virtual de Java i el JDK del mateix.

Tant senzill com extreure-ho en un directori i "jugar" amb un doble click sobre eclipse.exe...

## *6.2.* API:Escollint amb criteri:

Una API forma part d'una versió del sistema Android, com ja porta uns quants anys al mercat, han anat apareixent moltes versions.

Les primeres versions, la 1 i 1.1 són les menys usades i no té sentit programar-hi.

La cupcake 1.5 va ser introduïda d'una manera més comercial, però ja en queden de ben pocs...

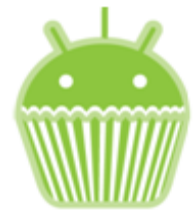

 **Il·lustració 26: Cupcake Android 1.5 (abril 2009)**

L'última versió coneguda fins avui és la 4.4 KitKat, amb l'objectiu d' ampliar el seu rang

a molts més usuaris i fer-se veure en dispositius els quals era impensable degut a les seves limitacions. SOSoW ha estat testejat principalment sota aquesta última api, la 19

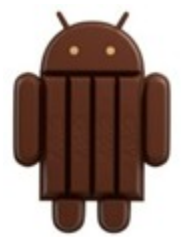

**Il·lustració 27: KitKat Android 4.4 (Octubre 2013)**

## *6.2.1.*Versió triada:

Quan escollim un nou projecte en eclipse, ens recomana un mínim de versió. I es treballarà a la màxima versió coneguda disponible a dia d'avui.

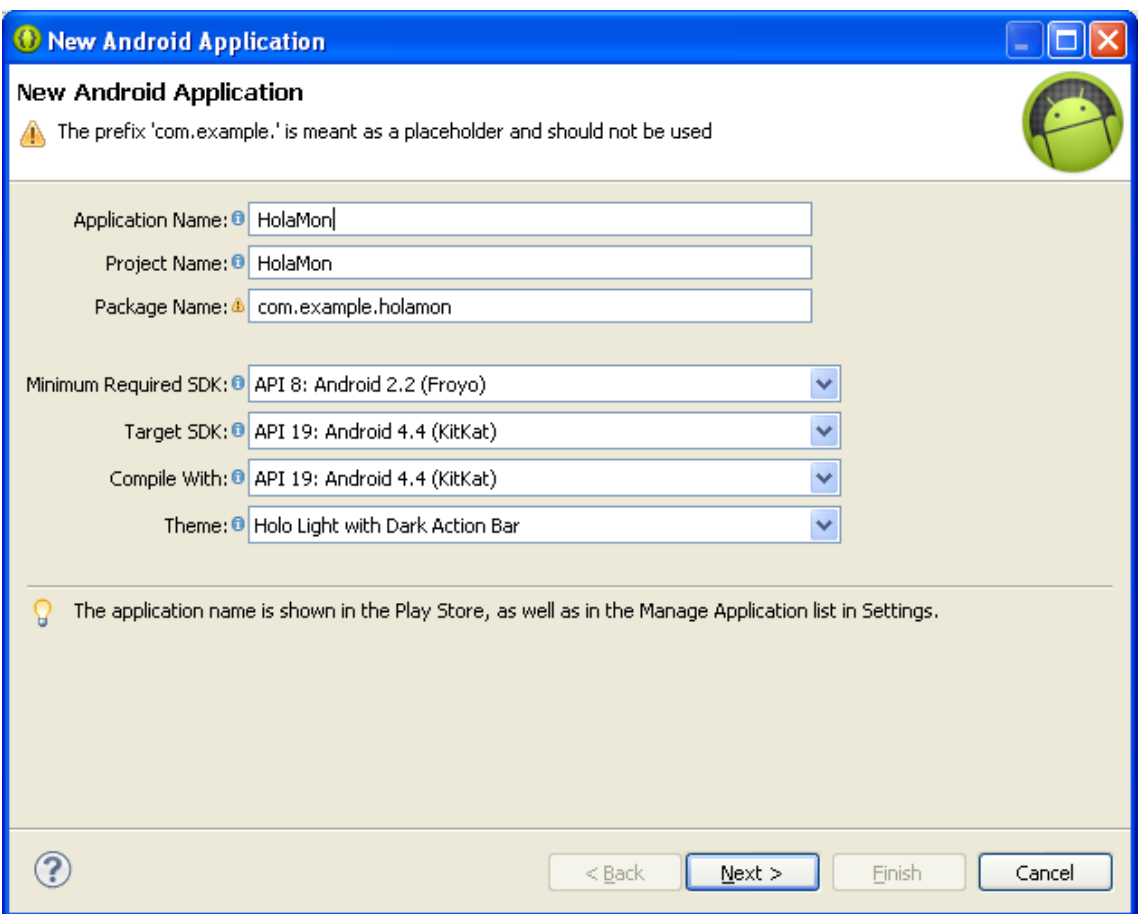

**Il·lustració 28: Eclipse, inici d'un projecte Android**

Cal fer la tria segons els requisits de la nostre app.

Quins components dependran de triar la mínima possible ? en el nostre cas el sensor **GPS** i el sensor **WiFi.** Sempre és recomanable triar la mínima per assumir el màxim rang d'usuaris del mercat.

Google fa una estadística en google play, de les versions que els usuaris fan servir per ajudar-nos a decidir més fàcilment:

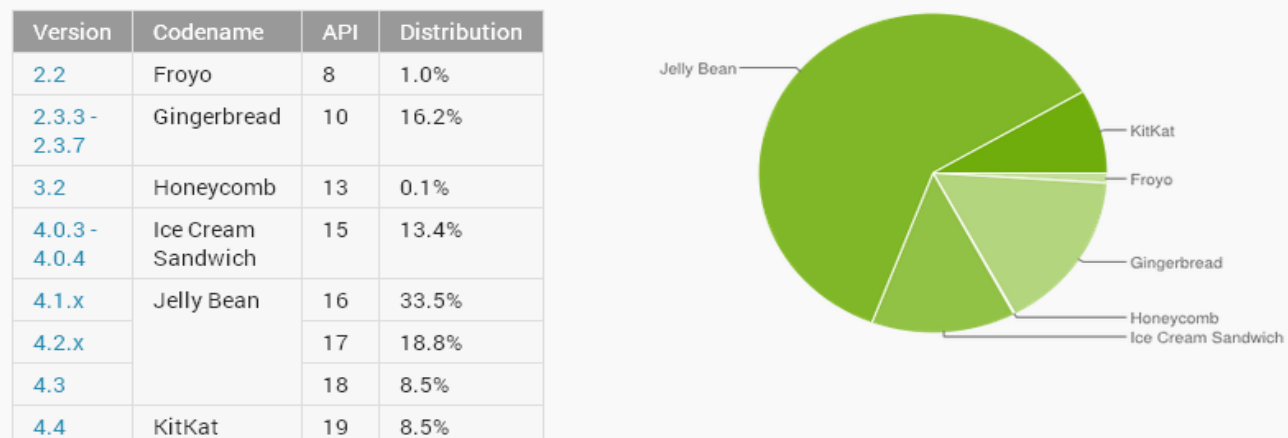

Data collected during a 7-day period ending on May 1, 2014. Any versions with less than 0.1% distribution are not shown.

#### **Il·lustració 29: Comparativa de versions d'Android, extret de: https://developer.android.com/about/dashboards/index.html?utm\_source=ausdr oid.net**

Observem en aquest gràfic que la recopilació està feta durant un període de 7 dies fins el Maig del 2014, i les versions amb menys d' un 0,1% són descartades degut al seu mínim ús.

Tenint en compte això, la API triada va ser la 9, Gingerbread 2.3.

Els canvis van ser nota toris, i dona suport a pantalles més grans, així com millores en el rendiment. Veient també la gràfica podem concloure que encara el fan servir bona part d'usuaris, no essent la majoria, però com s'ha dit, s'intenta arribar a tot públic.

Aquesta versió, s'encarregarà d' executar sense (o amb molts pocs) obstacles, la app canviant l'aparença i detalls mínims que només són visualitzats en algunes versions, però sí complint amb el principal objectiu per ser satisfeta.

# *6.3.* Concepte Estructural:

Un cop tenim clares totes les eines inicials i les versions correctes per la nostre app, mostrem el concepte visualment.

## *6.3.1.*Relació Client i Servidor:

Aquesta app es bassa en una relació d'arquitectura de client - servidor en sí mateixa.

En el següent diagrama mostrem com interaccionen ambdós components amb dos terminals diferents fent servir **"SOSoW"**

- El client és qui fa la cerca, fent servir **WiFi** com a element primordial per ubicar a la víctima (servidor), com a secundari, i no per això menys important, farà un càlcul entre el seu geo punt cap al del servidor.
- El servidor és qui emet la seva senyal un cop hagi obtingut la seva posició fent ús del **GPS**, per a "ella" és important tenir els dos sensors per a ser trobada amb èxit.

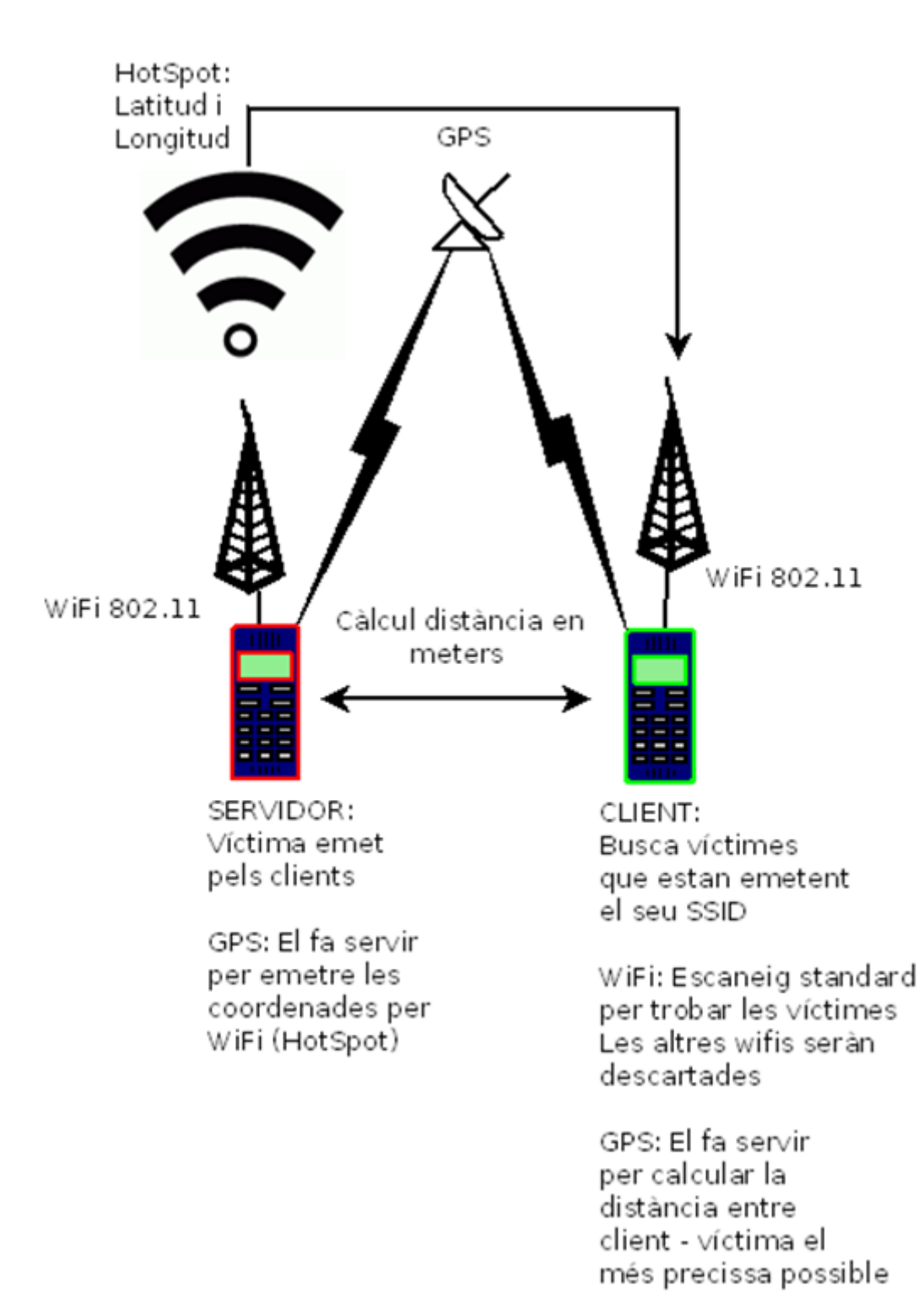

### **Il·lustració 30: Diagrama Relació Client - Servidor**

Pàgina **66** de **101**

# *6.3.2.*Cas Ús: Servidor:

Mostrem el cas de la víctima i els seus requisits per poder ser emès.

Necessita tenir en el seu Smartphone els sensors **WiFi** i **GPS** i poder interactuar amb un "accionador":

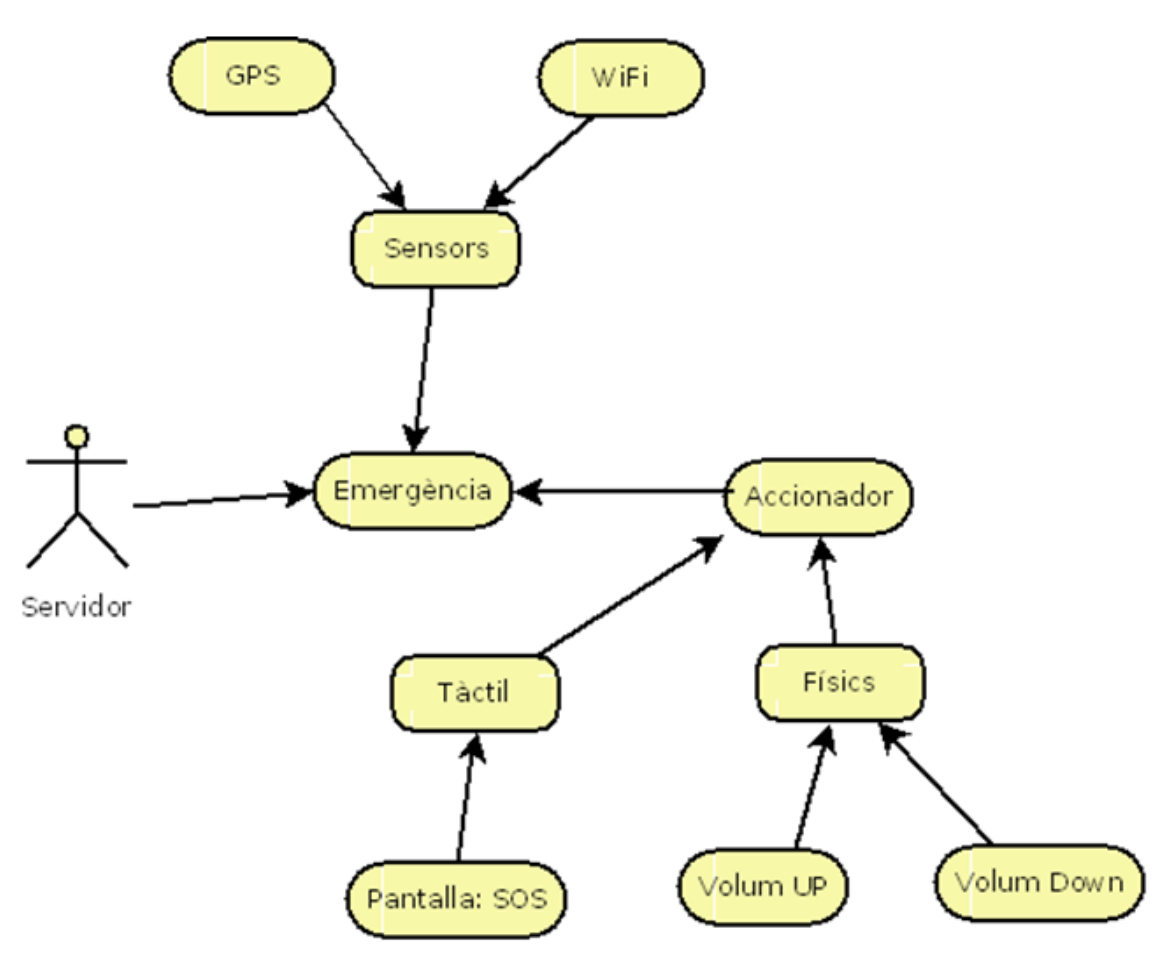

**Il·lustració 31: Cas Ús: Servidor**

# *6.3.3.*Cas Ús: Client:

Mostrem el cas del client i els requisits per trobar al servidor(víctima)

Necessita realitzar la cerca a partir del **WiFi** com a mínim. La distància serà calculada si es reben les coordenades **GPS**.

Per accionar el procés es necessita fer-ho mitjançant el botó tàctil.

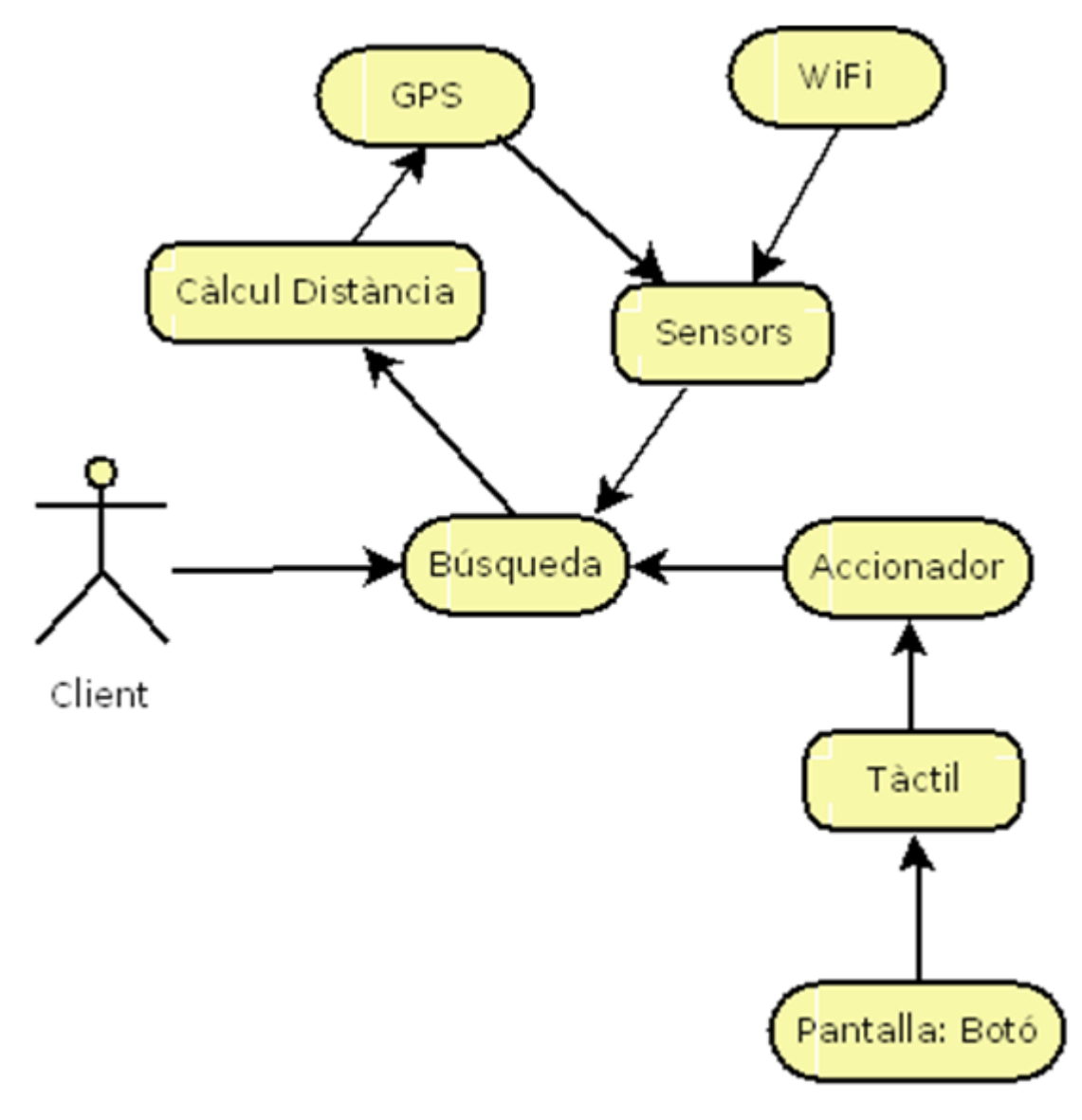

**Il·lustració 32: Cas Ús: Client**

## *6.4.* Disseny: Les Vistes i els Layouts:

El disseny en Android és separat del codi. Es fan servir fitxers xml per adaptar el esquelet, la metodologia és molt semblant al codi html.

Còmodament es pot implementar en la classe<sup>9</sup> que vulguem. Es recomana adaptar cada Layout amb la seva Classe.

Exposem les imatges extretes del projecte Eclipse per comentar les seves parts:

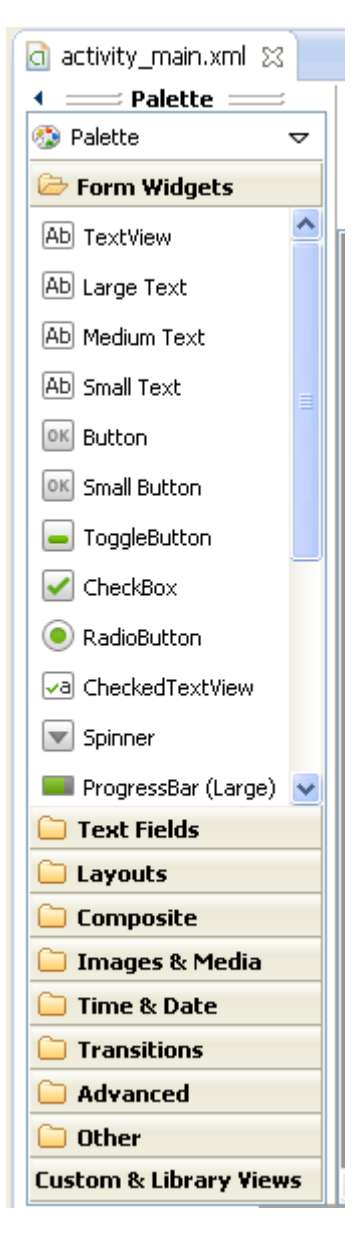

Paleta: Aquí és on triem els diferents components per inserir-los de manera gràfica i intuïtiva a la nostre pantalla virtual. D'aquesta manera podem tenir una idea de com quedarà abans de ser compilada i executada. Es contempla els típics components que solen estar als entorns de programació, com una casella de text (TextView), un botó (Button), entre d'altres...

## **Il·lustració 33: Eclipse, Paleta .xml**

**.** 

<sup>&</sup>lt;sup>9</sup> Classe: Fitxer de java on conté mètodes i tasques a ser processades

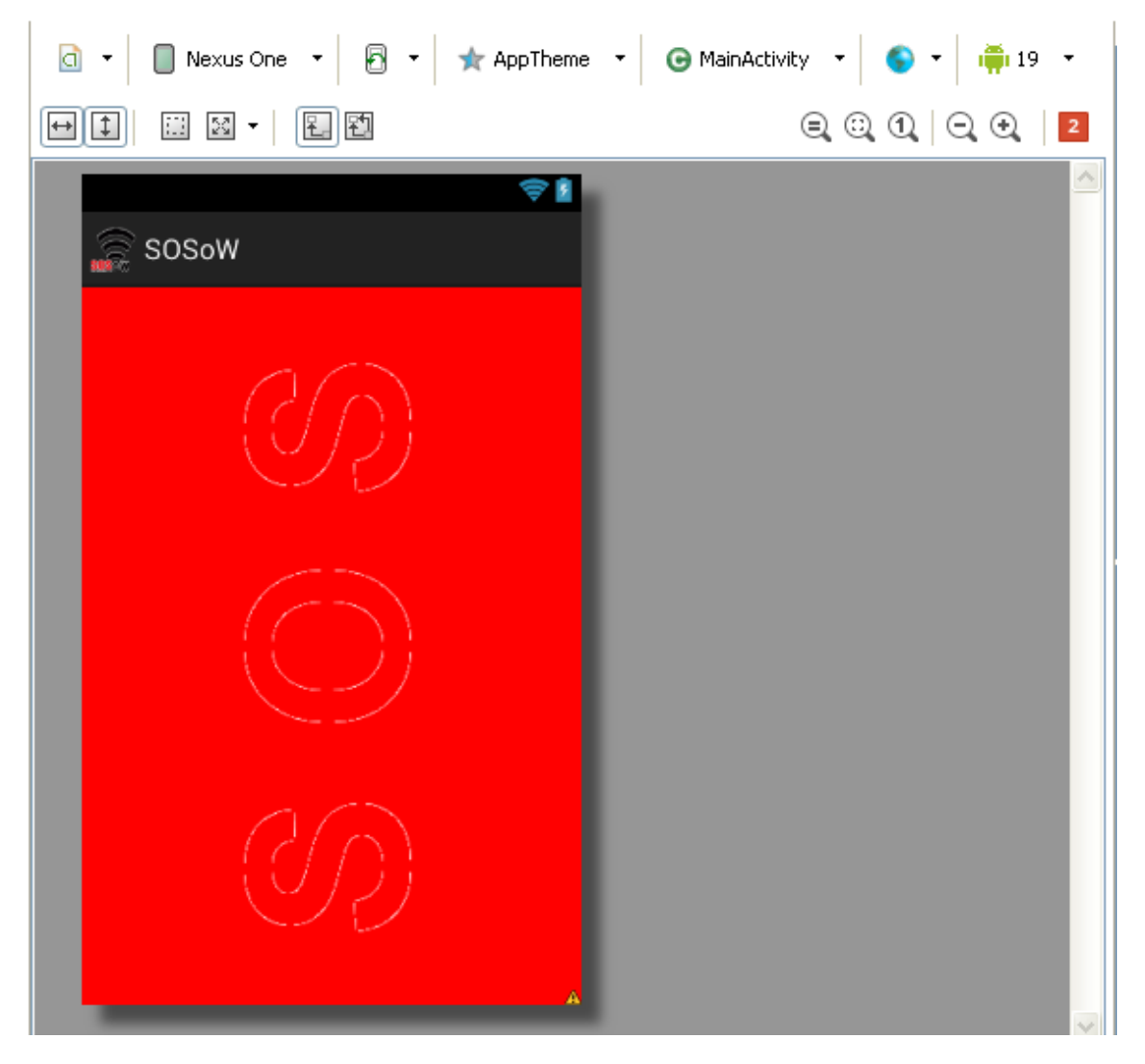

#### **Il·lustració 34: Eclipse, visualització prèvia**

Visualització prèvia: Aquí veiem els canvis que s'efectuen de manera ràpida.

S'aprecia el títol de la app "SOSoW" en una ActionBar amb el seu icona, i el fons de pantalla (Background) amb les lletres "SOS".

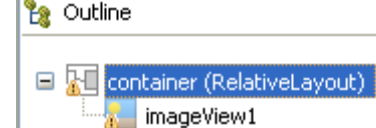

Properties Id

<mark>⊞</mark> Layout Param... |[] **Background** 

Content Descri... sosStart

 $\Box$ 

 $[] \centering \includegraphics[width=0.47\textwidth]{images/Transr1.png} \caption{The 3D (black) model for the 3D (black) model. The 3D (black) model is shown in the left panel.} \label{fig:class}$ 

**Padding Left** 

□ RelativeLayout

Gravity Ignore Gravity

Style Tag Background

Padding Padding Left Padding Top Padding Right

 $\Box$  View

Propietats dels components: Observem el container, que és la principal estructura de cada pantalla, ella en sí sol mostraria una pantalla amb color blanc per defecte, el RelativeLayout és una forma d'adaptació dinàmica a diferents mides de pantalles en Android. D' ella penja un altre component, el "imageView1" com a nom, que és la imatge vermella amb les lletres "SOS" que hem vist a la vista prèvia.

Veiem a les propietats com conté un Id, color de Background, ...

Aquesta imatge forma part d'una animació. No és pas un format de tipus .gif, (això és el primer que em va venir al cap quan volia posar una animació...) sinó que cal realitzar un altre .xml per definir aquesta animació, és a dir, cal estipular fotograma a fotograma per poder recrear aquesta animació.

La ubicació dels layouts va a *\res\layouts* dins el projecte.

**Il·lustració 35: Eclipse, propietats dels components**

@+id/container

 $H$ #ffff0000

 $\blacksquare$ #ffff0000

## *6.4.1.* Examinant un xml:

Mostrarem com exemple el xml on s'ha creat l'animació de "SOS", que no són més que imatges estipulades amb un nom i una velocitat per a ser mostrades.

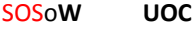

```
1 < ?xml version="1.0" encoding="utf-8"?>
2 <animation-list xmlns:android="http://schemas.android.com/apk/res/android" android:oneshot="false">
       \leitem android:drawable="\thetadrawable/s1" android:duration="50" />
 \overline{4}\mbox{\sc <math display="inline">\mbox{\sc <br> android:drawable="fdrawable/s2" android:duration="50" />
 \mathbb{F}-6
        \precitem android:drawable="@drawable/s3" android:duration="50" />
       \precitem android:drawable="@drawable/s4" android:duration="50" />
 7
       \leitem android:drawable="@drawable/s5" android:duration="50" />
 8
       9
       \precitem android:drawable="@drawable/s7" android:duration="50" /><br>\precitem android:drawable="@drawable/s8" android:duration="50" />
 10
11 -\leitem android:drawable="@drawable/s9" android:duration="50" />
12\leitem android:drawable="@drawable/s10" android:duration="50" />
13 -14
        <item android:drawable="\thetadrawable/s11" android:duration="50" />
        <item android:drawable="@drawable/s12" android:duration="50" />
15
16
17 </animation-list>
18
```
#### **Il·lustració 36: Eclipse, examinant un xml**

Aquest és el contingut de sos.xml, es diposita on estan totes les imatges, a *res\drawable-mdpi\* tot i que al xml cal dir-li *@drawable* tal qual per tal de que ell interpreti quin tipus de resolució té. Si només és té un format de pantalla, es recomana inserir-ho a *drawable-mdpi*, així és com ho hem fet, donat a que són imatges senzilles amb un color dens i un sol text gran, no hauria de patir molta pèrdua de qualitat.

Hi ha un total de 12 fotogrames (12 imatges) la duració és de 50 en totes, podem observar la configuració *android:oneshot* estipulat en false, això és degut a que la imatge no acaba mai, ho repetirà com si de un bucle es tractés.
## *6.4.2.*Taula de Layouts:

Vist el funcionament dels Layouts, inserim en una taula els que formen tot l'esquelet complet de SOSoW:

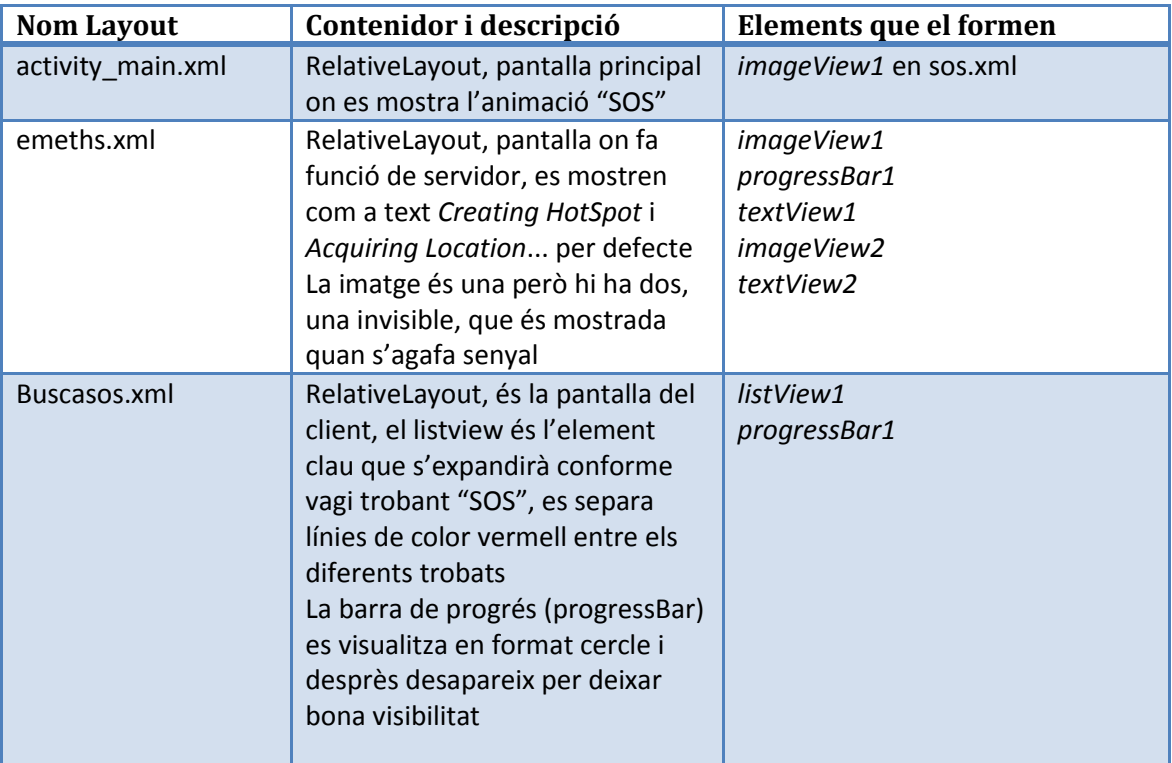

### *6.5.* Les activitats:

És el nom que reben les classes java, per així dir-ho, de forma amigable, on el paper que desemboquen és el d'una pantalla.

## *6.5.1.*Diagrama Activitats:

Mostrem de manera visual, totes les activitats relacionades en SOSoW:

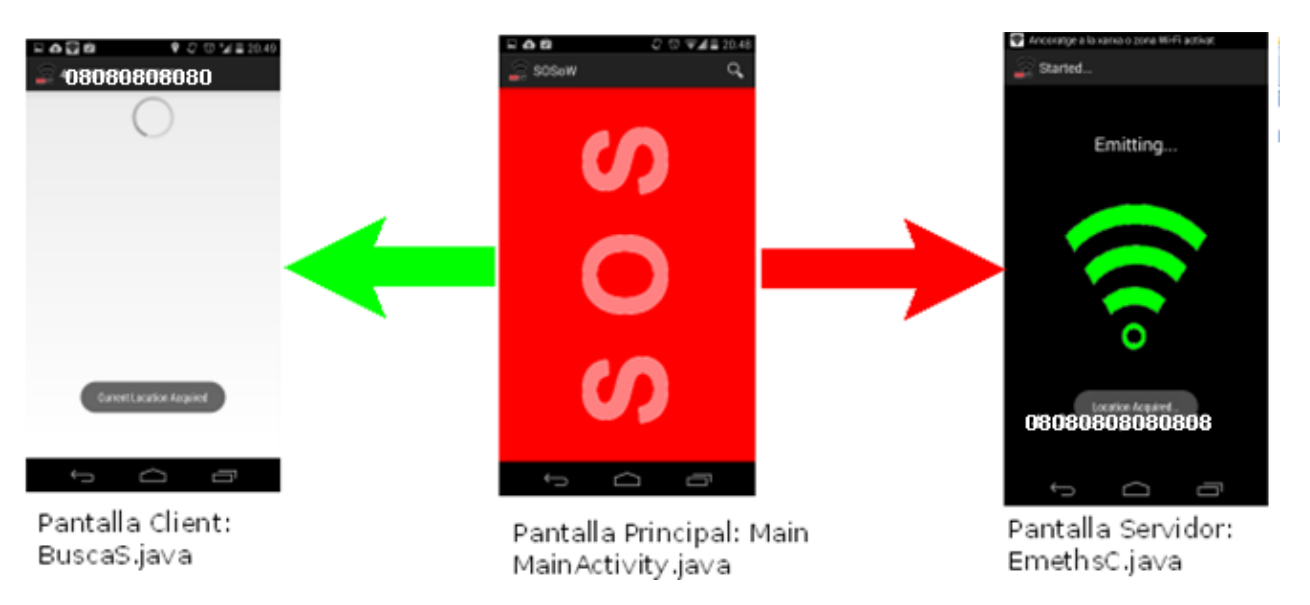

**Il·lustració 37: Diagrama Activitats**

## *6.5.2.*Taula d'Activitats:

Mostrem la taula de les activitats/classes que tenim en SOSoW

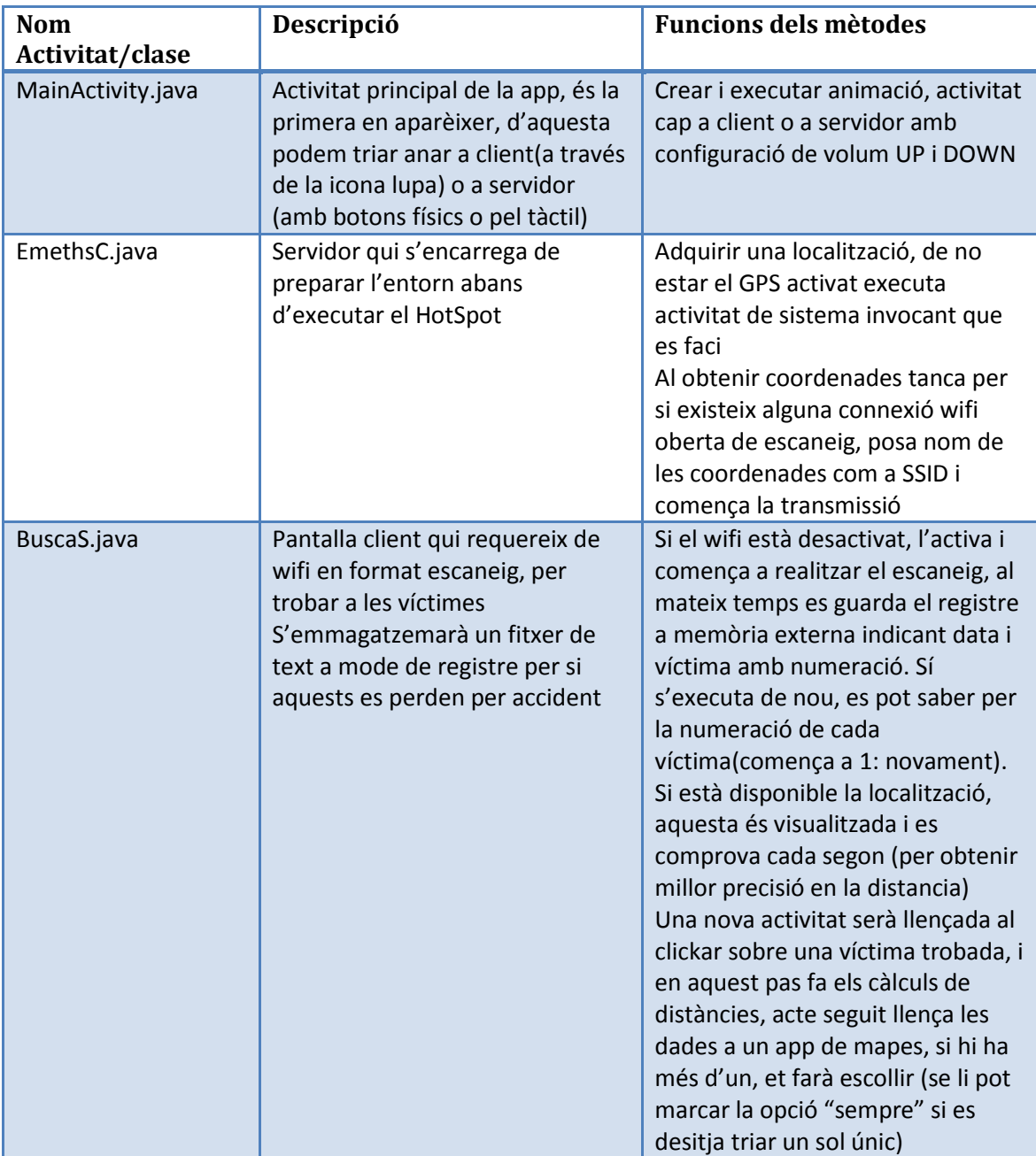

#### *6.5.3.*Paquets addicionals:

Per facilitar les tasques del HotSpot, s'ha fet servir unes classes de tercers, ubicades en el paquet *com.fuguet.wifihotspotutils*, de les quals no hem tocat cap línea de codi per estar sotmeses sota la llicència Apache 2.0.

La principal important és la *WifiApManager.java*, on s'obtenen els mètodes de control del HotSpot.

La decisió d'obtenir aquest paquet de lliure distribució, és en motiu de no saber com actuar davant aquest component, malgrat que es pot accedir, no es dona suport ni hi ha exemples ni cap API que ho expliqui, això és el que l'autor comenta. És el nucli de SOSoW, i jo mateix creia que calia accés root, però resulta que no... va ser tota una alegria al descobrir-ho.

Curiosament la pàgina web de la que surt més a sota, no està disponible, però jo vaig arribar a temps. (Encara es pot trobar el codi al reposi tori de forma pública a GitHub)

Els autors són **Nick Russler i Ahmet Yueksektepe,** inserim "readme" per acabar d'argumentar el seu ús:

# Android Wifi Hotspot Manager **Class**

A simple java class to work with the Android Hotspot.

With this class you can check the current Status of the Hotspot, enable/disable it, get/set the current AP configuration and also get the list of currently connected clients.

## Homepage

<http://www.whitebyte.info/android/android-wifi-hotspot-manager-class>

## **Note**

To use the Methods within this Class you don't need root-Access, just in case you are wondering why some Methods may not work. This is due the Fact that most of the API used within those Methods is unofficial API and may be deprecated by now.

## License

This project is open source and free, it is available under the Apache  $v2$ [License.](http://www.apache.org/licenses/LICENSE-2.0.html)

Fins aquí l'estructura de SOSoW, tot això queda reduït en un paquet .apk

### **7. Fase de testing:**

Els testejos en la meva app han estat una de les fases més complicades, degut a que els sensors que es fan servir en SOSoW no són fàcils de ser emulats.

Per obtenir un veritable test de qualitat, calia fer ús del SmartPhone adossat al ordinador, i més tard, enfortir aquestes proves a l'exterior per testejar, per exemple, coses com la distància entre client i servidor.

Els tests han sigut realitzats en tres dispositius Android amb pantalles de diferent grandària i diferents versions de API.

#### *7.1.* Els Elegits:

A continuació mostrem 3 dispositius on ha sigut testejada la app.

Fiquem abans una breu descripció dels terminals:

## *7.1.1.* Nexus 5:

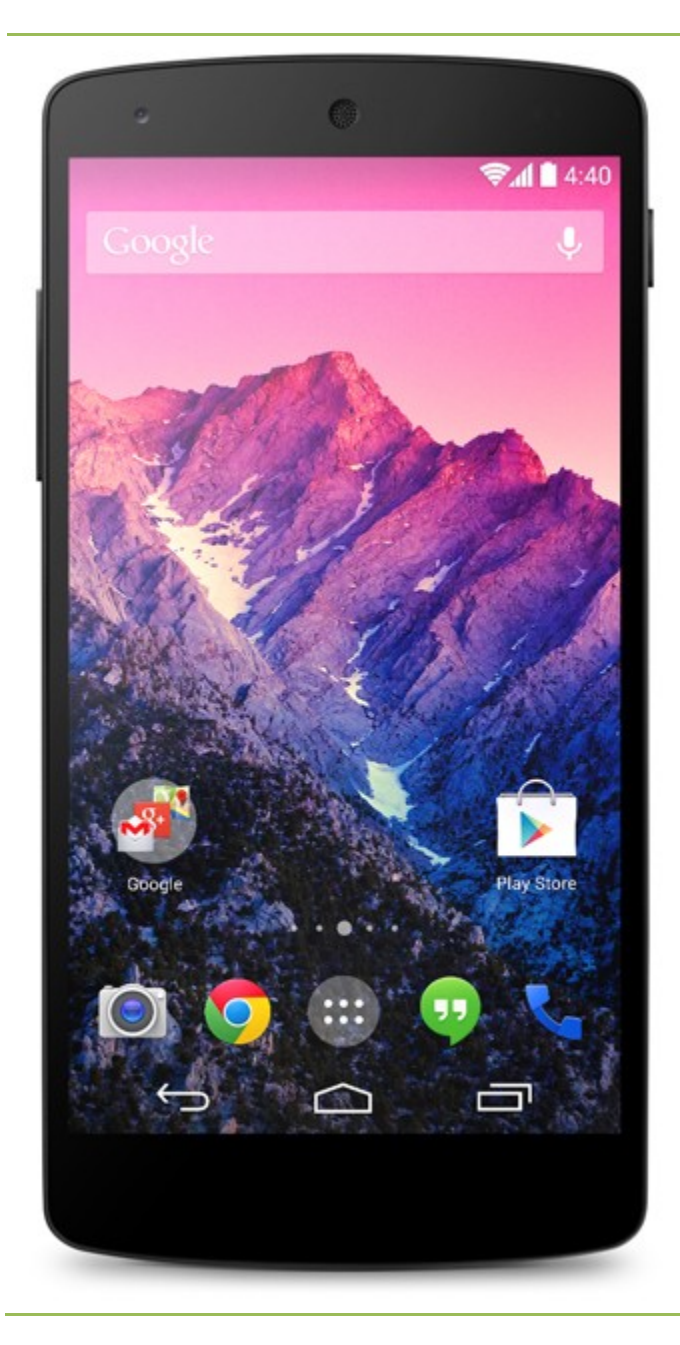

## **Nexus 5**

**Característiques:**

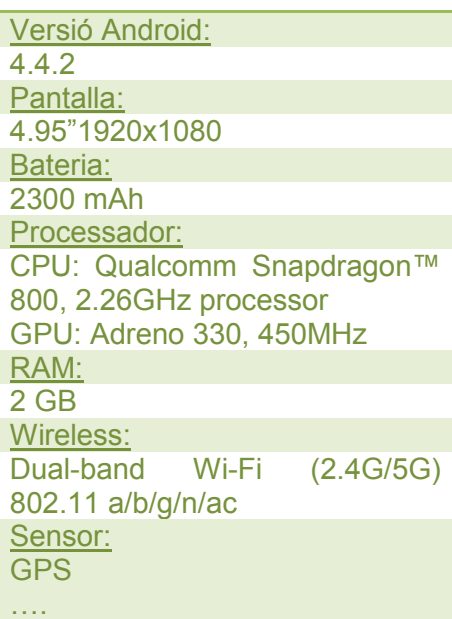

Pàgina **79** de **101**

## *7.1.2.* Sony Xperia L:

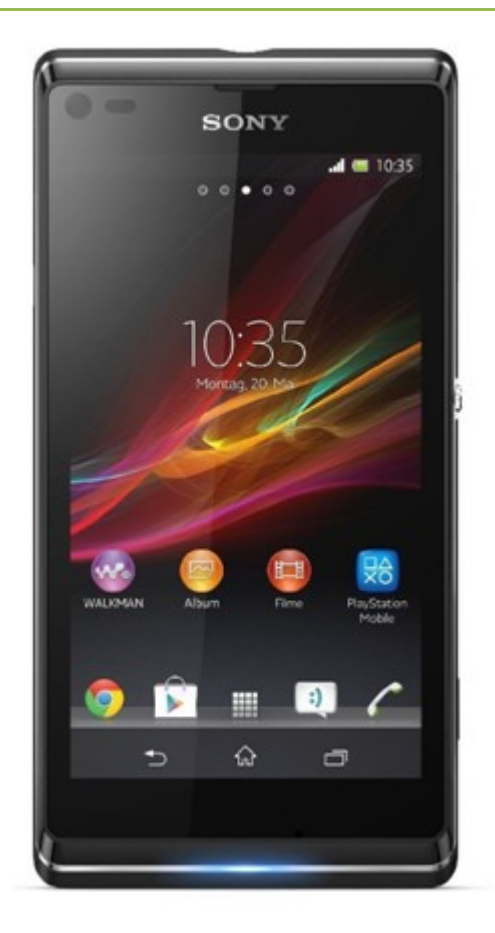

## **Sony Xperia L**

### **Característiques:**

Versió Android: 4.2.2 Pantalla: 4.3 inches 854x480 Bateria: 1750 mAh Processador: CPU: 1 GHz dual-core Krait GPU: Adreno 305 GPU RAM: 1 GB Wireless: Dual-band a/b/g/n Sensor: GPS ….

1

Gerard Fuguet Morales SOSo**W UOC** TFC App en Android 2014

## *7.1.3.*Huawei Ascend Mate:

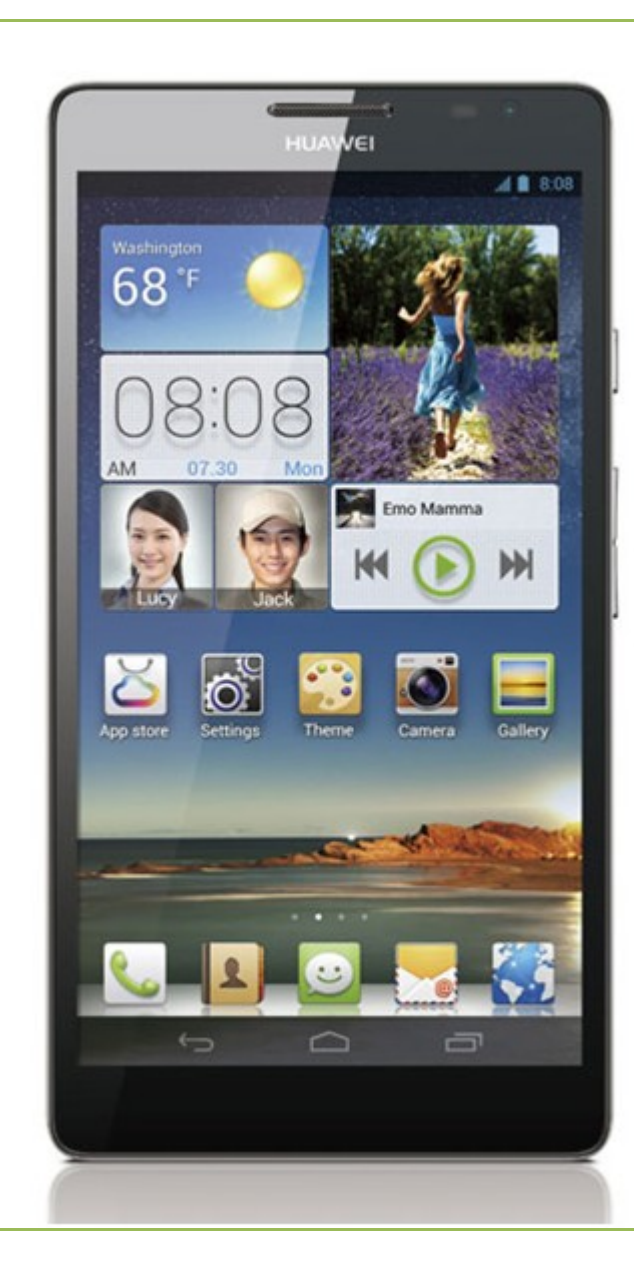

## **Huawei Ascend Mate**

**Característiques:**

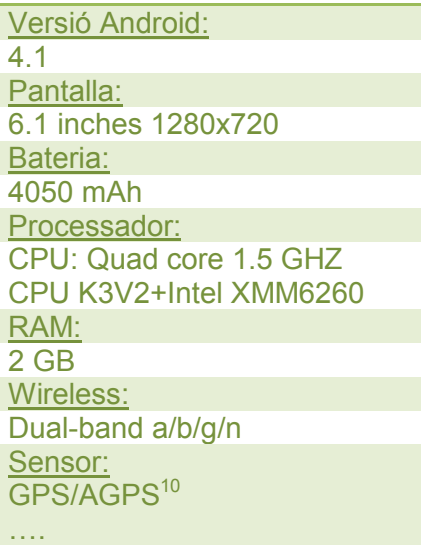

<span id="page-80-0"></span> $^{10}$  AGPS: Sistema basat en software que ajuda a GPS a obtenir les correctes coordenades mitjançant un servidor amb una connexió de dades, en cas de no estar disponible la connexió amb el satèl·lit convencional

## *7.2.* Realització de les proves:

Detallarem a continuació les proves fetes a cadascú dels terminals recollides en una taula. Les proves seran:

- Interfície gràfica: Comprovació del disseny en les diferents pantalles
- Sensors: Trasteig del hardware imposat pel fabricant
- Funcionament: Objectiu principal del client i servidor

#### *7.2.1.* Interfície Gràfica:

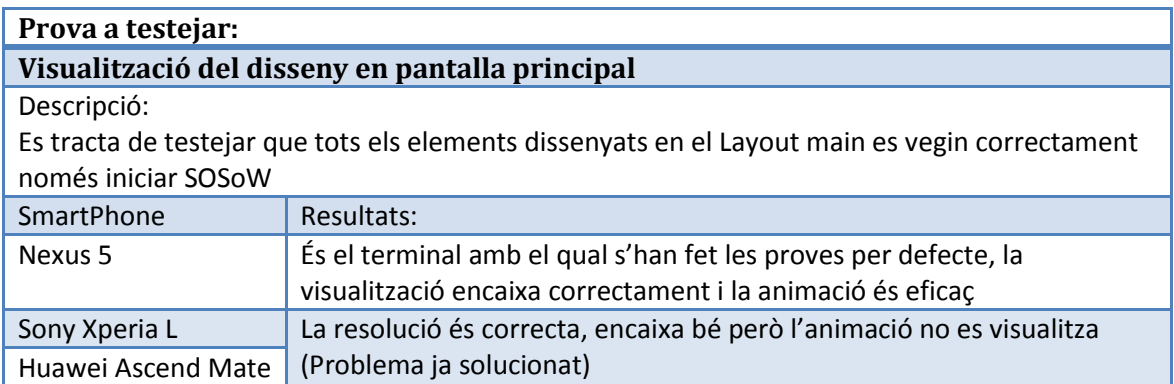

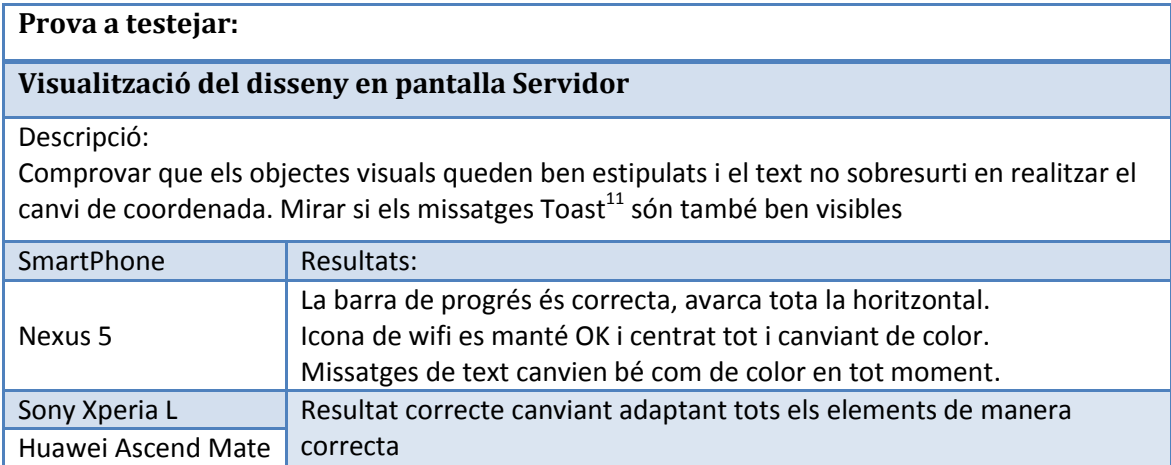

**.** 

<span id="page-81-0"></span> $11$ Toast: En Android, missatge breu mostrat en pantalla en forma d'alerta.

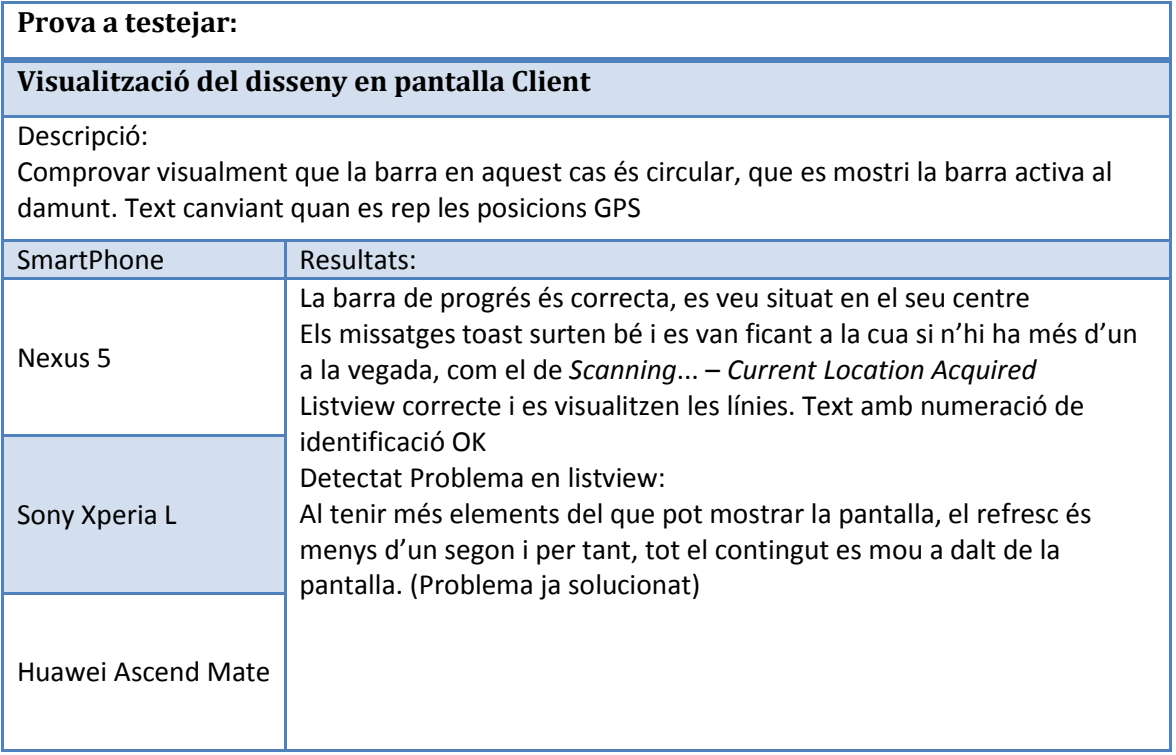

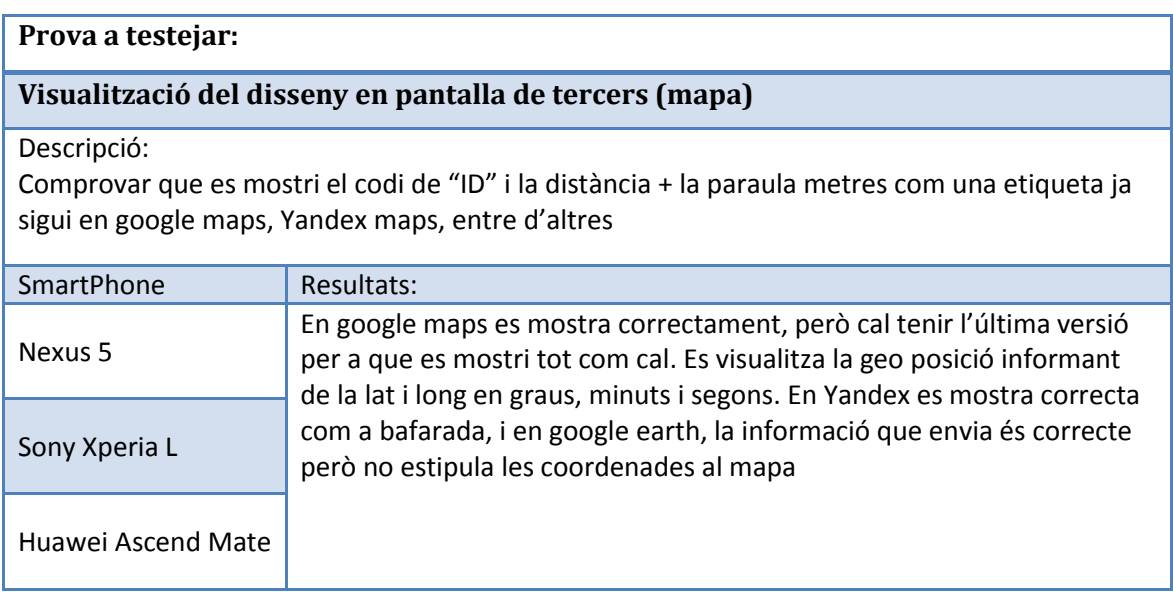

## *7.2.2.* Sensors:

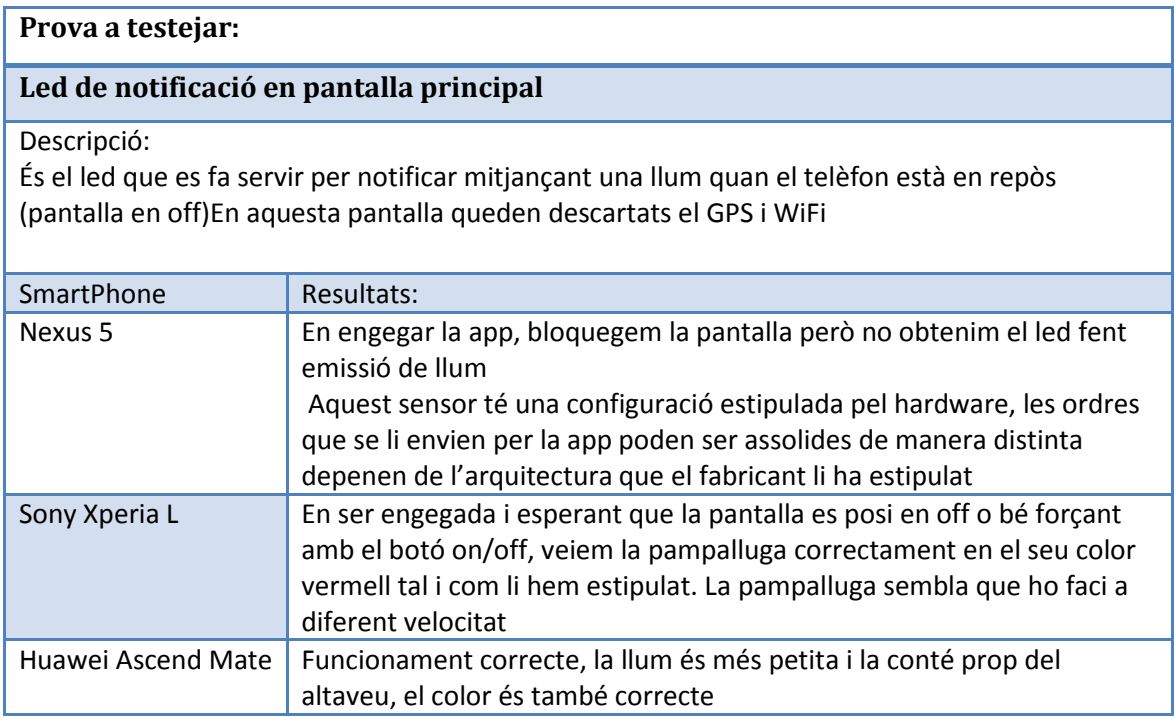

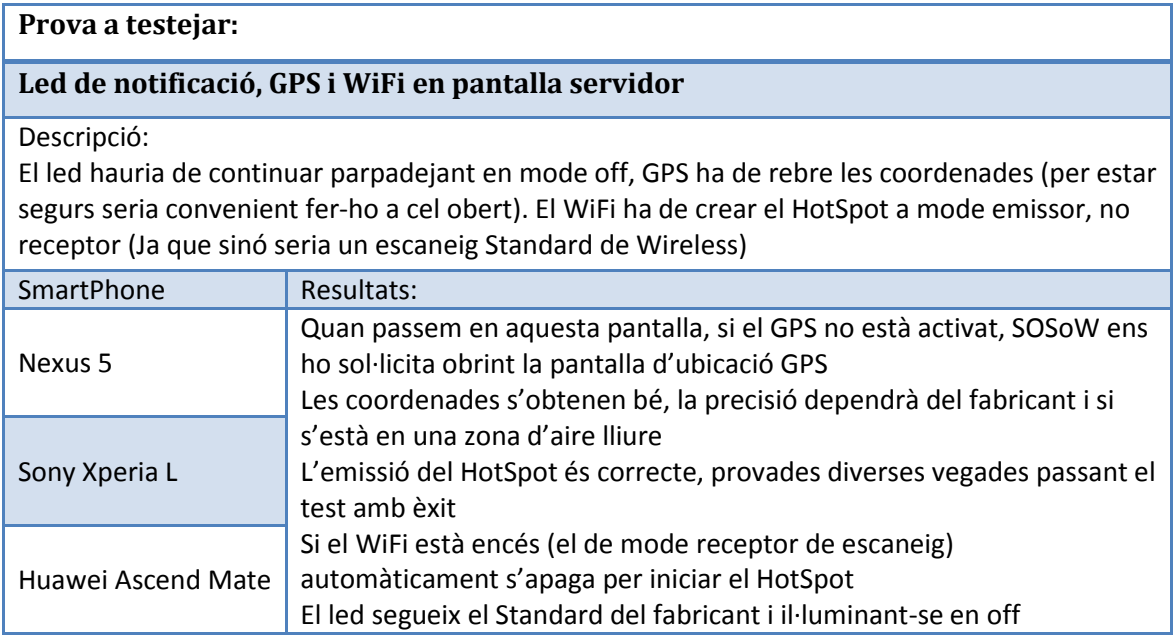

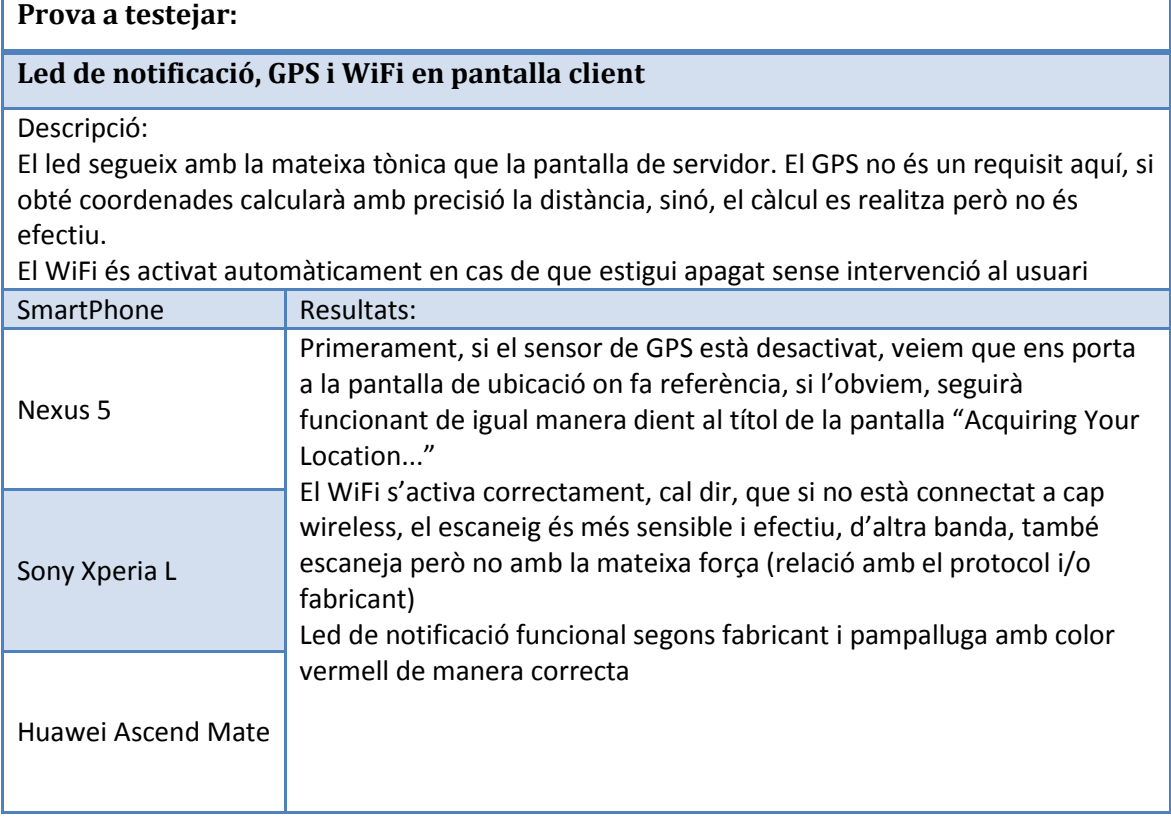

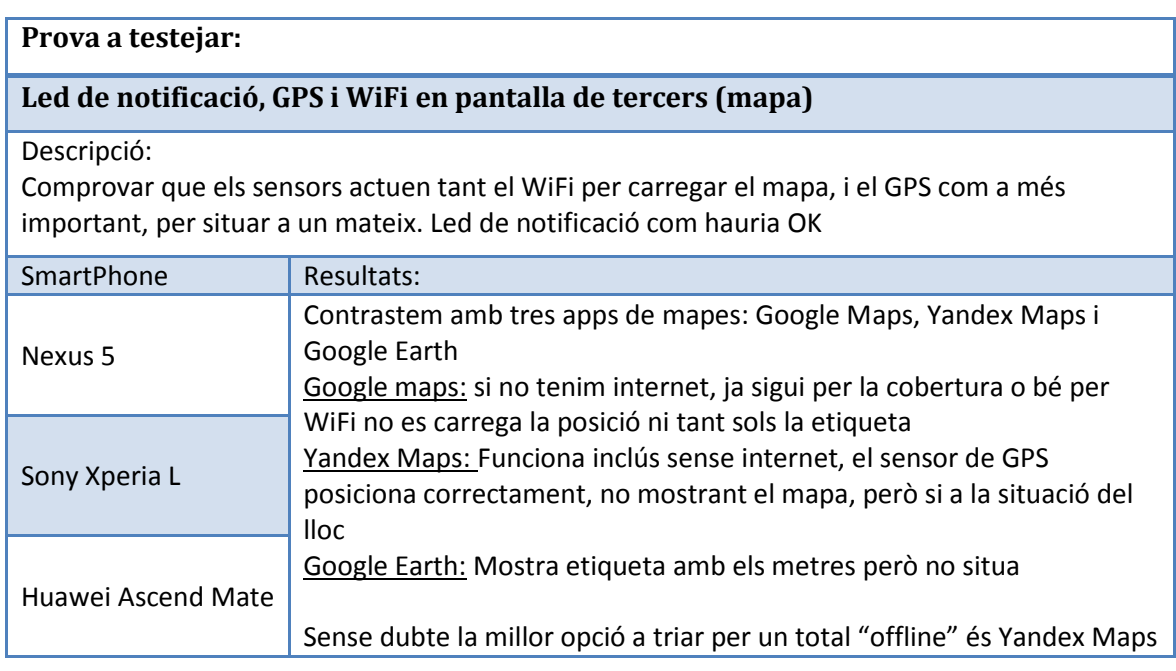

## *7.2.3.*Funcionament:

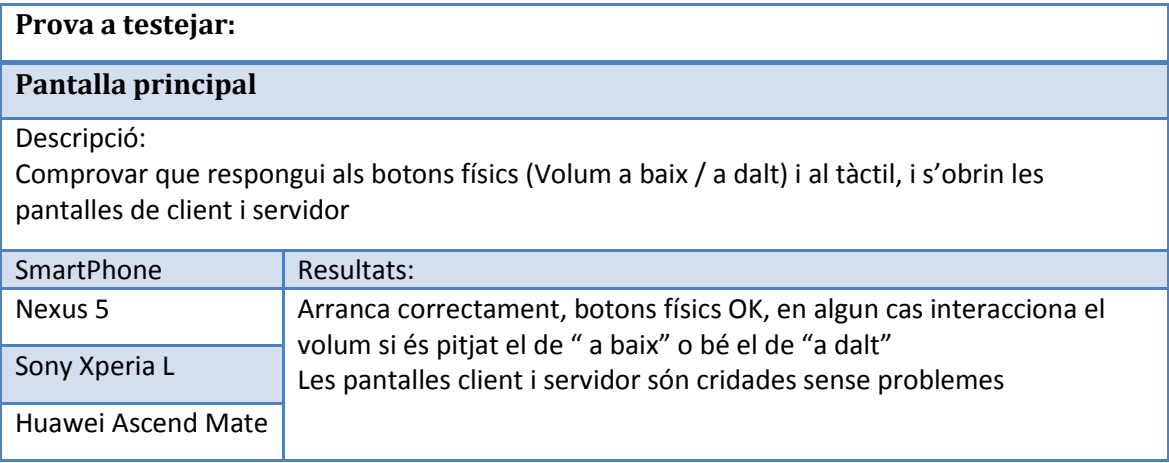

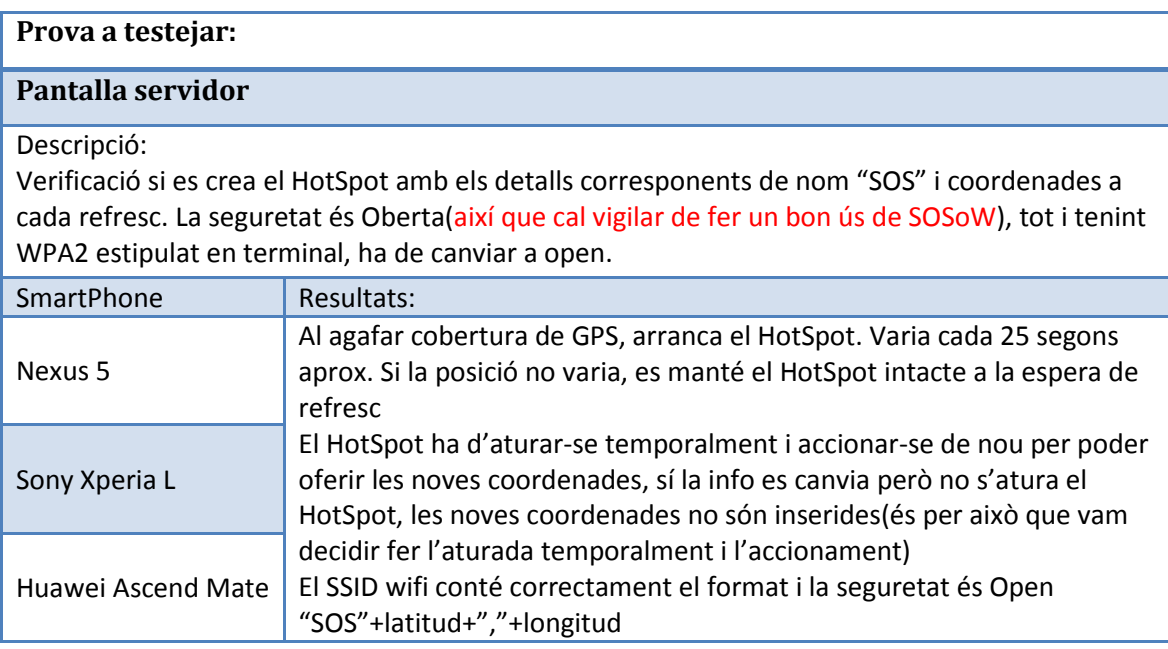

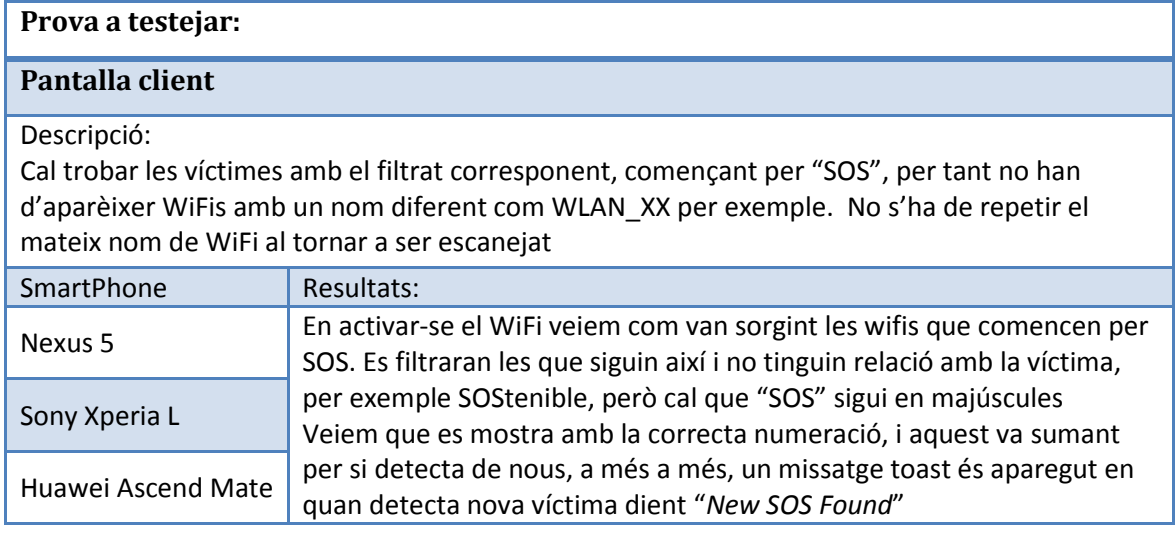

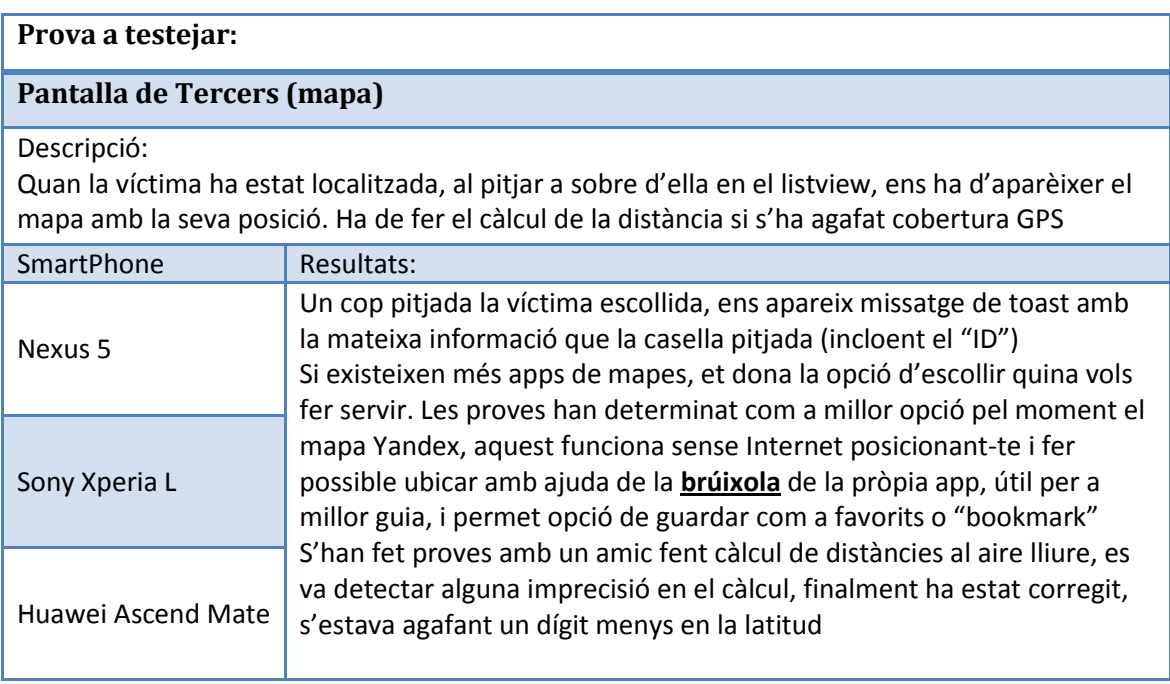

#### **Prova a testejar:**

#### **Fitxer de logging en pantalla de client**

Descripció:

El escaneig desapareix al tancar o anar cap enredera, però no si es pitja el botó de "home" Ha de guardar un fitxer amb nom "log.txt" a la carpeta anomenada SOSoW a la memòria externa. La informació a ser guardada és la data actual amb la hora, minuts i segons de la localització de la víctima

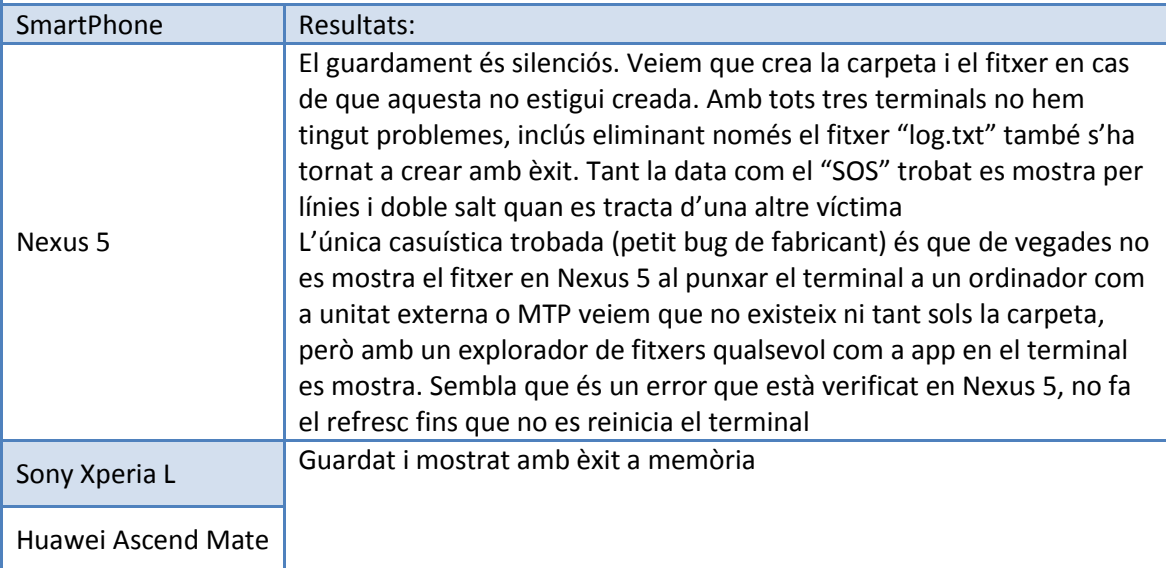

#### **8. Canvis respecte al prototip:**

Des de la fase del prototip fins la fase final de SOSoW,hi ha hagut canvis, no de la idea principal, però si que s'ha pogut connotar certa alteració en el que fa al disseny.

Algunes idees/pensament no s'han pogut dur a terme a causa de la manca de temps, o bé per limitacions de la infraestructura en relació hardware - software. Hi ha hagut doncs, una lleugera desviació en el projecte, assumint les parts que manquen, i substituint aquestes per metodologies adients per garantir un mínim de qualitat.

Tot possible forat o bug, ha estat reparat, o modelat de manera funcional tenint en compte l' espai de temps estipulat, en segons quins casos s'ha triat el que es creia més important i idoni. Cal afegir, que un prototip, no ha d'estar totalment vinculat al 100% amb el que serà el producte final.

#### *8.1.* Alteracions destacades:

**La pantalla principal** no és verda, és de color vermell sobre text blanc SOS.

Va ser verda, però indagant i consultant amb el departament de prevenció de recursos humans de l'empresa, em van comentar que per un cas de "SOS" el més indicat és estipular el fons vermell, i en verd doncs, són les opcions que tenim al nostre abast com a referència i guia cap al camí segur. Vermell és de perill o auto-asistencia.

**En el client** les víctimes no s'emmagatzemen dins del fitxer, el fitxer "log.txt" només es fa servir per guardar cada vegada que una víctima és trobada, creiem que el fet de eliminar dins el fitxer manualment no era ètic en estil de programació. Queda doncs reflectit el concepte d'assegurar no perdre cap víctima en ser detectada un sol cop.

**En el mapa** no s'ha creat una altre activitat, s'aprofita la informació per ser oberta en aplicacions de tercers, però es manté la informació de igual manera de la distància(en metres, no km), id de víctima agafat de la llista (listView) i coordenades.

D'aquesta manera creiem que donem marge a que altres tercers fabricants puguin fer servir les nostres dades de manera personalitzada.

### **9. Manual d'Instal·lació:**

El procés d'instal·lació en Android és un pas molt simple.

S'obté un fitxer .apk com si es tractés d'un fitxer binari executable (.exe) per a un ordinador. Sí s'extreu del projecte, el trobareu a */bin/SOSoW.apk*

Detallem els processos per a tenir èxit amb la app SOSoW:

1. Activar orígens desconeguts: Seguretat – marcar Orígens desconeguts

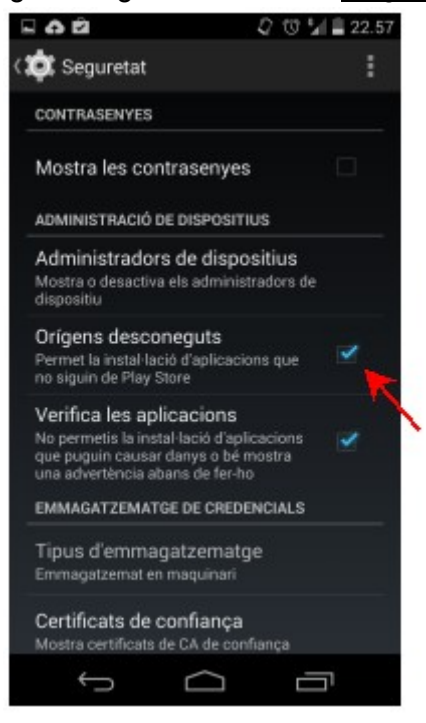

**Il·lustració 38: Orígens desconeguts**

2. Veureu la icona en el menú de les apps, Executar SOSoW

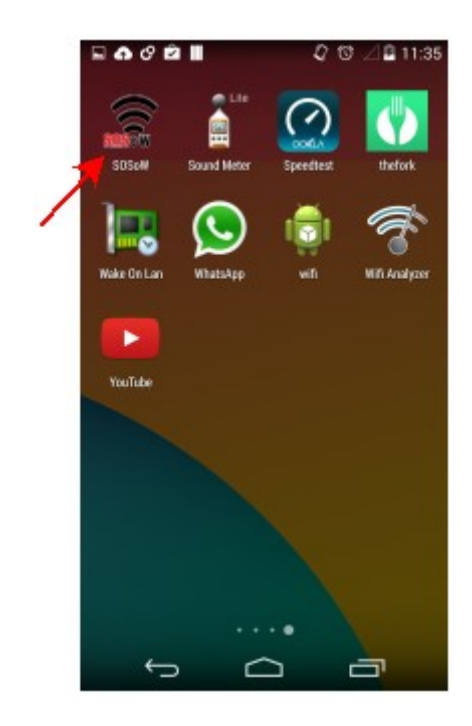

**Il·lustració 39: Execució SOSoW**

3. Escollir triar entre Servidor o Client a la pantalla principal de SOS pampalluguejant, en qualsevol d'elles, cal estar a cel obert per explorar les màximes possibilitats.

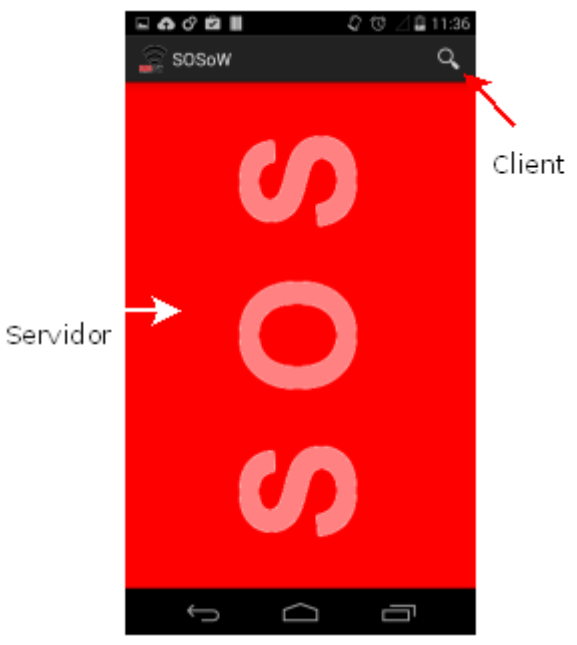

**Il·lustració 40: Pantalla principal SOSoW**

a. Si escolliu servidor, en cas de que el GPS estigui desactivat, us recomanarà fer-ho fent saltar la pantalla d' ubicació GPS. Espereu per ser emesos via el HotSpot que s'ha creat. S'actualitzarà cada 25 segons la latitud i longitud, si no varia, el HotSpot no reiniciarà, ja que no necessita fer cap canvi.

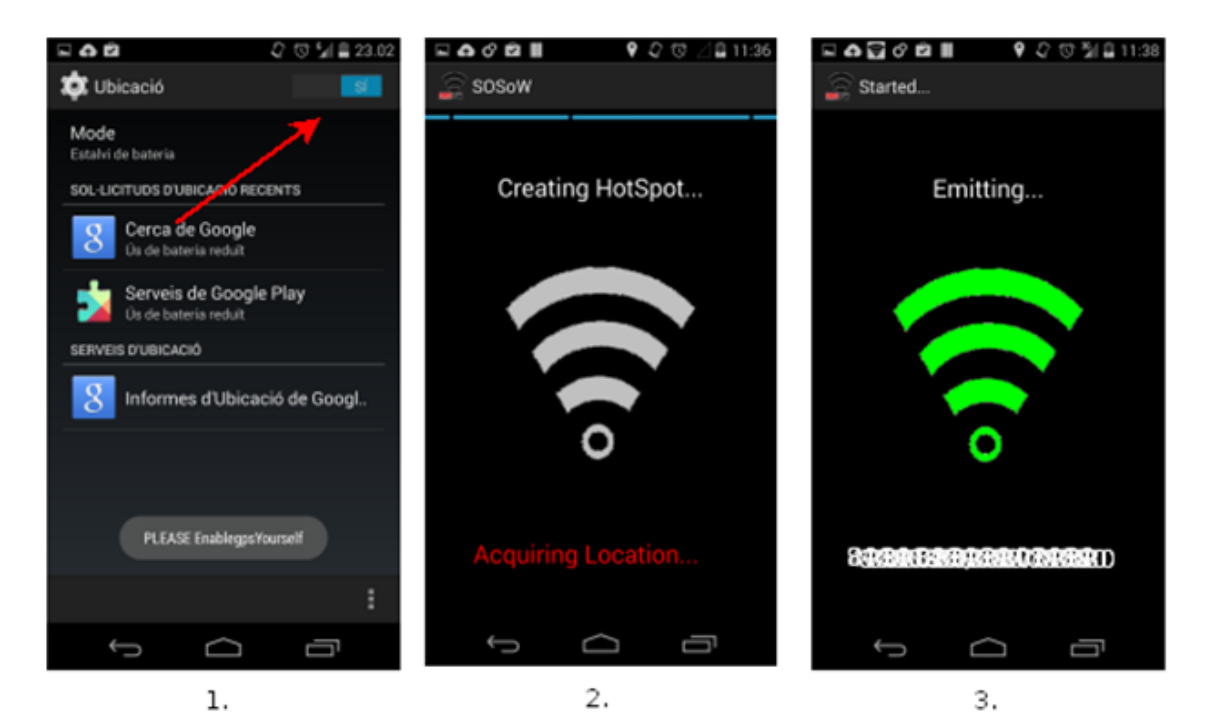

#### **Il·lustració 41: Pantalla servidor SOSoW**

b. Si escolliu client, i si teniu el wifi connectat / adossat a un punt d'accés, desvinculeu per a que l' escaneig de les víctimes sigui efectiu. Si el wireless està desactivat, no us preocupeu, s'activarà automàticament. Quan detecteu un SOS espereu a que rebeu latitud i longitud en el títol de la app. Podeu doncs en aquest moment testejar la distància entre on sou i la víctima a través de la pantalla de mapes. Si només tens google maps, et recomano Yandex Maps.

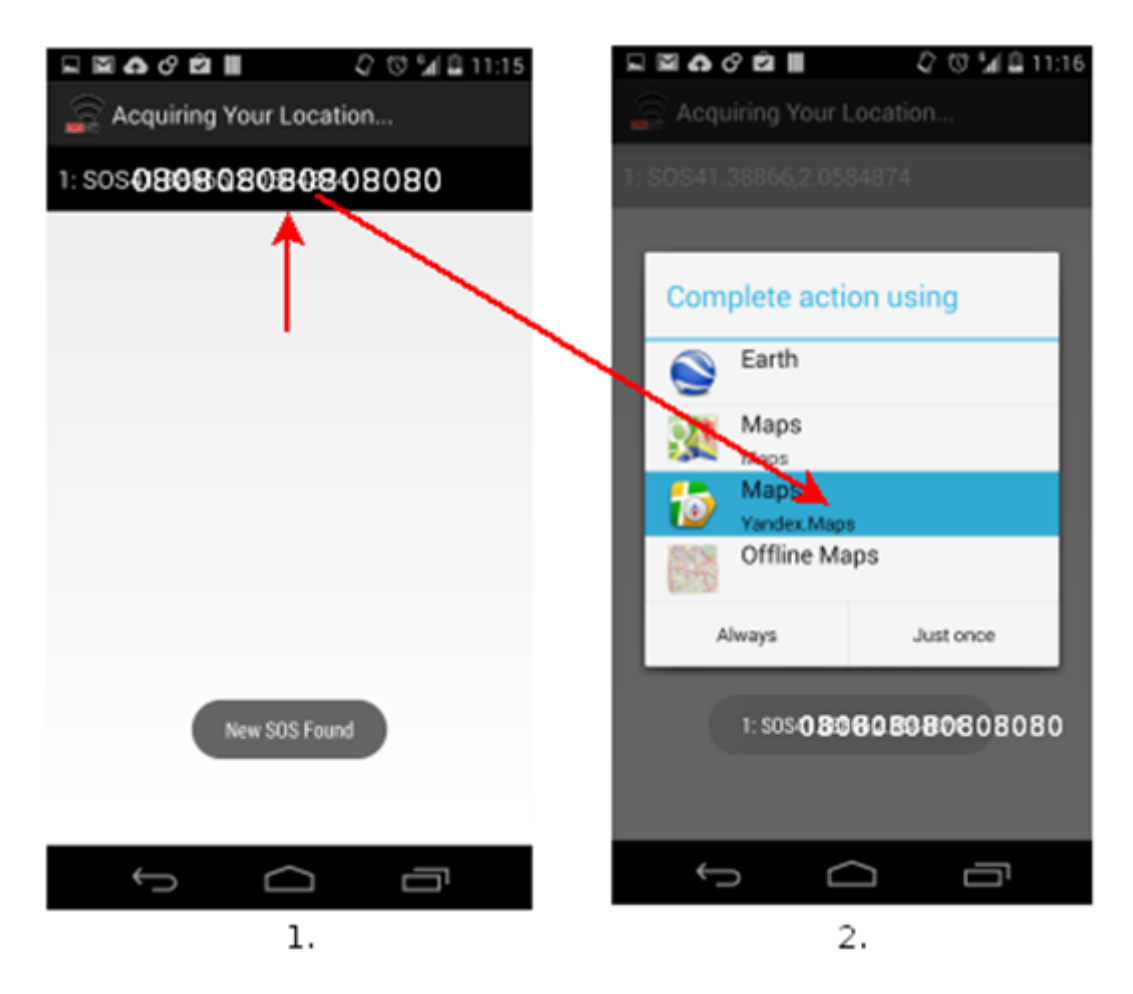

#### **Il·lustració 42: Pantalla Client SOSoW**

i. Yandex Maps: És el recomanat per a fer-ho tot offline, podreu incloure un "bookmark" com es mostra (recomanable posar anglès com idioma al terminal, sinó el llenguatge per defecte és rus).

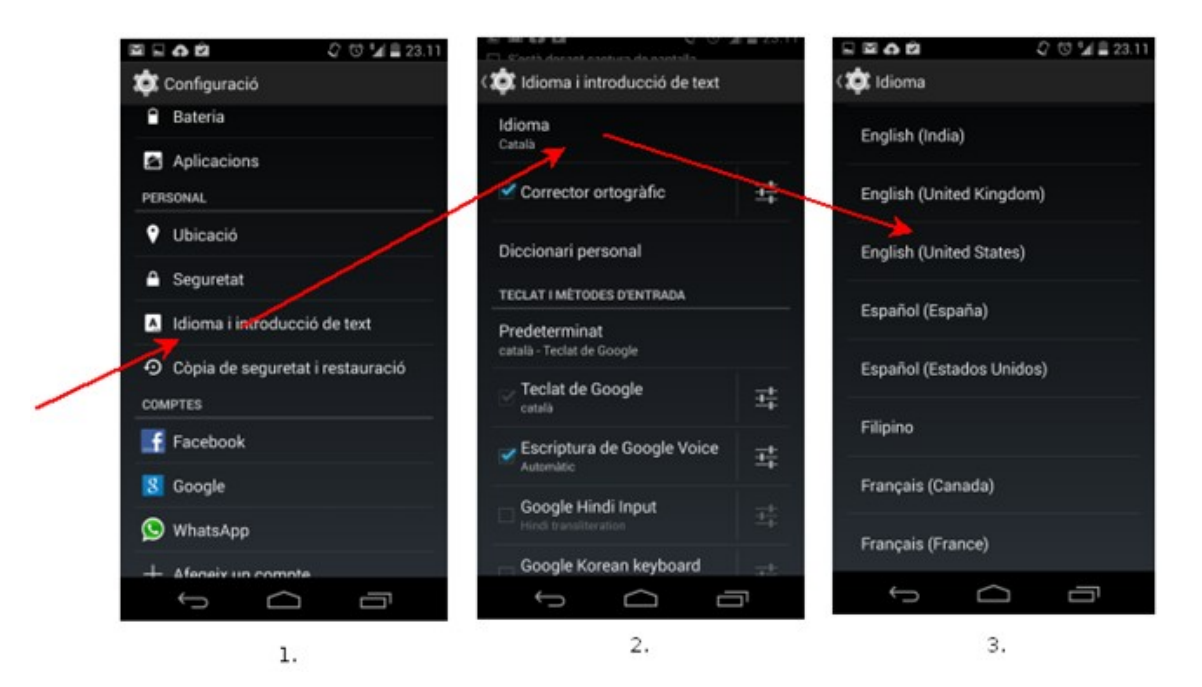

**Il·lustració 43: Canvi Idioma per a Yandex Maps**

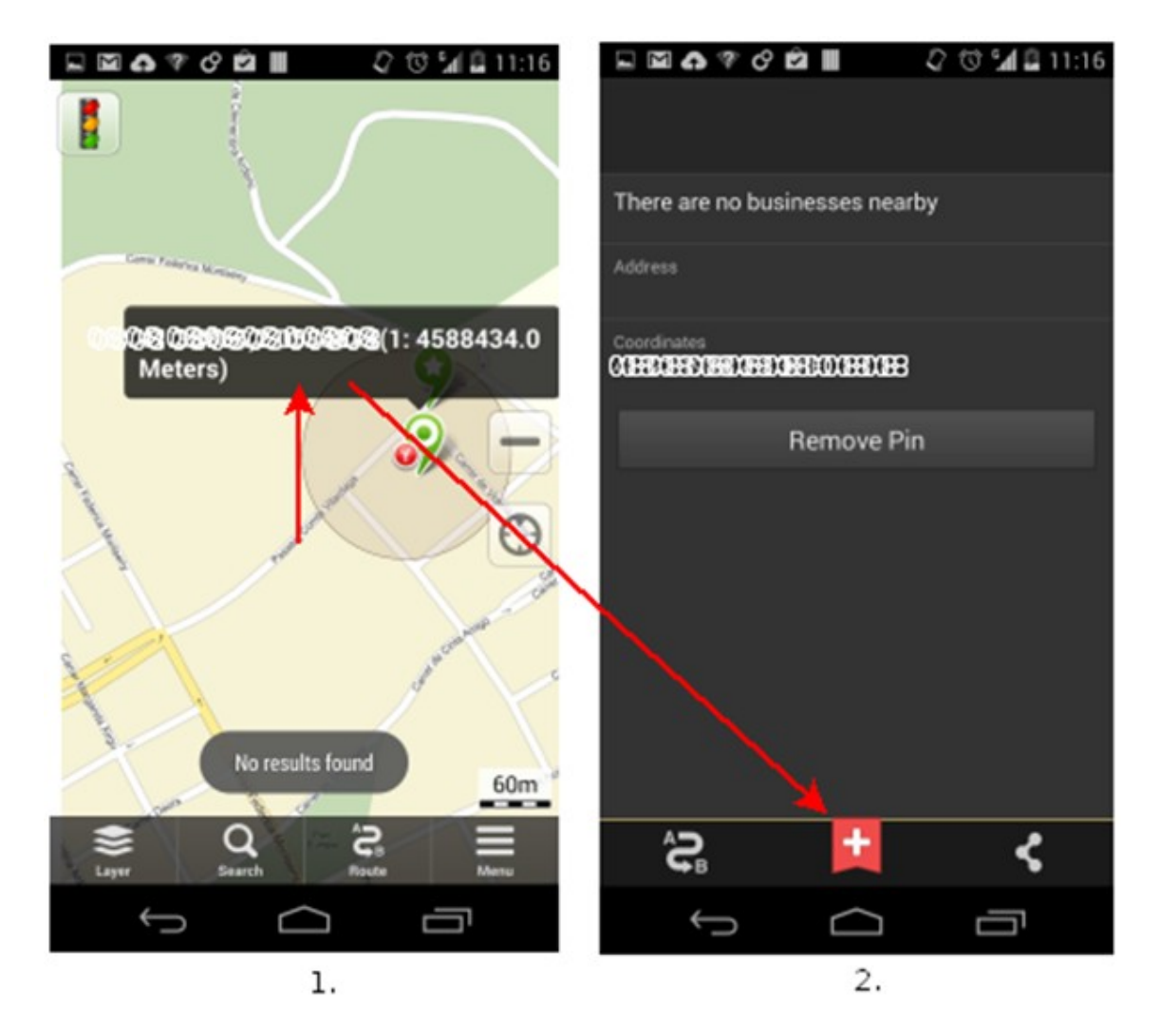

**Il·lustració 44: Afegint Bookmark a Yandex**

#### *9.1.* Alerta de bon us:

**PRECAUCIÓ!:** SOSoW és una aplicació d'emergència, ha estat dissenyada per evitar interrompre el procés de cerca de manera automàtica. Per tant, cal tenir en compte el següent:

- **HotSpot obert:** Vol dir que si s'acciona el servidor sense patir emergència i en llocs on predominen altres persones, podran accedir de manera lliure al vostre punt d'accés i navegar a través d'ell, amb el perill que això comporta.
- **Alternar pantalla de servidor a client:** Si el HotSpot queda actiu, la part de client no es podrà accionar, no és pas una limitació, caldrà aturar la app per accedir a la funció client.
- **Llums led segueixen funcionant:** Depenen del terminal, quan la app es tanca el led de notificació segueix pampallugant. En aquest cas cal sortir amb la fletxa enrere, i la llum s'aturarà. És una forma de mantenir-la engegada en cas d'accident.

### **10.Conclusions:**

Cal remarcar que no ha estat pas un camí fàcil, hem tingut moments de tensió i amb probabilitats de deixar-lo anar, però per sort les "coses" han anat sortint amb paciència, dedicació i motivació.

No havia tingut mai experiència en desenvolupar quelcom en Android. Hem hagut de sacrificar bona part del temps en assolir una primera fase d'aprenentatge a mode "express" per centrar-nos en els nostres requisits. S'han agafat idees i s'han inserit mètodes el més eficients per a garantir qualitat en tot moment.

El testing ha sigut lent a conseqüència dels sensors, del hardware, on cada fabricant estableix les seves normes i no sempre tenen el mateix patró de funcionament. Tot i així hem pogut assolir els reptes estipulats, però entre aquests hem tingut complicacions per adaptar la app en el rang marcat de API mínima (9) i màxima (19). Nombrosos bugs han estat trobats i eradicats, com el de la coma com a caràcter, que va treure bona part del temps pensant que era un error propi... un altre en la interfície gràfica que alterava la "ActionBar" de la app en versions anteriors... El GPS no s'accionava en algunes versions d'Android, tant sols agafava les coordenades per la xarxa mòbil o bé per la wireless, i menyspreava la precisa (GPS) tot i estant actiu...

El projecte m'ha donat una visió de com poden arribar a ser les coses que estan subjectes a un temps i unes pautes. Es sol generar més d'una fase que pot ser alterada en cada instant, i sotmesa a canvis sense gaires avisos presents. La direcció no sempre és la mateixa, cal estar preparat per desviar-se mantenint el mateix objectiu, sense descartar l'essència i propòsits inicials.

Finalment, malgrat els errors que s'han produït al llarg de tot el projecte, segurament hi hagi bugs de tota mena que s'han escapat i d'altres detalls a ser reparats, però soc humà i imperfecte, per tant la app serà de la mateixa manera. El més important és aprendre de tot plegat, que encara que pensem que els errors puguin ser dolents, es transformen en positivisme i passen a ser valors afegits per a tota persona, que sota el meu criteri, crec que és una de les coses més importants en aquesta vida.

## **11. Glossari:**

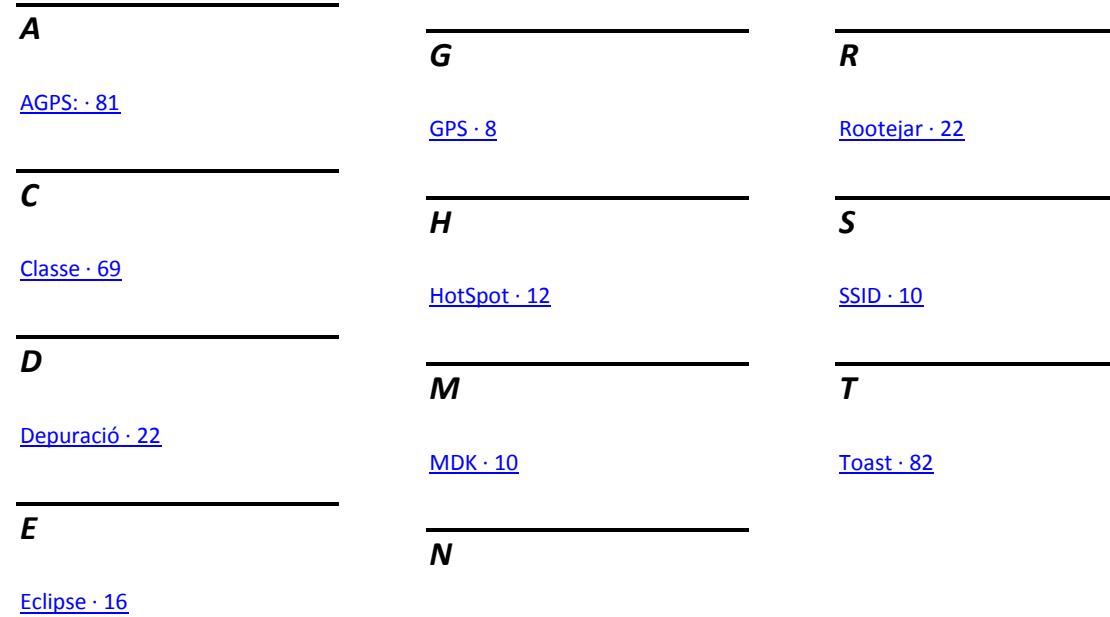

[Núvol · 8](#page-7-1)

Pàgina **98** de **101**

### **12.Fonts d'informació:**

HACK-IT.ORG

Muntanya Viva

MDK3: <http://hackit.org/index.php?title=Mdk3>

Muntanya Viva: [http://www.muntanyaviva.cat/1/expedi](http://www.muntanyaviva.cat/1/expedicions/recomanacionsgenerals_catala.html) [cions/recomanacionsgenerals\\_catala.](http://www.muntanyaviva.cat/1/expedicions/recomanacionsgenerals_catala.html) [html](http://www.muntanyaviva.cat/1/expedicions/recomanacionsgenerals_catala.html)

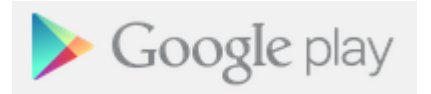

Play Google: [http://play.google.com](http://play.google.com/)

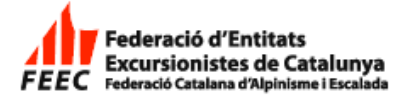

Recomanacions Seguretat: [https://www.feec.cat/noticia/recomana](https://www.feec.cat/noticia/recomanacions-per-esquiadors-de-muntanya-que-utilitzen-les-estacions-desqui/) [cions-per-esquiadors-de-muntanya](https://www.feec.cat/noticia/recomanacions-per-esquiadors-de-muntanya-que-utilitzen-les-estacions-desqui/)[que-utilitzen-les-estacions-desqui/](https://www.feec.cat/noticia/recomanacions-per-esquiadors-de-muntanya-que-utilitzen-les-estacions-desqui/)

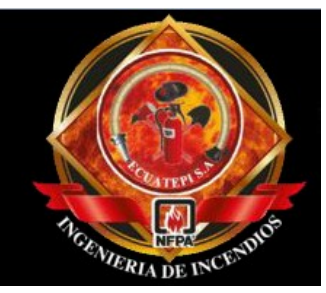

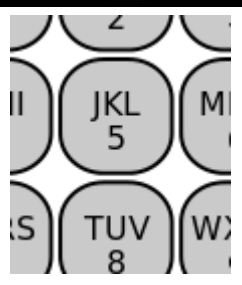

Rètols Emergència: <http://www.ecuatepi.com/>

SMS: <https://en.wikipedia.org/wiki/SMS>

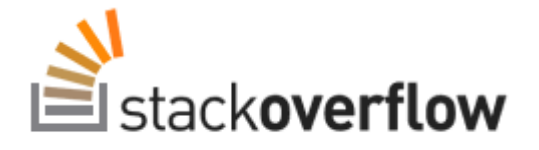

Stackoverflow: <http://stackoverflow.com/>

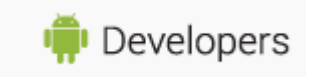

Android developers: [http://developer.android.com](http://developer.android.com/)

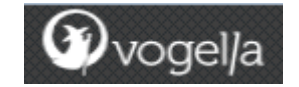

Vogel/a:<http://www.vogella.com/>

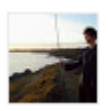

WifiApManager: [http://www.whitebyte.info/android/andr](http://www.whitebyte.info/android/android-wifi-hotspot-manager-class) [oid-wifi-hotspot-manager-class](http://www.whitebyte.info/android/android-wifi-hotspot-manager-class)

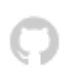

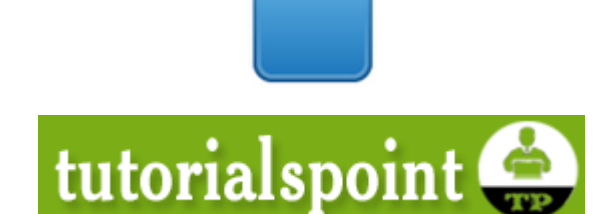

WifiApManager a GitHub: [https://github.com/nickrussler/Android-](https://github.com/nickrussler/Android-Wifi-Hotspot-Manager-Class/tree/master/src/com/whitebyte)[Wifi-Hotspot-Manager-](https://github.com/nickrussler/Android-Wifi-Hotspot-Manager-Class/tree/master/src/com/whitebyte)[Class/tree/master/src/com/whitebyte](https://github.com/nickrussler/Android-Wifi-Hotspot-Manager-Class/tree/master/src/com/whitebyte)

9-patch imatges: [http://radleymarx.com/blog/simple](http://radleymarx.com/blog/simple-guide-to-9-patch/)[guide-to-9-patch/](http://radleymarx.com/blog/simple-guide-to-9-patch/)

Android WiFi tutorial: [http://www.tutorialspoint.com/android/a](http://www.tutorialspoint.com/android/android_wi_fi.htm) [ndroid\\_wi\\_fi.htm](http://www.tutorialspoint.com/android/android_wi_fi.htm)

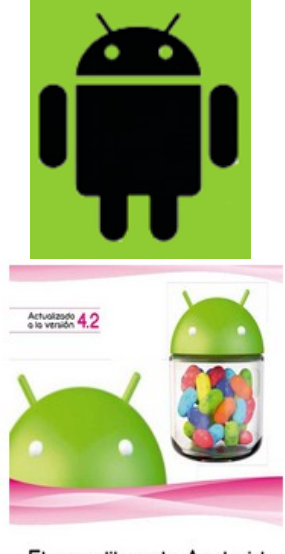

El gran libro de Android **JF** Edición

Android Curso: <http://www.androidcurso.com/>

Títol: El gran libro de Android Autor: Tomás Gironés, Jesús Editorial: MARCOMBO, S.A. ISBN: 9788426719768 Pàgines: 430 Edició: 3ª EAN: 9788426719768

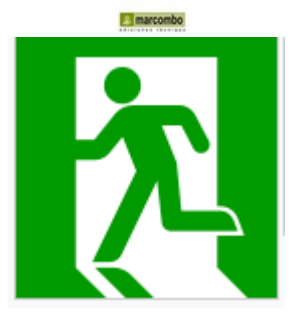

 $(\cdot \cdot \cdot \cdot \cdot \cdot \cdot))$ 

[http://en.wikipedia.org/wiki/Exit\\_sign](http://en.wikipedia.org/wiki/Exit_sign)

Exit Sign:

SOS: <http://en.wikipedia.org/wiki/SOS>